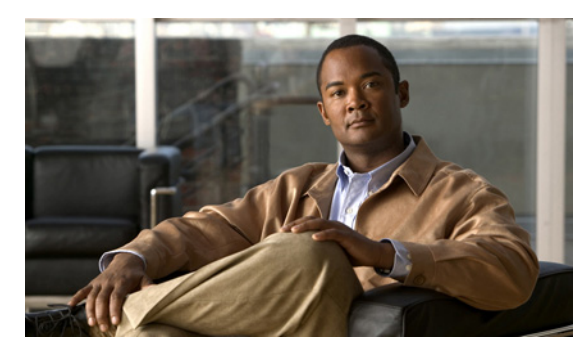

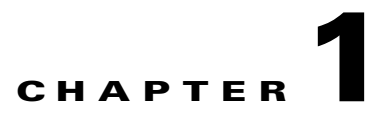

# **aaa accounting command through accounting-server-group Commands**

# **aaa accounting command**

To send accounting messages to the TACACS+ accounting server when you enter any command other than **show** commands at the CLI, use the **aaa accounting command** command in global configuration mode. To disable support for command accounting, use the **no** form of this command.

**aaa accounting command** [**privilege** *level*] *tacacs+-server-tag*

**no aaa accounting command** [**privilege** *level*] *tacacs+-server-tag*

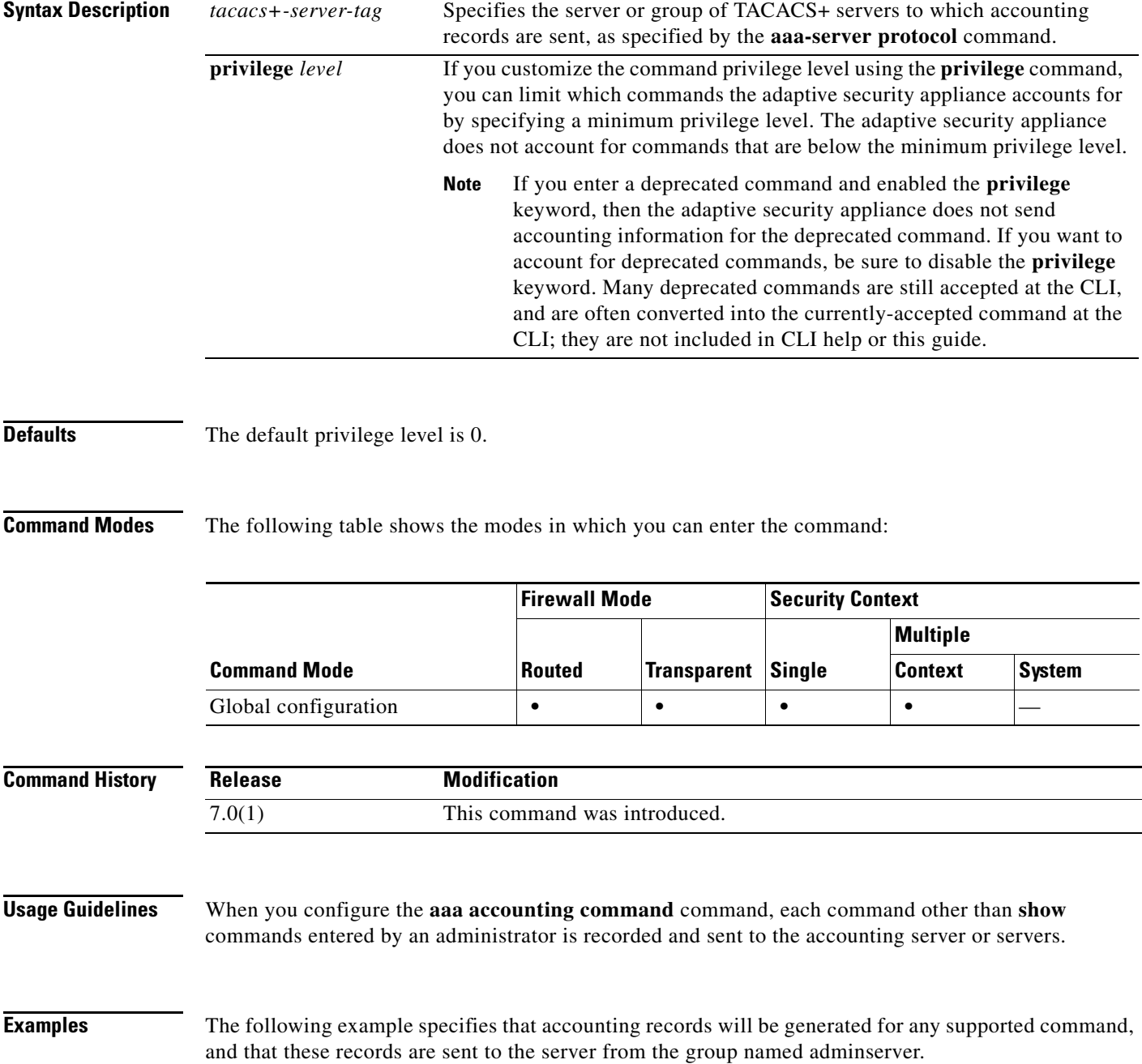

## hostname(config)# **aaa accounting command adminserver**

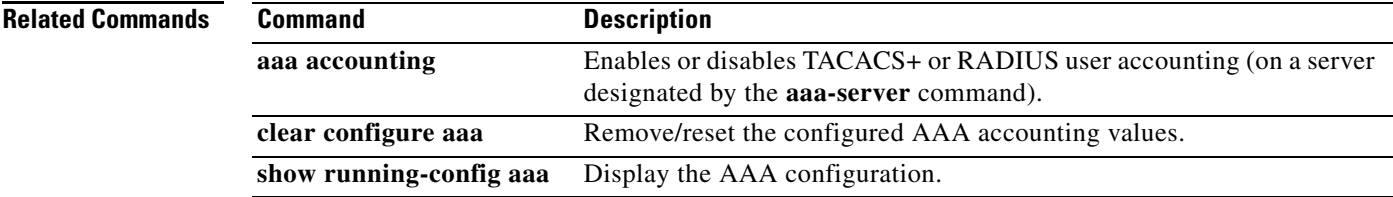

 $\blacksquare$ 

# **aaa accounting console**

To enable support for AAA accounting for administrative access, use the **aaa accounting console**  command in global configuration mode. To disable support for aaa accounting for administrative access, use the **no** form of this command.

**aaa accounting** {**serial | telnet | ssh | enable**} **console** *server-tag*

**no aaa accounting** {**serial | telnet | ssh | enable**} **console** *server-tag*

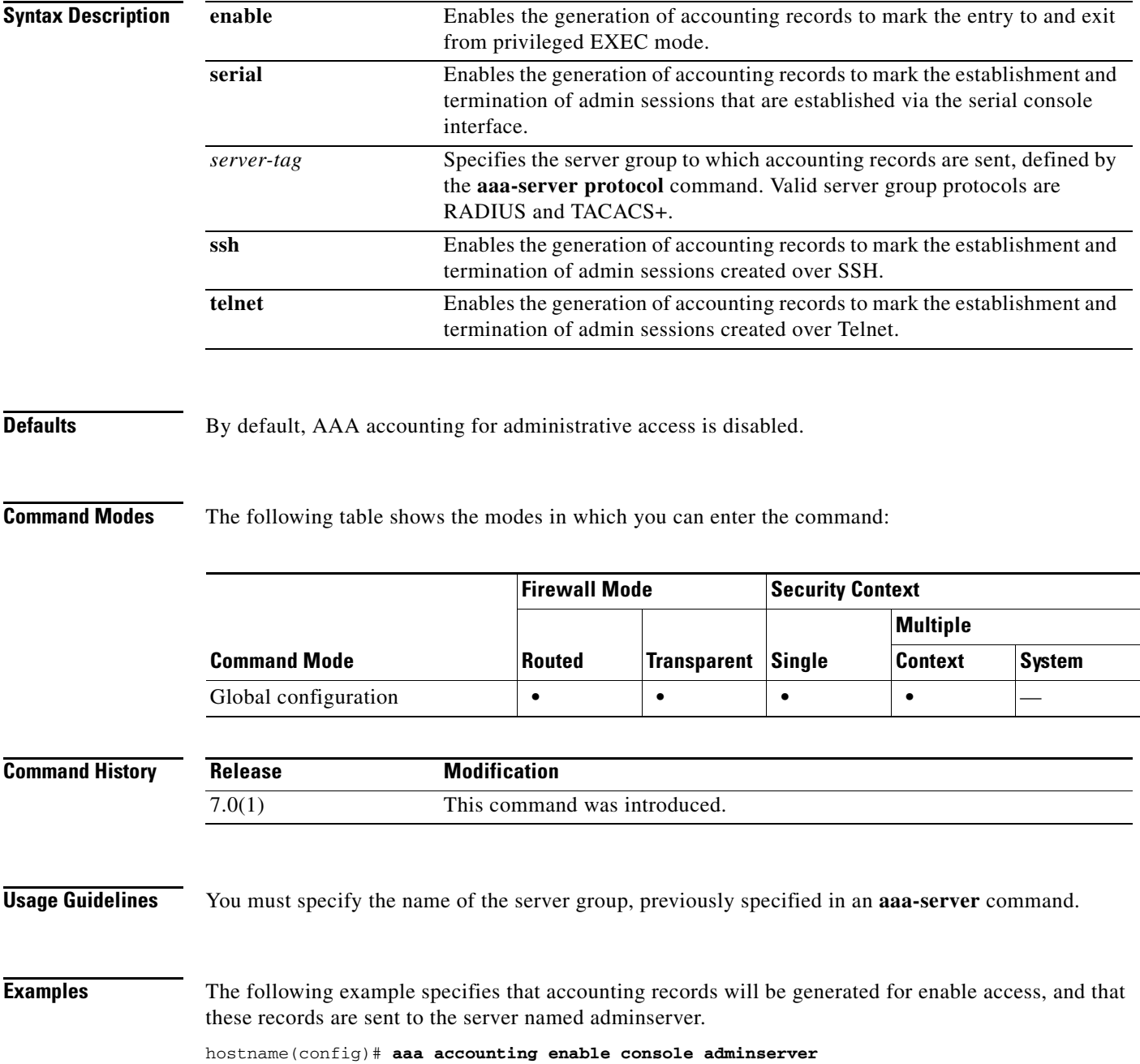

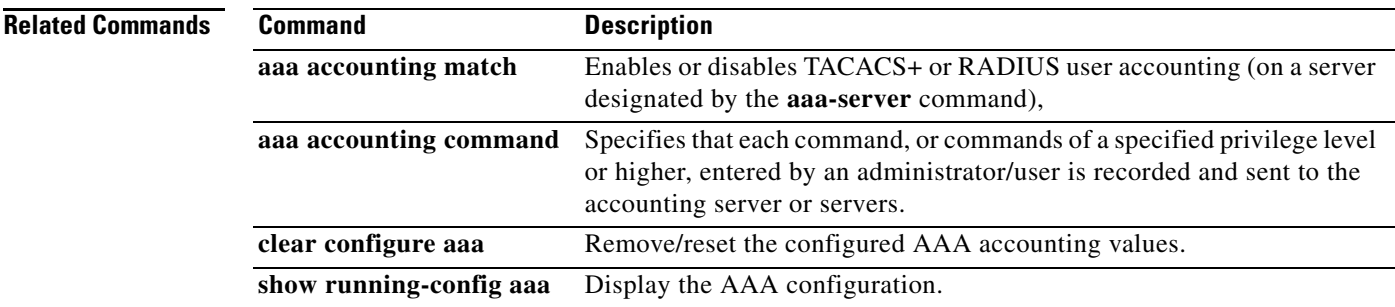

 $\blacksquare$ 

# **aaa accounting include, exclude**

To enable accounting for TCP or UDP connections through the adaptive security appliance, use the **aaa accounting include** command in global configuration mode. To exclude addresses from accounting, use the **aaa accounting exclude** command. To disable accounting, use the **no** form of this command.

**aaa accounting** {**include** | **exclude**} *service interface\_name inside\_ip inside\_mask* [*outside\_ip outside\_mask*] *server\_tag*

**no aaa accounting** {**include** | **exclude**} *service interface\_name inside\_ip inside\_mask* [*outside\_ip outside\_mask*] *server\_tag*

| <b>Syntax Description</b> | exclude        | Excludes the specified service and address from accounting if it was already<br>specified by an include command.                                                                                                    |
|---------------------------|----------------|----------------------------------------------------------------------------------------------------|
|                           | include        | Specifies the services and IP addresses that require accounting. Traffic that<br>is not specified by an <b>include</b> statement is not processed.                                                                                                    |
|                           | $inside\_ip$   | Specifies the IP address on the higher security interface. This address might<br>be the source or the destination address, depending on the interface to which<br>you apply this command. If you apply the command to the lower security<br>interface, then this address is the destination address. If you apply the<br>command to the higher security interface, then this address is the source<br>address. Use 0 to mean all hosts.           |
|                           | inside_mask    | Specifies the network mask for the inside IP address. Use 0 if the IP address<br>is 0. Use 255.255.255.255 for a host.                                                                                                    |
|                           | interface_name | Specifies the interface name from which users require accounting.                                                                                                    |
|                           | outside_ip     | (Optional) Specifies the IP address on the lower security interface. This<br>address might be the source or the destination address, depending on the<br>interface to which you apply this command. If you apply the command to the<br>lower security interface, then this address is the source address. If you apply<br>the command to the higher security interface, then this address is the<br>destination address. Use 0 to mean all hosts. |
|                           | outside_mask   | (Optional) Specifies the network mask for the outside IP address. Use 0 if<br>the IP address is 0. Use $255.255.255.255$ for a host.                                                                                                    |
|                           | server_tag     | Specifies the AAA server group defined by the aaa-server host command.                                                                                                    |
|                           | service        | Specifies the services that require accounting. You can specify one of the<br>following values:                                                                                                    |
|                           |                | any or tcp/0 (specifies all TCP traffic)                                                                                                    |
|                           |                | ftp                                                                                                    |
|                           |                | http                                                                                                    |
|                           |                | https                                                                                                    |
|                           |                | ssh                                                                                                    |
|                           |                | telnet                                                                                                    |
|                           |                | tcp/port                                                                                                    |
|                           |                | $\mathbf{u} \mathbf{d} \mathbf{p}$                                                                                                    |

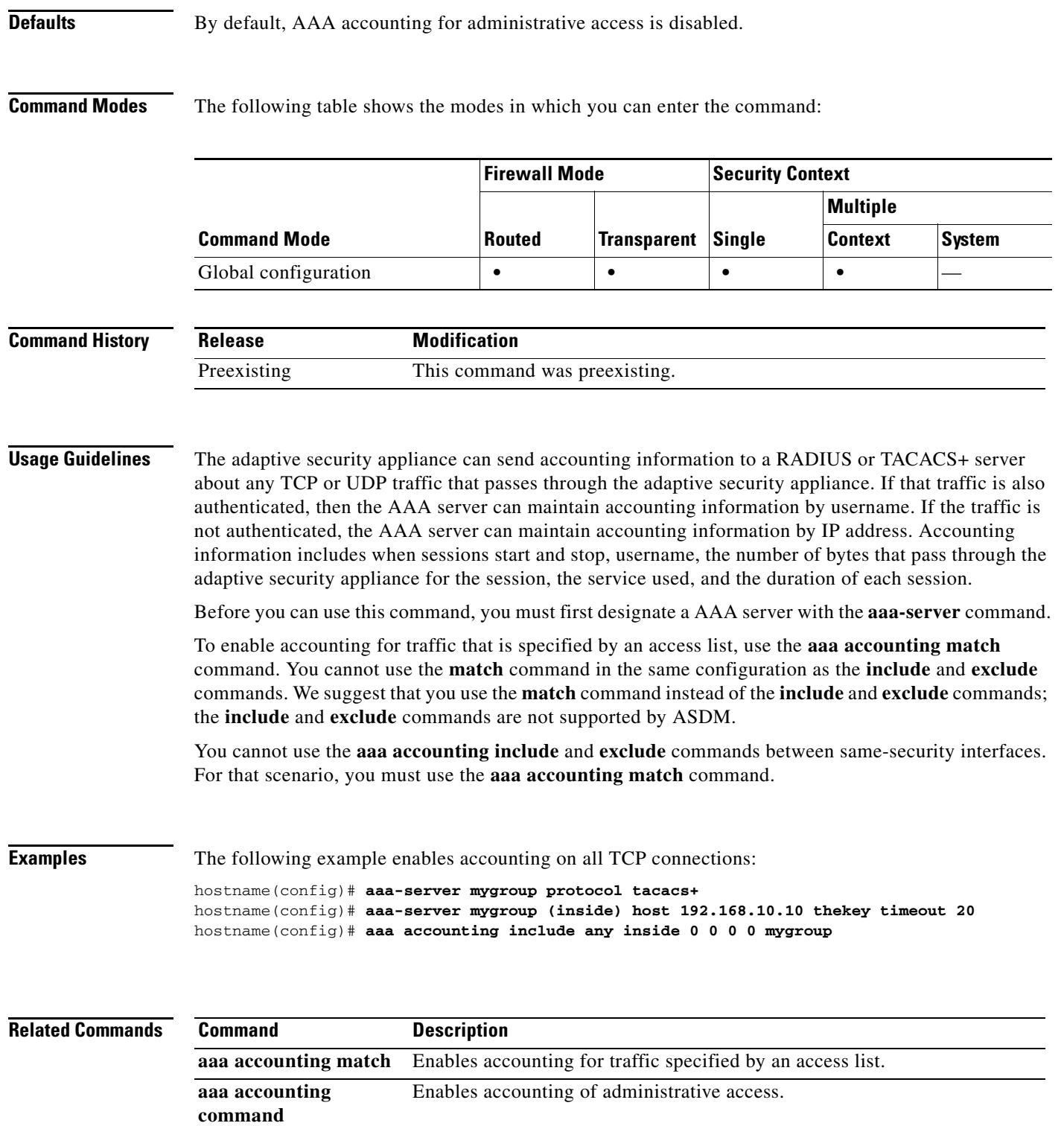

# **aaa accounting match**

To enable accounting for TCP and UDP connections through the adaptive security appliance, use the **aaa accounting match** command in global configuration mode. To disable accounting for traffic, use the **no** form of this command.

**aaa accounting match** *acl\_name interface\_name server\_tag*

**no aaa accounting match** *acl\_name interface\_name server\_tag*

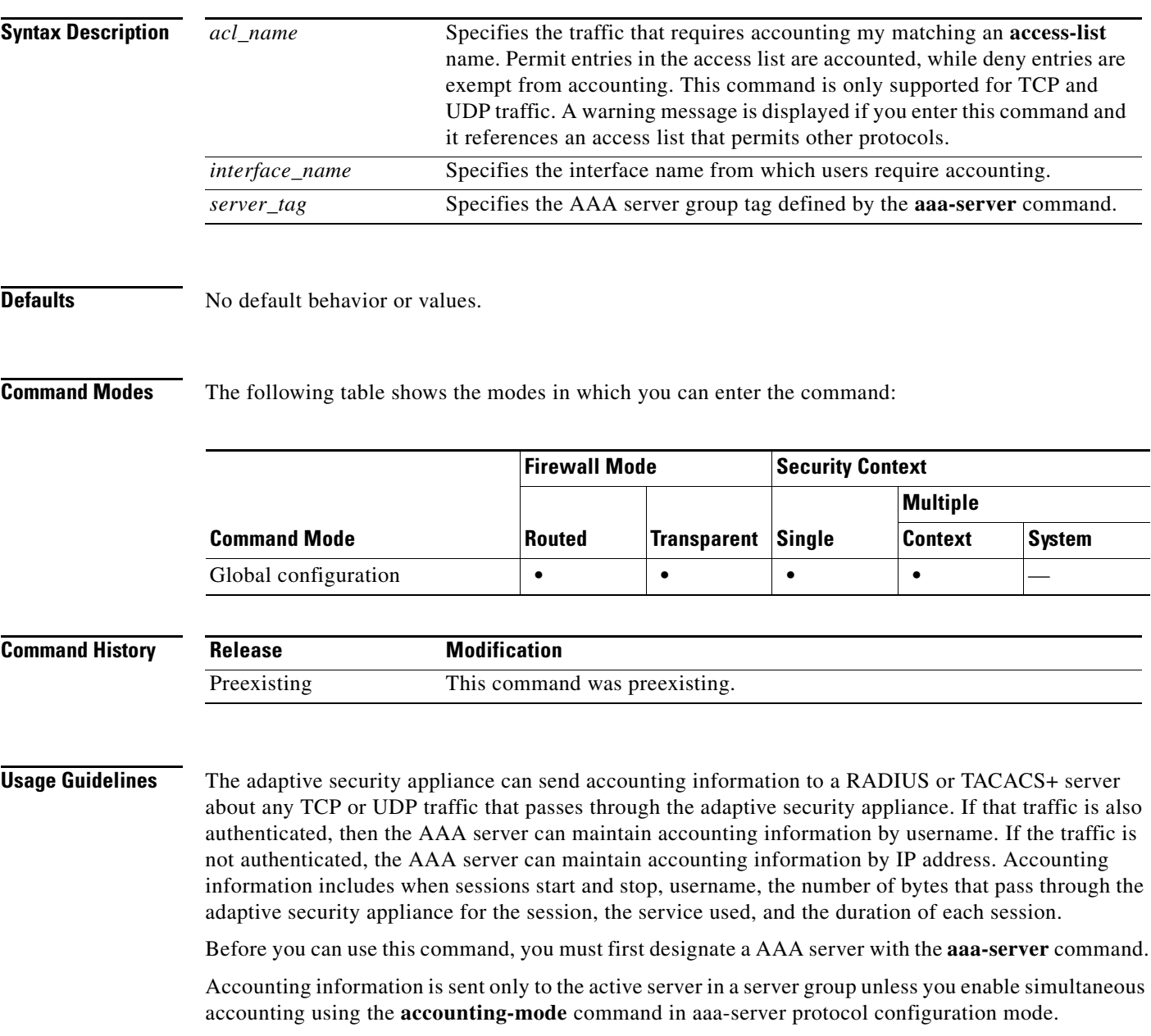

You cannot use the **aaa accounting match** command in the same configuration as the **aaa accounting include** and **exclude** commands. We suggest that you use the **match** command instead of the **include** and **exclude** commands; the **include** and **exclude** commands are not supported by ASDM.

**Examples** The following example enables accounting for traffic matching a specific access list acl2: hostname(config)# **access-list acl12 extended permit tcp any any** hostname(config)# **aaa accounting match acl2 outside radserver1**

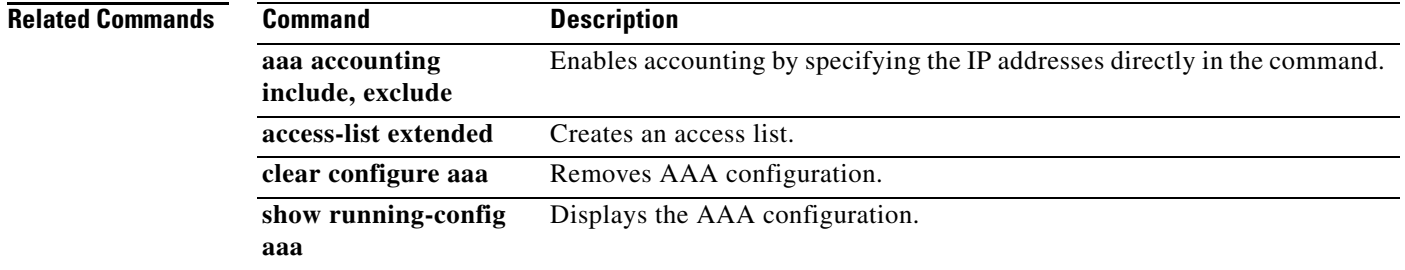

# **aaa authentication console**

To authenticate users who access the adaptive security appliance CLI over a serial, SSH, HTTPS (ASDM), or Telnet connection, or to authenticate users who access privileged EXEC mode using the **enable** command, use the **aaa authentication console** command in global configuration mode. To disable authentication, use the **no** form of this command.

**aaa authentication** {**serial | enable** | **telnet** | **ssh** | **http**} **console** {**LOCAL** | *server\_group* [**LOCAL**]}

**no aaa authentication** {**serial | enable | telnet | ssh | http**} **console** {**LOCAL** | *server\_group* [**LOCAL**]}

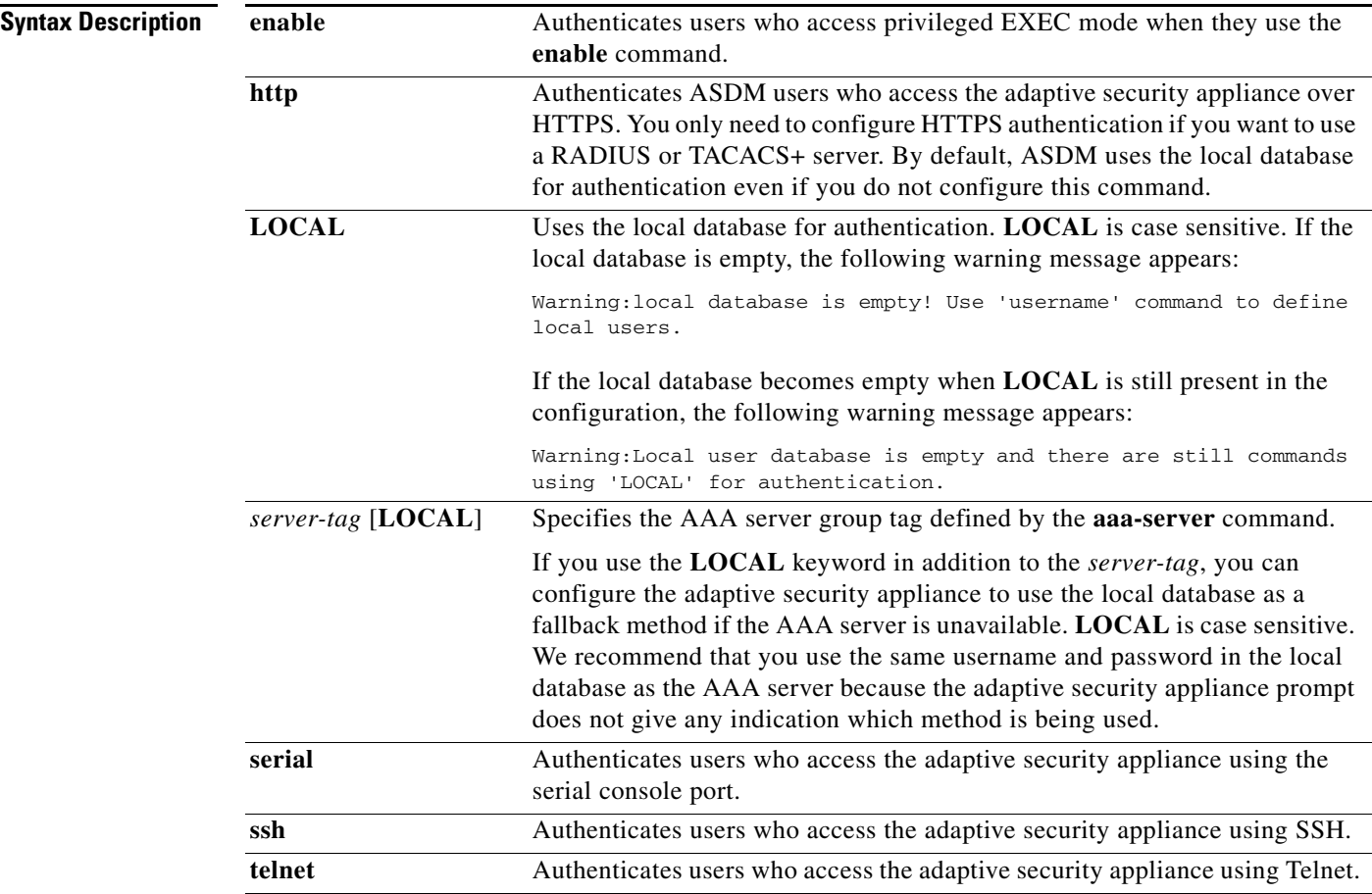

**Defaults** By default, fallback to the local database is disabled.

If the **aaa authentication telnet console** command is not defined, you can gain access to the adaptive security appliance CLI with the adaptive security appliance login password (set with the **password** command).

If the **aaa authentication http console** command is not defined, you can gain access to the adaptive security appliance (via ASDM) with no username and the adaptive security appliance enable password (set with the **enable password** command). If the **aaa** commands are defined, but the HTTPS

authentication requests a time out, which implies the AAA servers might be down or not available, you can gain access to the adaptive security appliance using the default administrator username and the enable password. By default, the enable password is not set.

If the **aaa authentication ssh console** command is not defined, you can gain access to the adaptive security appliance CLI with the username **asa** and with the adaptive security appliance enable password (set with the **enable password** command). By default, the enable password is blank. This behavior differs from when you log into the adaptive security appliance without AAA configured; in that case, you use the login password (set by the **password** command).

# **Command Modes** The following table shows the modes in which you can enter the command:

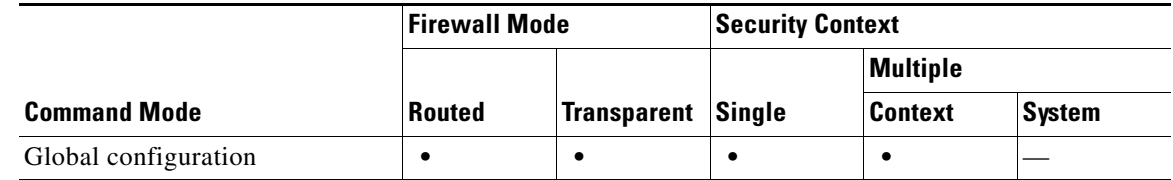

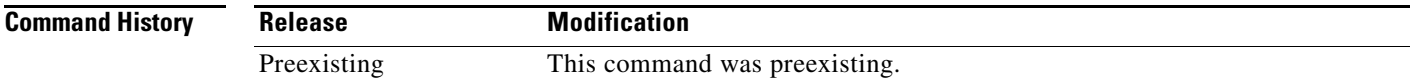

**Usage Guidelines** Before the adaptive security appliance can authenticate a Telnet or SSH user, you must first configure access to the adaptive security appliance using the **telnet** or **ssh** commands. These commands identify the IP addresses that are allowed to communicate with the adaptive security appliance.

## **Logging in to the Security Appliance**

After you connect to the adaptive security appliance, you log in and access user EXEC mode.

- If you do not enable any authentication for Telnet, you do not enter a username; you enter the login password (set with the **password** command). For SSH, you enter "asa" as the username, and enter the login password.
- **•** If you enable Telnet or SSH authenticationusing this command, you enter the username and password as defined on the AAA server or local user database.

## **Accessing Privileged EXEC Mode**

To enter privileged EXEC mode, enter the **enable** command or the **login** command (if you are using the local database only).

- **•** If you do not configure enable authentication, enter the system enable password when you enter the **enable** command (set by the **enable password** command). However, if you do not use enable authentication, after you enter the **enable** command, you are no longer logged in as a particular user. To maintain your username, use enable authentication.
- If you configure enable authentication, the adaptive security appliance prompts you for your username and password.

For authentication using the local database, you can use the **login** command, which maintains the username but requires no configuration to turn on authentication.

## **Accessing ASDM**

By default, you can log into ASDM with a blank username and the enable password set by the **enable password** command. However, if you enter a username and password at the login screen (instead of leaving the username blank), ASDM checks the local database for a match.

Although you can configure HTTPS authentication using this command and specify the local database, that functionality is always enabled by default. You should only configure HTTPS authentication if you want to use a AAA server for authentication. The maximum username prompt for HTTPS authentication is 30 characters. The maximum password length is 16 characters.

## **No Support in the System Execution Space for AAA Commands**

In multiple context mode, you cannot configure any AAA commands in the system configuration.

## **Number of Login Attempts Allowed**

As the following table shows, the action of the prompts for authenticated access to the adaptive security appliance CLI differ, depending on the option you choose with the **aaa authentication console** command.

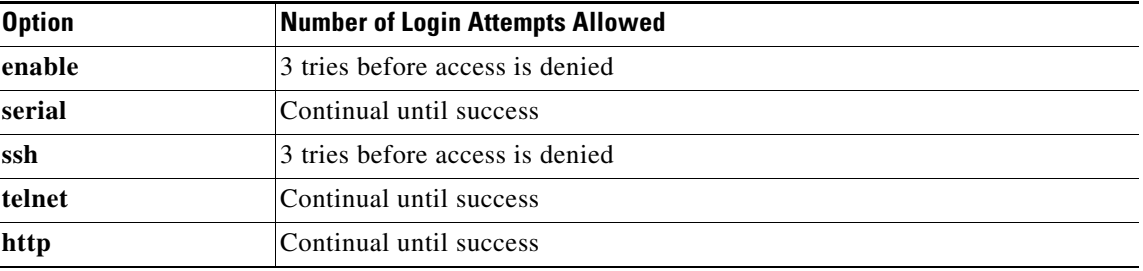

## **Limiting User CLI and ASDM Access**

You can configure management authorization with the **aaa authorization exec authentication-server**  command to limit a local user, RADIUS, TACACS+, or LDAP user (if you map LDAP attributes to RADIUS attributes) from accessing the CLI, ASDM, or the **enable** command.

**Note** Serial access is not included in management authorization, so if you configure **aaa authentication serial console**, then any user who authenticates can access the console port.

To configure the user for management authorization, see the following requirements for each AAA server type or local user:

- **•** RADIUS or LDAP (mapped) users—Configure the Service-Type attribute for one of the following values. (To map LDAP attributes, see the **ldap attribute-map** command.)
	- **–** Service-Type 6 (Administrative)—Allows full access to any services specified by the **aaa authentication console** commands.
	- **–** Service-Type 7 (NAS prompt)—Allows access to the CLI when you configure the **aaa authentication** {**telnet | ssh} console** command, but denies ASDM configuration access if you configure the **aaa authentication http console** command. ASDM monitoring access is allowed. If you configure **enable** authentication with the **aaa authentication enable console** command, the user cannot access privileged EXEC mode using the **enable** command.

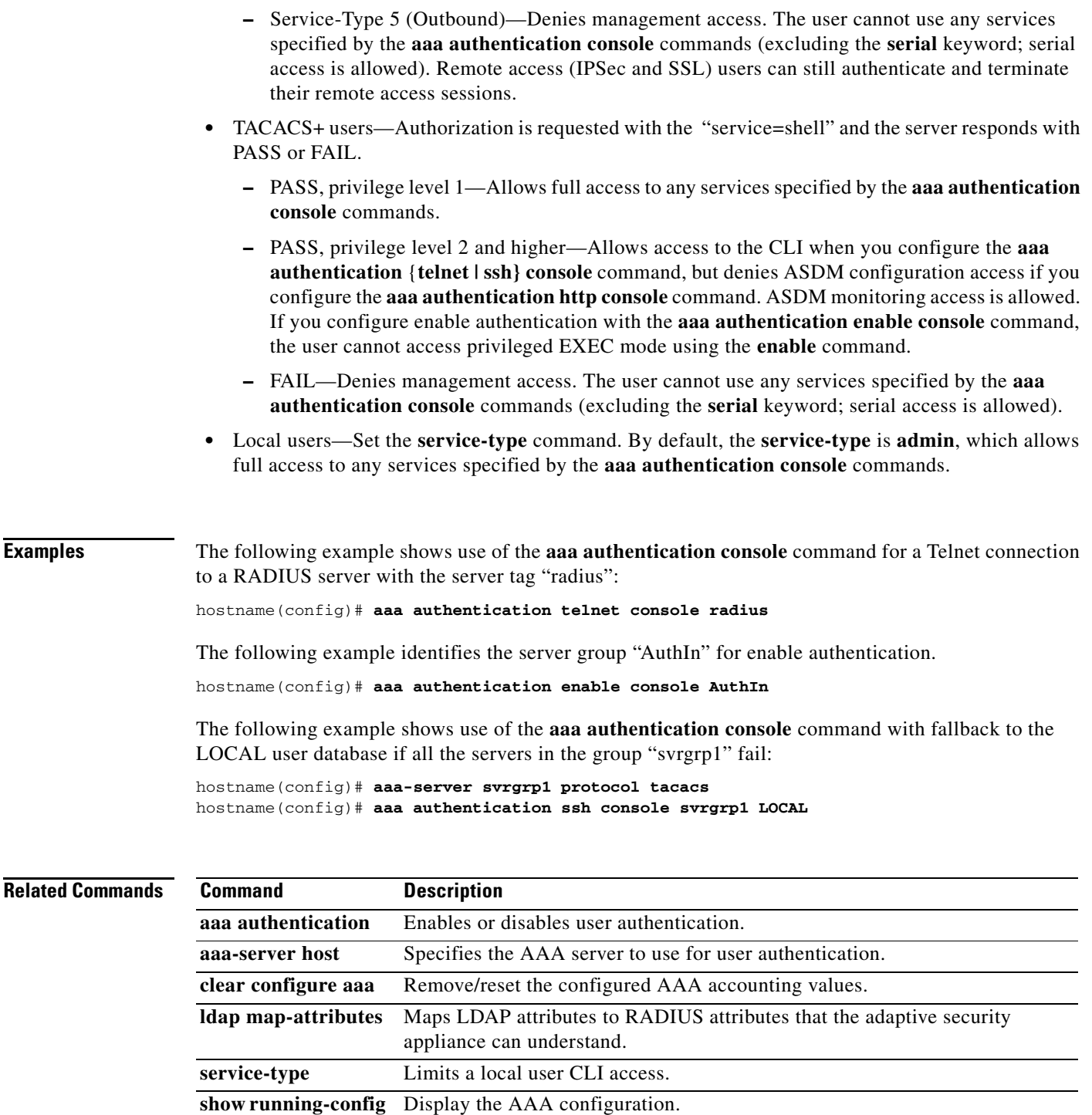

**aaa**

 $\blacksquare$ 

# **aaa authentication include, exclude**

To enable authentication for connections through the adaptive security appliance, use the **aaa authentication include** command in global configuration mode. To exclude addresses from authentication, use the **aaa authentication exclude** command. To disable authentication, use the **no** form of this command.

**no aaa authentication {include** | **exclude}** *service interface\_name inside\_ip inside\_mask*  [*outside\_ip outside\_mask*] {*server\_tag* | **LOCAL**}

| <b>Syntax Description</b> | exclude        | Excludes the specified service and address from authentication if it was<br>already specified by an <b>include</b> command.                                                                                                    |
|---------------------------|----------------|----------------------------------------------------------------------------------------------------|
|                           | include        | Specifies the services and IP addresses that require authentication. Traffic<br>that is not specified by an <b>include</b> statement is not processed.                                                                                                    |
|                           | $inside\_ip$   | Specifies the IP address on the higher security interface. This address might<br>be the source or the destination address, depending on the interface to which<br>you apply this command. If you apply the command to the lower security<br>interface, then this address is the destination address. If you apply the<br>command to the higher security interface, then this address is the source<br>address. Use 0 to mean all hosts.           |
|                           | inside_mask    | Specifies the network mask for the inside IP address. Use 0 if the IP address<br>is 0. Use 255.255.255.255 for a host.                                                                                                    |
|                           | interface_name | Specifies the interface name from which users require authentication.                                                                                                    |
|                           | <b>LOCAL</b>   | Specifies the local user database.                                                                                                    |
|                           | $outside_i$    | (Optional) Specifies the IP address on the lower security interface. This<br>address might be the source or the destination address, depending on the<br>interface to which you apply this command. If you apply the command to the<br>lower security interface, then this address is the source address. If you apply<br>the command to the higher security interface, then this address is the<br>destination address. Use 0 to mean all hosts. |
|                           | outside_mask   | (Optional) Specifies the network mask for the outside IP address. Use 0 if<br>the IP address is 0. Use $255.255.255.255$ for a host.                                                                                                    |

**aaa authentication {include** | **exclude**} *service interface\_name inside\_ip inside\_mask* [*outside\_ip outside\_mask*] {*server\_tag* | **LOCAL**}

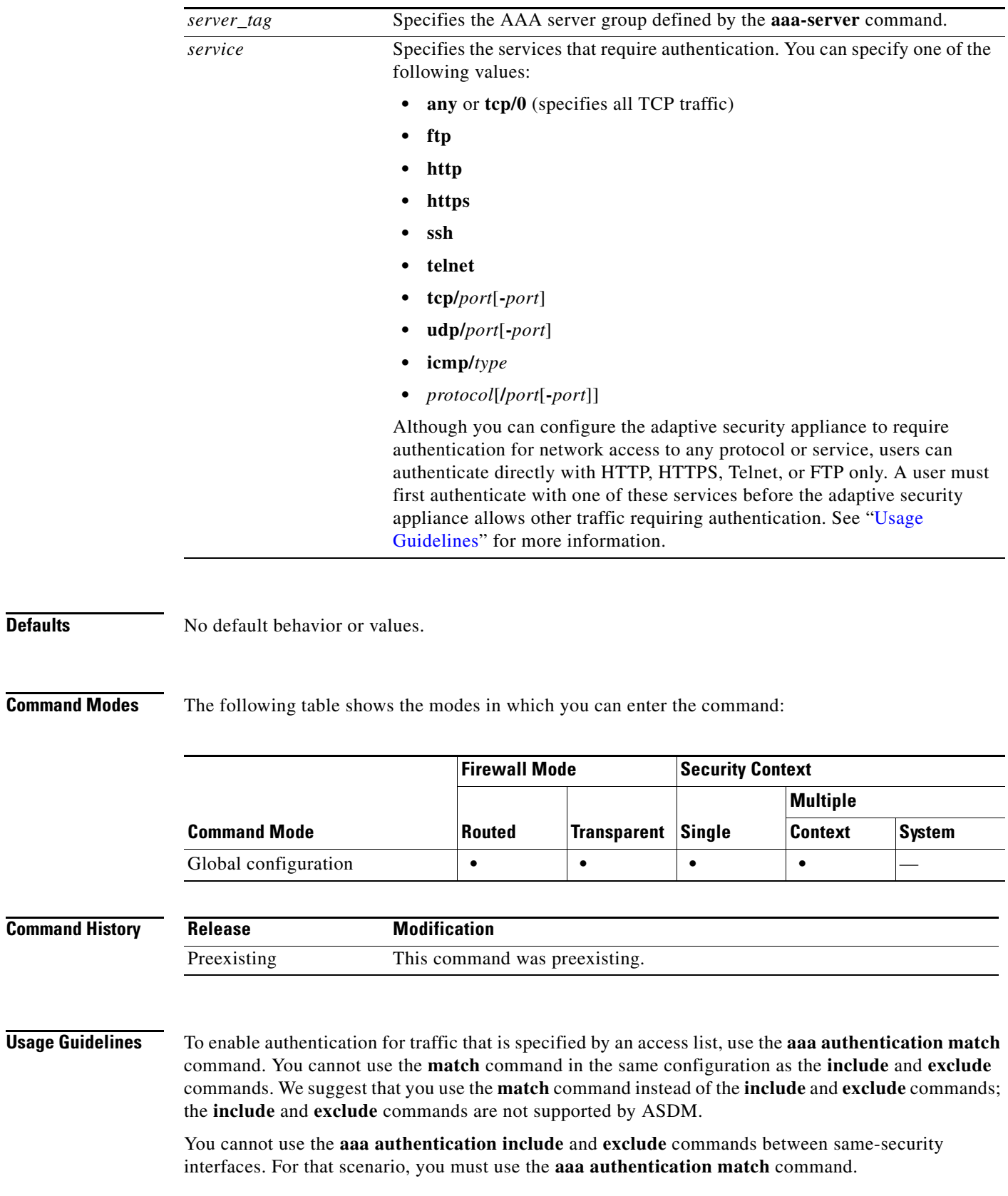

<span id="page-14-0"></span> $\blacksquare$ 

TCP sessions might have their sequence numbers randomized even if you disable sequence randomization. This occurs when a AAA server proxies the TCP session to authenticate the user before permitting access.

## **One-Time Authentication**

A user at a given IP address only needs to authenticate one time for all rules and types, until the authentication session expires. (See the **timeout uauth** command for timeout values.) For example, if you configure the adaptive security appliance to authenticate Telnet and FTP, and a user first successfully authenticates for Telnet, then as long as the authentication session exists, the user does not also have to authenticate for FTP.

For HTTP or HTTPS authentication, once authenticated, a user never has to reauthenticate, no matter how low the **timeout uauth** command is set, because the browser caches the string "Basic=Uuhjksdkfhk==" in every subsequent connection to that particular site. This can be cleared only when the user exits *all* instances of the web browser and restarts. Flushing the cache is of no use.

## **Applications Required to Receive an Authentication Challenge**

Although you can configure the adaptive security appliance to require authentication for network access to any protocol or service, users can authenticate directly with HTTP, HTTPS, Telnet, or FTP only. A user must first authenticate with one of these services before the adaptive security appliance allows other traffic requiring authentication.

The authentication ports that the adaptive security appliance supports for AAA are fixed:

- **•** Port 21 for FTP
- **•** Port 23 for Telnet
- **•** Port 80 for HTTP
- **•** Port 443 for HTTPS

## **Security Appliance Authentication Prompts**

For Telnet and FTP, the adaptive security appliance generates an authentication prompt.

For HTTP, the adaptive security appliance uses basic HTTP authentication by default, and provides an authentication prompt. You can optionally configure the adaptive security appliance to redirect users to an internal web page where they can enter their username and password (configured with the **aaa authentication listener** command).

For HTTPS, the adaptive security appliance generates a custom login screen. You can optionally configure the adaptive security appliance to redirect users to an internal web page where they can enter their username and password (configured with the **aaa authentication listener** command).

Redirection is an improvement over the basic method because it provides an improved user experience when authenticating, and an identical user experience for HTTP and HTTPS in both Easy VPN and firewall modes. It also supports authenticating directly with the adaptive security appliance.

You might want to continue to use basic HTTP authentication if: you do not want the adaptive security appliance to open listening ports; if you use NAT on a router and you do not want to create a translation rule for the web page served by the adaptive security appliance; basic HTTP authentication might work better with your network. For example non-browser applications, like when a URL is embedded in email, might be more compatible with basic authentication.

After you authenticate correctly, the adaptive security appliance redirects you to your original destination. If the destination server also has its own authentication, the user enters another username and password. If you use basic HTTP authentication and need to enter another username and password for the destination server, then you need to configure the **virtual http** command.

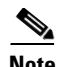

**Note** If you use HTTP authentication without using the **aaa authentication secure-http-client** command, the username and password are sent from the client to the adaptive security appliance in clear text. We recommend that you use the **aaa authentication secure-http-client** command whenever you enable HTTP authentication.

For FTP, a user has the option of entering the adaptive security appliance username followed by an at sign  $(\mathcal{Q})$  and then the FTP username (name1@name2). For the password, the user enters the adaptive security appliance password followed by an at sign (@) and then the FTP password (password1@password2). For example, enter the following text.

```
name> asa1@partreq
password> letmein@he110
```
This feature is useful when you have cascaded firewalls that require multiple logins. You can separate several names and passwords by multiple at signs (@).

The number of login attempts allowed differs between the supported protocols:

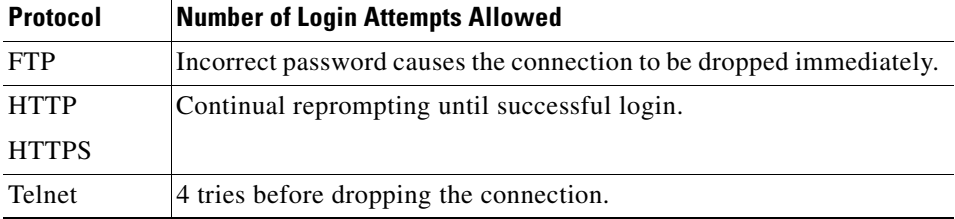

# **Static PAT and HTTP**

For HTTP authentication, the adaptive security appliance checks real ports when static PAT is configured. If it detects traffic destined for real port 80, regardless of the mapped port, the adaptive security appliance intercepts the HTTP connection and enforces authentication.

For example, assume that outside TCP port 889 is translated to port 80 (www) and that any relevant access lists permit the traffic:

```
static (inside,outside) tcp 10.48.66.155 889 192.168.123.10 www netmask 255.255.255.255
```
Then when users try to access 10.48.66.155 on port 889, the adaptive security appliance intercepts the traffic and enforces HTTP authentication. Users see the HTTP authentication page in their web browsers before the adaptive security appliance allows HTTP connection to complete.

If the local port is different than port 80, as in the following example:

static (inside,outside) tcp 10.48.66.155 889 192.168.123.10 111 netmask 255.255.255.255

Then users do not see the authentication page. Instead, the adaptive security appliance sends to the web browser an error message indicating that the user must be authenticated prior using the requested service.

## **Authenticating Directly with the adaptive security appliance**

If you do not want to allow HTTP, HTTPS, Telnet, or FTP through the adaptive security appliance but want to authenticate other types of traffic, you can authenticate with the adaptive security appliance directly using HTTP or HTTPS by configuring the **aaa authentication listener** command.

You can authenticate directly with the adaptive security appliance at the following URLs when you enable AAA for the interface:

**http://***interface\_ip*[**:***port*]**/netaccess/connstatus.html**

 $\mathbf{I}$ 

**https://***interface\_ip*[**:***port*]**/netaccess/connstatus.html**

Alternatively, you can configure virtual Telnet (using the **virtual telnet** command). With virtual Telnet, the user Telnets to a given IP address configured on the adaptive security appliance, and the adaptive security appliance provides a Telnet prompt.

**Examples** The following example includes for authentication TCP traffic on the outside interface, with an inside IP address of 192.168.0.0 and a netmask of 255.255.0.0, with an outside IP address of all hosts, and using a server group named tacacs+. The second command line excludes Telnet traffic on the outside interface with an inside address of 192.168.38.0, with an outside IP address of all hosts:

> hostname(config)# **aaa authentication include tcp/0 outside 192.168.0.0 255.255.0.0 0 0 tacacs+** hostname(config)# **aaa authentication exclude telnet outside 192.168.38.0 255.255.255.0 0 0 tacacs+**

> The following examples demonstrate ways to use the *interface-name* parameter. The adaptive security appliance has an inside network of 192.168.1.0, an outside network of 209.165.201.0 (subnet mask 255.255.255.224), and a perimeter network of 209.165.202.128 (subnet mask 255.255.255.224).

> This example enables authentication for connections originated from the inside network to the outside network:

hostname(config)# **aaa authentication include tcp/0 inside 192.168.1.0 255.255.255.0 209.165.201.0 255.255.255.224 tacacs+**

This example enables authentication for connections originated from the inside network to the perimeter network:

hostname(config)#**aaa authentication include tcp/0 inside 192.168.1.0 255.255.255.0 209.165.202.128 255.255.255.224 tacacs+**

This example enables authentication for connections originated from the outside network to the inside network:

hostname(config)# **aaa authentication include tcp/0 outside 192.168.1.0 255.255.255.0 209.165.201.0 255.255.255.224 tacacs+**

This example enables authentication for connections originated from the outside network to the perimeter network:

hostname(config)# **aaa authentication include tcp/0 outside 209.165.202.128 255.255.255.224 209.165.201.0 255.255.255.224 tacacs+**

This example enables authentication for connections originated from the perimeter network to the outside network:

hostname(config)#**aaa authentication include tcp/0 perimeter 209.165.202.128 255.255.255.224 209.165.201.0 255.255.255.224 tacacs+**

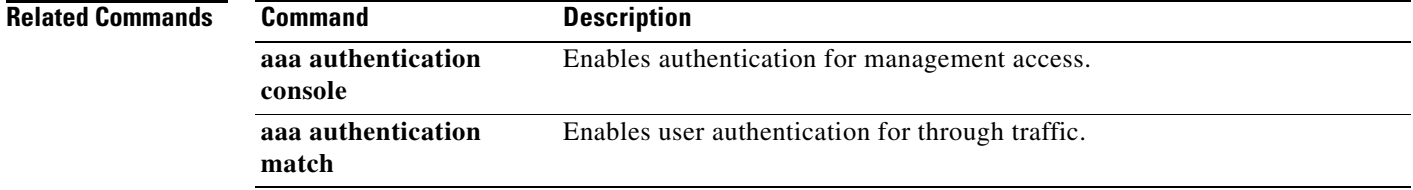

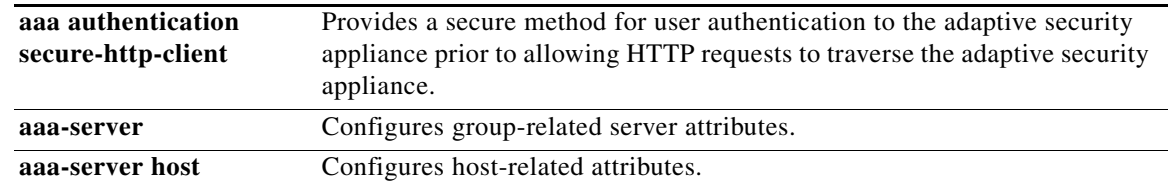

П

# **aaa authentication listener**

To enable HTTP(S) listening ports to authenticate network users, use the **aaa authentication listener**  command in global configuration mode. When you enable a listening port, the adaptive security appliance serves an authentication page for direct connections and optionally for through traffic. To disable the listeners, use the **no** form of this command.

**aaa authentication listener http**[**s**] *interface\_name* [**port** *portnum*] [**redirect**]

**no aaa authentication listener http**[**s**] *interface\_name* [**port** *portnum*] [**redirect**]

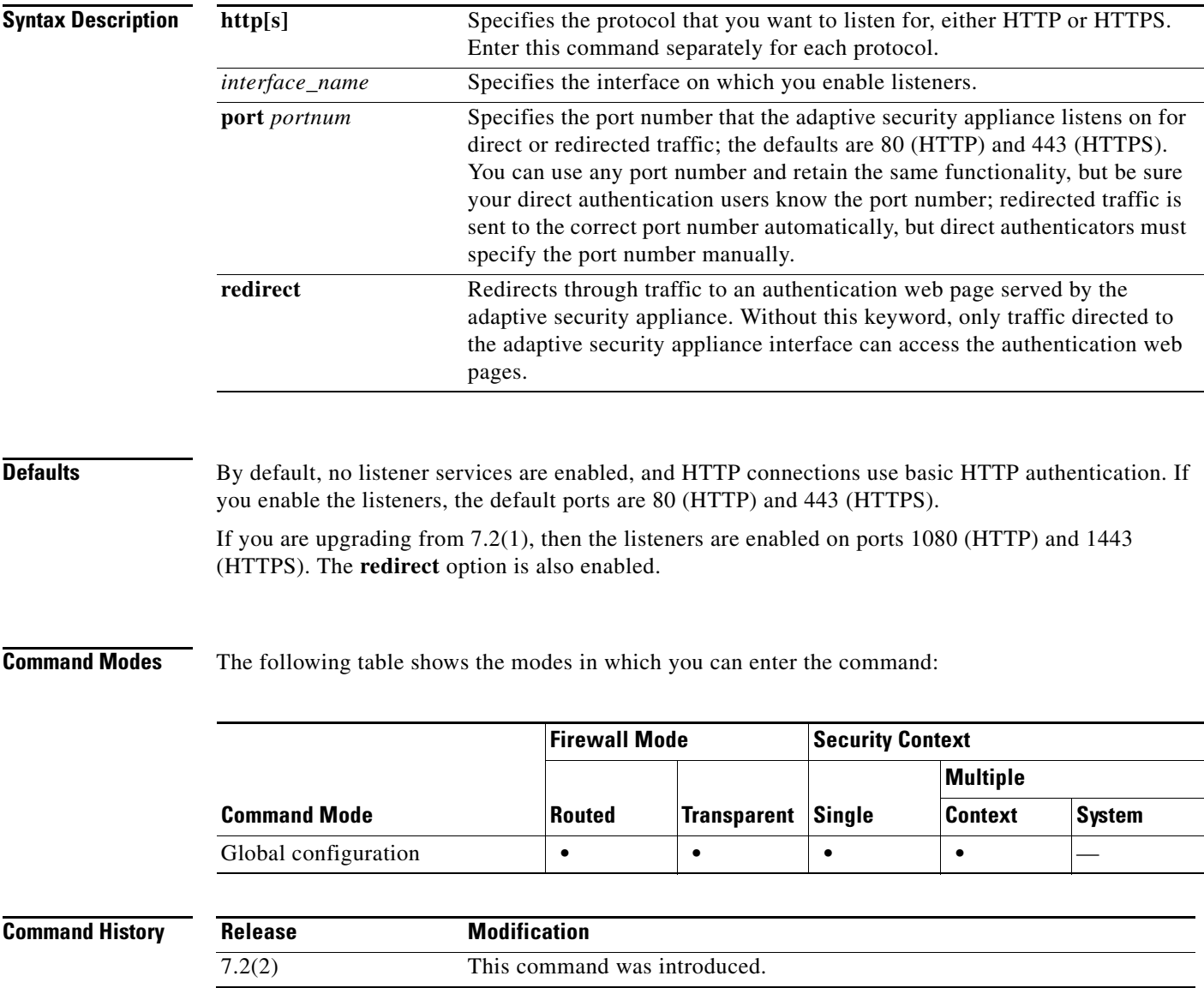

**Usage Guidelines** Without the **aaa authentication listener** command, when HTTP(S) users need to authenticate with the adaptive security appliance after you configure the **aaa authentication match** or **aaa authentication include** command, the adaptive security appliance uses basic HTTP authentication. For HTTPS, the adaptive security appliance generates a custom login screen.

> If you configure the **aaa authentication listener** command with the **redirect** keyword, the adaptive security appliance redirects all HTTP(S) authentication requests to web pages served by the adaptive security appliance.

Redirection is an improvement over the basic method because it provides an improved user experience when authenticating, and an identical user experience for HTTP and HTTPS in both Easy VPN and firewall modes. It also supports authenticating directly with the adaptive security appliance.

You might want to continue to use basic HTTP authentication if: you do not want the adaptive security appliance to open listening ports; if you use NAT on a router and you do not want to create a translation rule for the web page served by the adaptive security appliance; basic HTTP authentication might work better with your network. For example non-browser applications, like when a URL is embedded in email, might be more compatible with basic authentication.

If you enter the **aaa authentication listener** command *without* the **redirect** option, then you only enable direct authentication with the adaptive security appliance, while letting through traffic use basic HTTP authentication. The **redirect** option enables both direct and through-traffic authentication. Direct authentication is useful when you want to authenticate traffic types that do not support authentication challenges; you can have each user authenticate directly with the adaptive security appliance before using any other services.

**Note** If you enable the **redirect** option, you cannot also configure static PAT for the same interface where you translate the interface IP address and the same port that is used for the listener; NAT succeds, but authentication fails. For example, the following configuration is unsupported:

hostname(config)# **static (inside,outside) tcp interface www 192.168.0.50 www netmask 255.255.255.255** hostname(config)# **aaa authentication listener http outside redirect**

The following configuration is supported; the listener uses port 1080 instead of the default 80:

hostname(config)# **static (inside,outside) tcp interface www 192.168.0.50 www netmask 255.255.255.255** hostname(config)# **aaa authentication listener http outside port 1080 redirect**

**Examples** The following example configures the adaptive security appliance to redirect HTTP and HTTPS connections to the default ports:

> hostname(config)# **aaa authentication http redirect** hostname(config)# **aaa authentication https redirect**

The following example allows authentication requests directly to the adaptive security appliance; through traffic uses basic HTTP authentication:

hostname(config)# **aaa authentication http** hostname(config)# **aaa authentication https**

The following example configures the adaptive security appliance to redirect HTTP and HTTPS connections to non-default ports:

hostname(config)# **aaa authentication http port 1100 redirect**

 $\mathbf I$ 

hostname(config)# **aaa authentication https port 1400 redirect**

# **Related Commands**

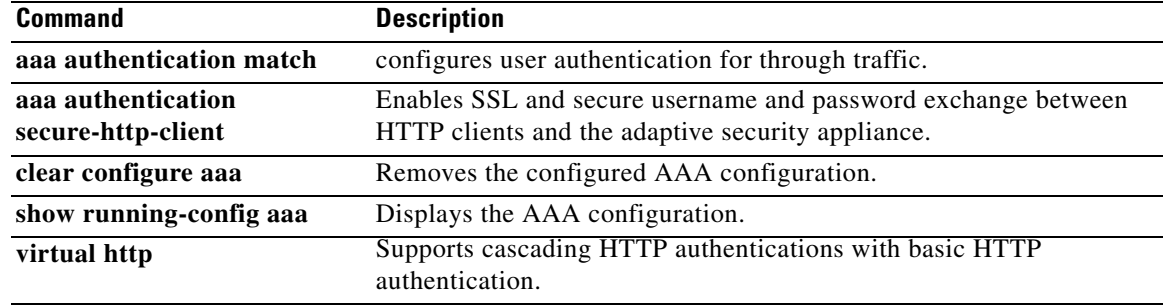

# **aaa authentication match**

To enable authentication for connections through the adaptive security appliance, use the **aaa authentication match** command in global configuration mode. To disable authentication, use the **no** form of this command.

**aaa authentication match** *acl\_name interface\_name* {*server\_tag* | **LOCAL**}

**no aaa authentication match** *acl\_name interface\_name* {*server\_tag* | **LOCAL**}

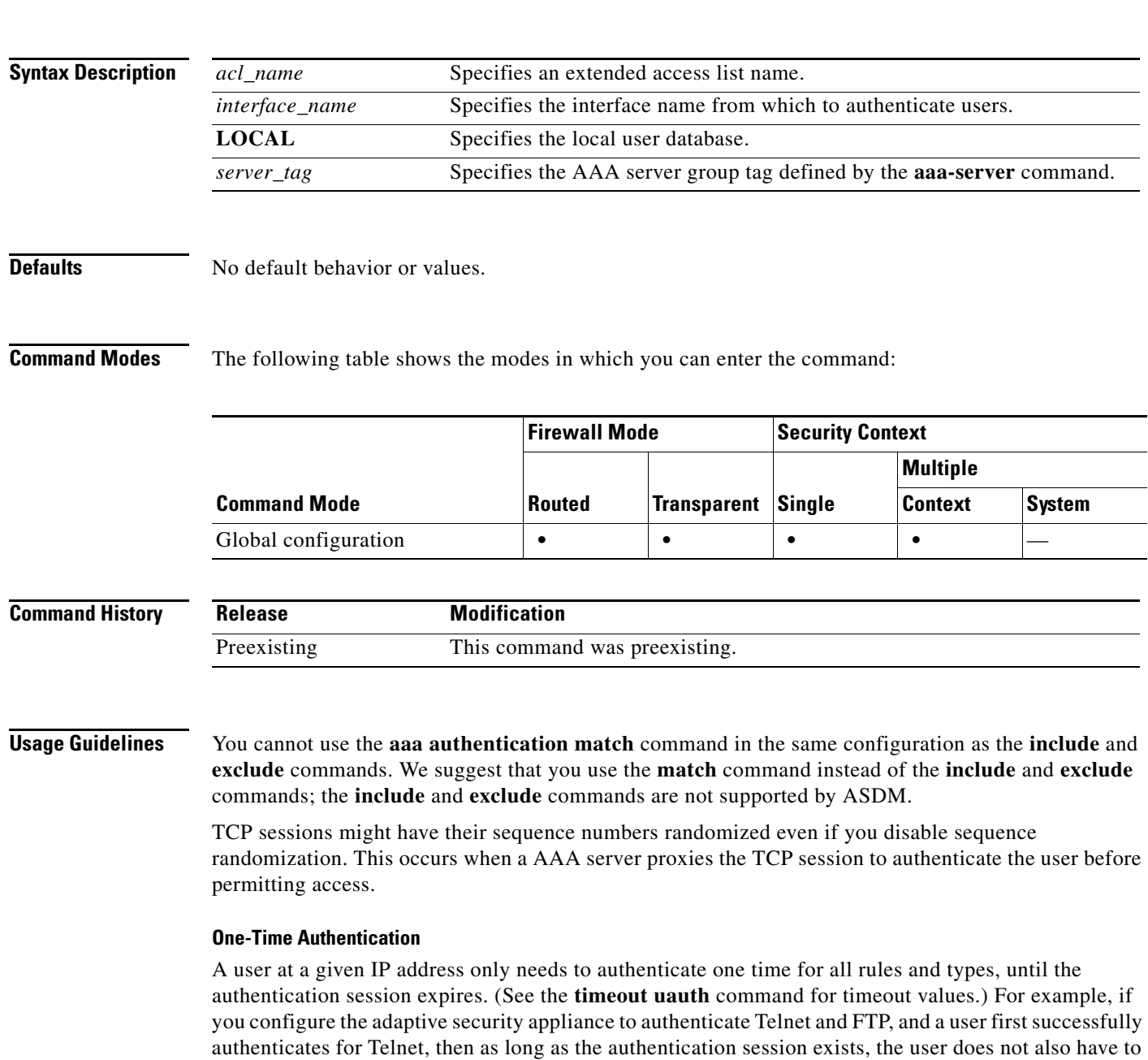

authenticate for FTP.

For HTTP or HTTPS authentication, once authenticated, a user never has to reauthenticate, no matter how low the **timeout uauth** command is set, because the browser caches the string "Basic=Uuhjksdkfhk==" in every subsequent connection to that particular site. This can be cleared only when the user exits *all* instances of the web browser and restarts. Flushing the cache is of no use.

## **Applications Required to Receive an Authentication Challenge**

Although you can configure the adaptive security appliance to require authentication for network access to any protocol or service, users can authenticate directly with HTTP, HTTPS, Telnet, or FTP only. A user must first authenticate with one of these services before the adaptive security appliance allows other traffic requiring authentication.

The authentication ports that the adaptive security appliance supports for AAA are fixed:

- **•** Port 21 for FTP
- **•** Port 23 for Telnet
- **•** Port 80 for HTTP
- **•** Port 443 for HTTPS (requires the **aaa authentication listener** command)

### **Security Appliance Authentication Prompts**

For Telnet and FTP, the adaptive security appliance generates an authentication prompt.

For HTTP, the adaptive security appliance uses basic HTTP authentication by default, and provides an authentication prompt. You can optionally configure the adaptive security appliance to redirect users to an internal web page where they can enter their username and password (configured with the **aaa authentication listener** command).

For HTTPS, the adaptive security appliance generates a custom login screen. You can optionally configure the adaptive security appliance to redirect users to an internal web page where they can enter their username and password (configured with the **aaa authentication listener** command).

Redirection is an improvement over the basic method because it provides an improved user experience when authenticating, and an identical user experience for HTTP and HTTPS in both Easy VPN and firewall modes. It also supports authenticating directly with the adaptive security appliance.

You might want to continue to use basic HTTP authentication if: you do not want the adaptive security appliance to open listening ports; if you use NAT on a router and you do not want to create a translation rule for the web page served by the adaptive security appliance; basic HTTP authentication might work better with your network. For example non-browser applications, like when a URL is embedded in email, might be more compatible with basic authentication.

After you authenticate correctly, the adaptive security appliance redirects you to your original destination. If the destination server also has its own authentication, the user enters another username and password. If you use basic HTTP authentication and need to enter another username and password for the destination server, then you need to configure the **virtual http** command.

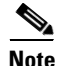

**Note** If you use HTTP authentication without using the **aaa authentication secure-http-client** command, the username and password are sent from the client to the adaptive security appliance in clear text. We recommend that you use the **aaa authentication secure-http-client** command whenever you enable HTTP authentication.

For FTP, a user has the option of entering the adaptive security appliance username followed by an at sign  $(\mathcal{Q})$  and then the FTP username (name1 $\mathcal{Q}$ name2). For the password, the user enters the adaptive security appliance password followed by an at sign (@) and then the FTP password (password1@password2). For example, enter the following text.

name> **asa1@partreq** password> **letmein@he110**

This feature is useful when you have cascaded firewalls that require multiple logins. You can separate several names and passwords by multiple at signs (@).

The number of login attempts allowed differs between the supported protocols:

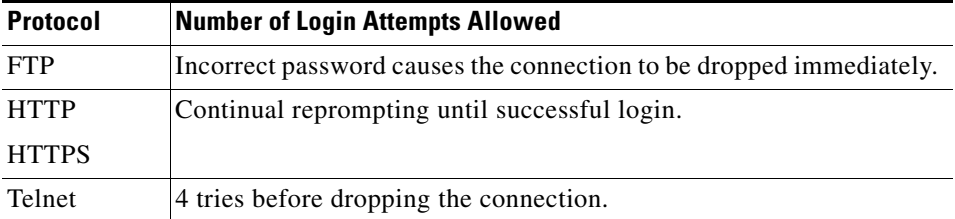

## **Static PAT and HTTP**

For HTTP authentication, the adaptive security appliance checks real ports when static PAT is configured. If it detects traffic destined for real port 80, regardless of the mapped port, the adaptive security appliance intercepts the HTTP connection and enforces authentication.

For example, assume that outside TCP port 889 is translated to port 80 (www) and that any relevant access lists permit the traffic:

static (inside,outside) tcp 10.48.66.155 889 192.168.123.10 www netmask 255.255.255.255

Then when users try to access 10.48.66.155 on port 889, the adaptive security appliance intercepts the traffic and enforces HTTP authentication. Users see the HTTP authentication page in their web browsers before the adaptive security appliance allows HTTP connection to complete.

If the local port is different than port 80, as in the following example:

static (inside,outside) tcp 10.48.66.155 889 192.168.123.10 111 netmask 255.255.255.255

Then users do not see the authentication page. Instead, the adaptive security appliance sends to the web browser an error message indicating that the user must be authenticated prior using the requested service.

## **Authenticating Directly with the Security Appliance**

If you do not want to allow HTTP, HTTPS, Telnet, or FTP through the adaptive security appliance but want to authenticate other types of traffic, you can authenticate with the adaptive security appliance directly using HTTP or HTTPS by configuring the **aaa authentication listener** command.

You can authenticate directly with the adaptive security appliance at the following URLs when you enable AAA for the interface:

**http://***interface\_ip*[**:***port*]**/netaccess/connstatus.html https://***interface\_ip*[**:***port*]**/netaccess/connstatus.html**

Alternatively, you can configure virtual Telnet (using the **virtual telnet** command). With virtual Telnet, the user Telnets to a given IP address configured on the adaptive security appliance, and the adaptive security appliance provides a Telnet prompt.

**Examples** The following set of examples illustrates how to use the **aaa authentication match** command:

hostname(config)# **show access-list**

access-list mylist permit tcp 10.0.0.0 255.255.255.0 192.168.2.0 255.255.255.0 (hitcnt=0) access-list yourlist permit tcp any any (hitcnt=0)

hostname(config)# **show running-config aaa** aaa authentication match mylist outbound TACACS+

In this context, the following command:

hostname(config)# **aaa authentication match yourlist outbound tacacs**

is equivalent to this command:

```
hostname(config)# aaa authentication include TCP/0 outbound 0.0.0.0 0.0.0.0 0.0.0.0 
0.0.0.0 tacacs
```
The **aaa** command statement list is order-dependent between **access-list** command statements. If you enter the following command:

hostname(config)# **aaa authentication match mylist outbound TACACS+**

before this command:

hostname(config)# **aaa authentication match yourlist outbound tacacs**

the adaptive security appliance tries to find a match in the **mylist access-list** command statement group before it tries to find a match in the **yourlist access-list** command statement group.

# **Related Commands**

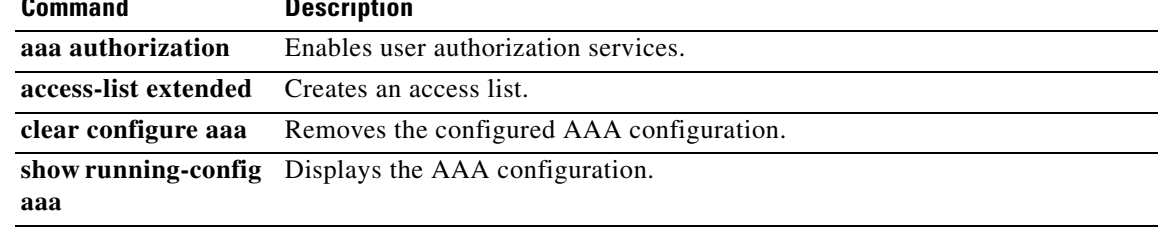

# **aaa authentication secure-http-client**

To enable SSL and secure username and password exchange between HTTP clients and the adaptive security appliance, use the **aaa authentication secure-http-client** command in global configuration mode. To disable this function, use the **no** form of this command. The **aaa authentication secure-http-client** command offers a secure method for user authentication to the adaptive security appliance prior to allowing user HTTP-based web requests to traverse the adaptive security appliance.

**aaa authentication secure-http-client**

**no aaa authentication secure-http-client**

**Syntax Description** This command has no arguments or keywords.

**Defaults** No default behavior or values.

**Command Modes** The following table shows the modes in which you can enter the command:

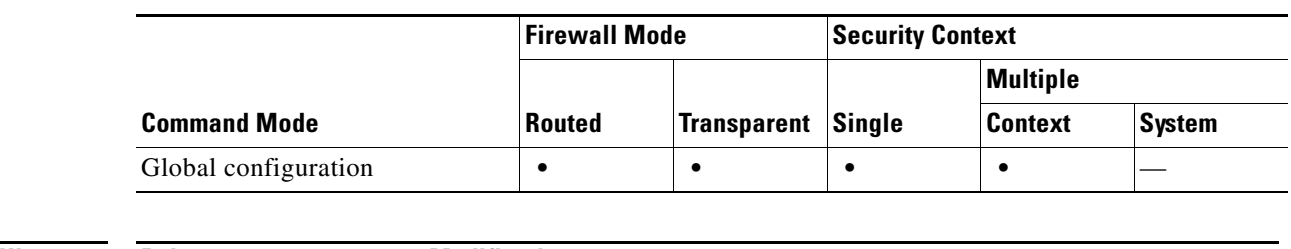

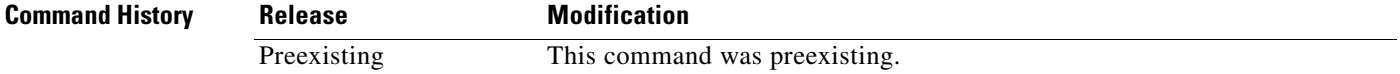

**Usage Guidelines** The **aaa authentication secure-http-client command** secures HTTP client authentication (through SSL). This command is used for HTTP cut-through proxy authentication.

The **aaa authentication secure-http-client** command has the following limitations:

- **•** At runtime, a maximum of 16 HTTPS authentication processes is allowed. If all 16 HTTPS authentication processes are running, the 17th, new HTTPS connection requiring authentication is not allowed.
- **•** When **uauth timeout 0** is configured (the **uauth timeout** is set to 0), HTTPS authentication might not work. If a browser initiates multiple TCP connections to load a web page after HTTPS authentication, the first connection is let through, but the subsequent connections trigger authentication. As a result, users are continuously presented with an authentication page, even if the correct username and password are entered each time. To work around this, set the **uauth timeout** to 1 second with the **timeout uauth 0:0:1** command. However, this workaround opens a 1-second window of opportunity that might allow non-authenticated users to go through the firewall if they are coming from the same source IP address.

**•** Because HTTPS authentication occurs on the SSL port 443, users must not configure an **access-list** command statement to block traffic from the HTTP client to HTTP server on port 443. Furthermore, if static PAT is configured for web traffic on port 80, it must also be configured for the SSL port. In the following example, the first line configures static PAT for web traffic and the second line must be added to support the HTTPS authentication configuration:

```
static (inside,outside) tcp 10.132.16.200 www 10.130.16.10 www
static (inside,outside) tcp 10.132.16.200 443 10.130.16.10 443
```
**Examples** The following example configures HTTP traffic to be securely authenticated:

hostname(config)# **aaa authentication secure-http-client** hostname(config)# **aaa authentication include http**...

where "..." represents your values for *authen\_service if\_name local\_ip local\_mask* [*foreign\_ip foreign\_mask*] *server\_tag*.

The following command configures HTTPS traffic to be securely authenticated:

hostname (config)# **aaa authentication include https**...

where "..." represents your values for *authentication -service interface-name local-ip local-mask*  [*foreign-ip foreign-mask*] *server-tag*.

**Note** The **aaa authentication secure-https-client** command is not needed for HTTPS traffic.

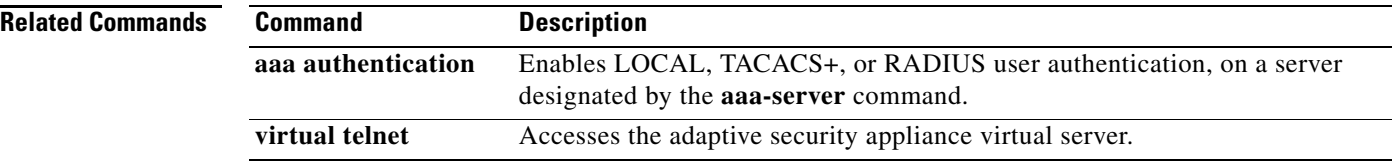

# **aaa authorization command**

The **aaa authorization command** command specifies whether command execution at the CLI is subject to authorization. To enable command authorization, use the **aaa authorization command** command in global configuration mode. To disable command authorization, use the **no** form of this command.

**aaa authorization command {LOCAL |** *tacacs+ server\_tag* [**LOCAL**]}

**no aaa authorization command** {**LOCAL |** *tacacs+ server\_tag* [**LOCAL**]}

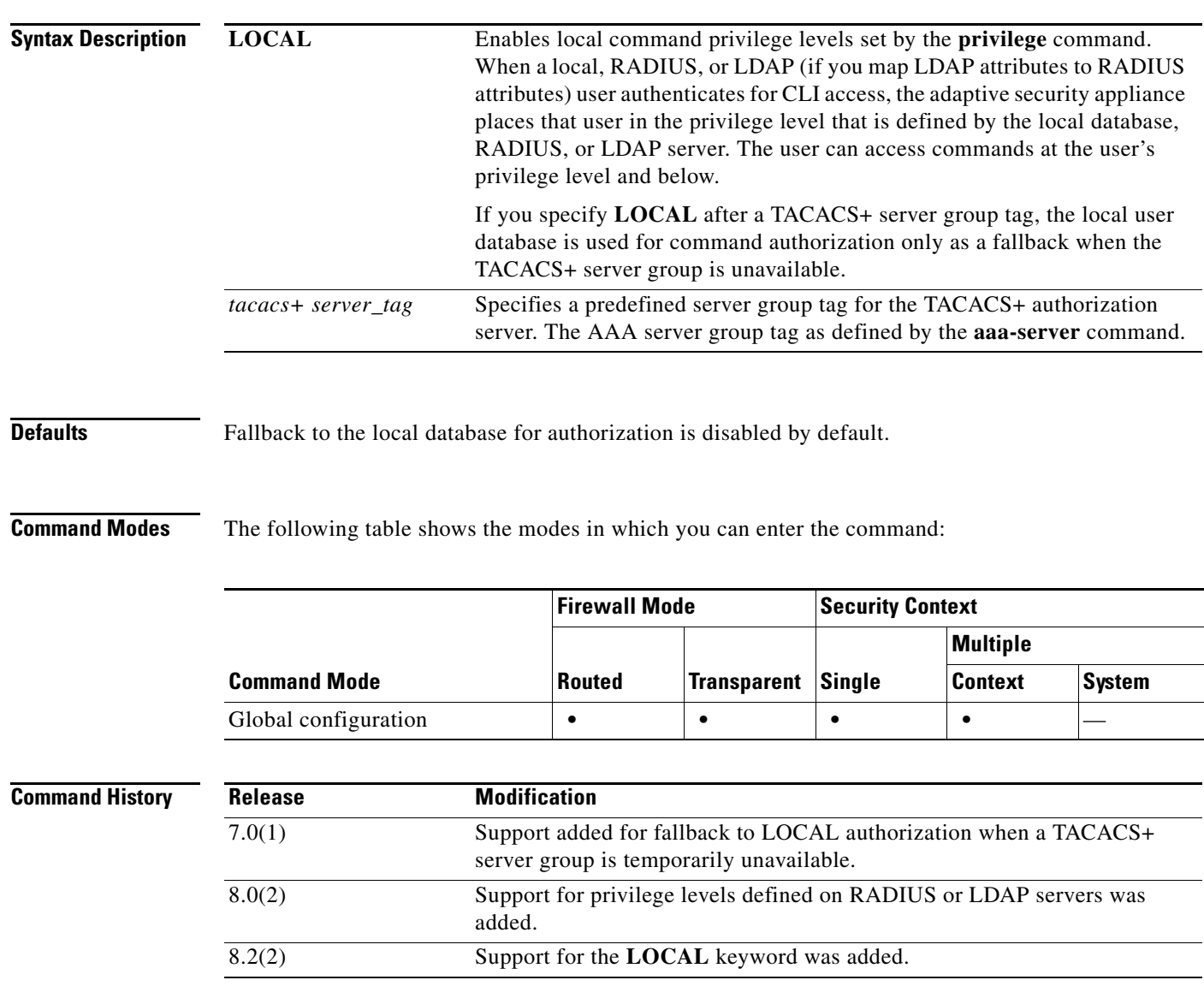

**Usage Guidelines** By default when you log in, you can access user EXEC mode, which offers only minimal commands. When you enter the **enable** command (or the **login** command when you use the local database), you can access privileged EXEC mode and advanced commands, including configuration commands. If you want to control the access to commands, the adaptive security appliance lets you configure command authorization, where you can determine which commands that are available to a user.

## **Supported Command Authorization Methods**

You can use one of two command authorization methods:

• Local privilege levels—Configure the command privilege levels on the adaptive security appliance. When a local, RADIUS, or LDAP (if you map LDAP attributes to RADIUS attributes) user authenticates for CLI access, the adaptive security appliance places that user in the privilege level that is defined by the local database, RADIUS, or LDAP server. The user can access commands at the user's privilege level and below. Note that all users access user EXEC mode when they first log in (commands at level 0 or 1). The user needs to authenticate again with the **enable** command to access privileged EXEC mode (commands at level 2 or higher), or they can log in with the **login** command (local database only).

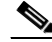

- **Note** You can use local command authorization without any users in the local database and without CLI or enable authentication. Instead, when you enter the **enable** command, you enter the system enable password, and the adaptive security appliance places you in level 15. You can then create enable passwords for every level, so that when you enter **enable** *n* (2 to 15), the adaptive security appliance places you in level *n*. These levels are not used unless you turn on local command authorization. (See the **enable** command for more information.)
- **•** TACACS+ server privilege levels—On the TACACS+ server, configure the commands that a user or group can use after they authenticate for CLI access. Every command that a user enters at the CLI is checked with the TACACS+ server.

## **Security Contexts and Command Authorization**

The following are important points to consider when implementing command authorization with multiple security contexts:

**•** AAA settings are discrete per context, not shared between contexts.

When configuring command authorization, you must configure each security context separately. This provides you the opportunity to enforce different command authorizations for different security contexts.

When switching between security contexts, administrators should be aware that the commands permitted for the username specified when they login may be different in the new context session or that command authorization may not be configured at all in the new context. Failure to understand that command authorizations may differ between security contexts could confuse an administrator. This behavior is further complicated by the next point.

**•** New context sessions started with the **changeto** command always use the default "enable\_15" username as the administrator identity, regardless of what username was used in the previous context session. This behavior can lead to confusion if command authorization is not configured for the enable\_15 user or if authorizations are different for the enable\_15 user than for the user in the previous context session.

This behavior also affects command accounting, which is useful only if you can accurately associate each command that is issued with a particular administrator. Because all administrators with permission to use the **changeto** command can use the enable\_15 username in other contexts,

command accounting records may not readily identify who was logged in as the enable\_15 username. If you use different accounting servers for each context, tracking who was using the enable\_15 username requires correlating the data from several servers.

When configuring command authorization, consider the following:

- **–** An administrator with permission to use the **changeto** command effectively has permission to use all commands permitted to the enable\_15 user in each of the other contexts.
- **–** If you intend to authorize commands differently per context, ensure that in each context the enable\_15 username is denied use of commands that are also denied to administrators who are permitted use of the **changeto** command.

When switching between security contexts, administrators can exit privileged EXEC mode and enter the **enable** command again to use the username they need.

**Note** The system execution space does not support **aaa** commands; therefore, command authorization is not available in the system execution space.

### **Local Command Authorization Prerequisites**

**•** Configure enable authentication for local, RADIUS, or LDAP authentication using the **aaa authentication enable console** command.

Enable authentication is essential to maintain the username after the user accesses the **enable** command.

Alternatively, you can use the **login** command (which is the same as the **enable** command with authentication), which requires no configuration. We do not recommend this option because it is not as secure as enable authentication.

You can also use CLI authentication (**aaa authentication** {**ssh** | **telnet** | **serial**} **console**), but it is not required.

- **•** You can use the **aaa authorization exec authentication-server** command to enable support of administrative user privilege levels from RADIUS if RADIUS is used for authentication, but it is not required. This command also enables management authorization for local, RADIUS, LDAP (mapped), and TACACS+ users. Use the **aaa authorization exec LOCAL** command to enable attributes to be taken from the local database.
- **•** See the following prerequisites for each user type:
	- **–** Local database users—Configure each user in the local database at a privilege level from 0 to 15 using the **username** command.
	- **–** RADIUS users—Configure the user with Cisco VSA CVPN3000-Privilege-Level with a value between 0 and 15.
	- **–** LDAP users—Configure the user with a privilege level between 0 and 15, and then map the LDAP attribute to Cisco VAS CVPN3000-Privilege-Level using the **ldap map-attributes**  command.
- **•** See the **privilege** command for information about setting command privilege levels.

### **TACACS+ Command Authorization**

If you enable TACACS+ command authorization, and a user enters a command at the CLI, the adaptive security appliance sends the command and username to the TACACS+ server to determine if the command is authorized.

When configuring command authorization with a TACACS+ server, do not save your configuration until you are sure it works the way you want. If you get locked out because of a mistake, you can usually recover access by restarting the adaptive security appliance.

Be sure that your TACACS+ system is completely stable and reliable. The necessary level of reliability typically requires that you have a fully redundant TACACS+ server system and fully redundant connectivity to the adaptive security appliance. For example, in your TACACS+ server pool, include one server connected to interface 1, and another to interface 2. You can also configure local command authorization as a fallback method if the TACACS+ server is unavailable. In this case, you need to configure local users and command privilege levels.

See the *Cisco ASA 5500 Series Configuration Guide using the CLI* for information about configuring the TACACS+ server.

### **TACACS+ Command Authorization Prerequisites**

- **•** Configure CLI authentication using the **aaa authentication** {**ssh** | **telnet** | **serial**} **console** command.
- **•** Configure **enable** authentication using the **aaa authentication enable console** command.

**Examples** The following example shows how to enable command authorization using a TACACS+ server group named tplus1:

hostname(config)# **aaa authorization command tplus1**

The following example shows how to configure administrative authorization to support fallback to the local user database if all servers in the tplus1 server group are unavailable.

hostname(config)# **aaa authorization command tplus1 LOCAL**

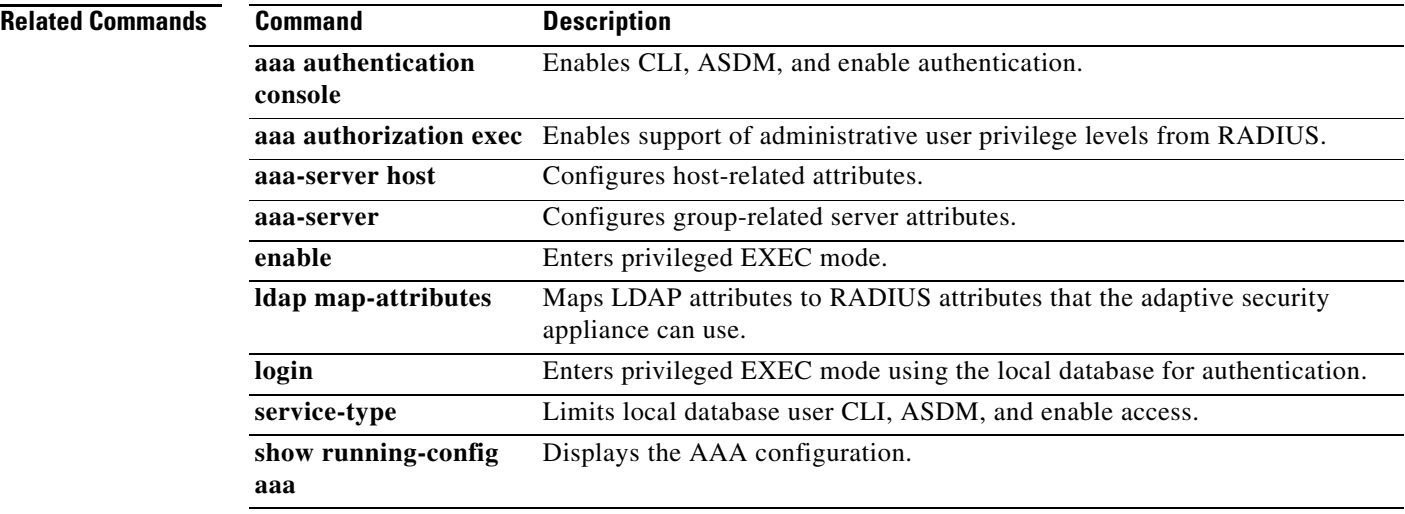

# **aaa authorization exec authentication-server, LOCAL**

To enable management authorization, use the **aaa authorization exec authentication-server** command or the **aaa authorization exec** command in global configuration mode. To disable management authorization, use the **no** form of the **aaa authorization exec authentication-server** command or the **aaa authorization exec** command. To disable local authorization and LOCAL authentication servers, use the **no** form of the **aaa authorization exec LOCAL** command.

**aaa authorization exec [authentication-server | LOCAL]**

**no aaa authorization exec [authentication-server | LOCAL]** 

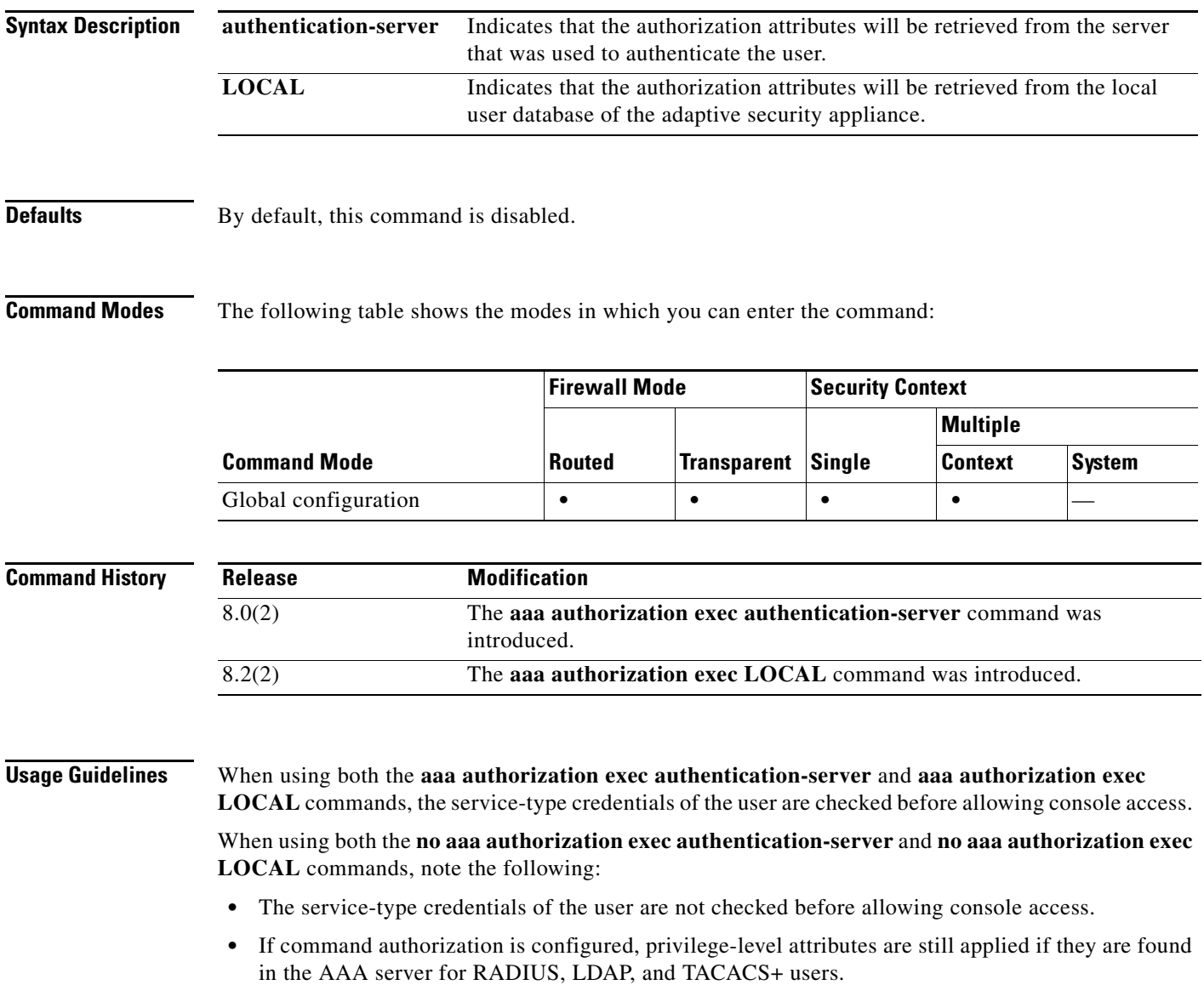

**Cisco ASA 5500 Series Command Reference**

When using the **aaa authorization exec authentication-server** command, the privilege levels are taken from the AAA server that was used to authenticate RADIUS, LDAP, and TACACS+ users. When using the **aaa authorization exec LOCAL** command, the service-type and privilege level attributres are taken from the LOCAL database, regardless of how authentication is done.

If you configure **aaa authentication console** commands to authenticate users when they access the CLI, ASDM, or the **enable** command, then the **aaa authorization exec authentication-server** command can limit management access depending on the user configuration.

**Note** Serial access is not included in management authorization, so if you configure **aaa authentication serial console**, then any user who authenticates can access the console port.

To configure the user for management authorization, see the following requirements for each AAA server type or local user:

- **•** LDAP mapped users—To map LDAP attributes, see the **ldap attribute-map** command.
- **•** RADIUS users—Use the IETF RADIUS numeric **service-type** attribute, which maps to one of the following values:
	- **–** Service-Type 5 (Outbound) denies management access. The user cannot use any services specified by the **aaa authentication console** commands (excluding the **serial** keyword; serial access is allowed). Remote access (IPsec and SSL) users can still authenticate and terminate their remote access sessions.
	- **–** Service-Type 6 (Administrative) allows full access to any services specified by the **aaa authentication console** commands.
	- **–** Service-Type 7 (NAS prompt) allows access to the CLI when you configure the **aaa authentication** {**telnet | ssh} console** command, but denies ASDM configuration access if you configure the **aaa authentication http console** command. ASDM monitoring access is allowed. If you configure **enable** authentication with the **aaa authentication enable console** command, the user cannot access privileged EXEC mode using the **enable** command.

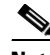

**Note** The only recognized service-types are Login (1), Framed (2), Administrative (6), and NAS-Prompt (7). Using any other service-types results in denied access.

- TACACS+ users—Request authorization with the "service=shell" entry, and the server responds with PASS or FAIL, as follows:
	- **–** PASS, privilege level 1 allows full access to any services specified by the **aaa authentication console** commands.
	- **–** PASS, privilege level 2 and higher allows access to the CLI when you configure the **aaa authentication** {**telnet | ssh} console** command, but denies ASDM configuration access if you configure the **aaa authentication http console** command. ASDM monitoring access is allowed. If you configure enable authentication with the **aaa authentication enable console** command, the user cannot access privileged EXEC mode using the **enable** command.
	- **–** FAIL denies management access. The user cannot use any services specified by the **aaa authentication console** commands (excluding the **serial** keyword; serial access is allowed).
- **•** Local users—Set the **service-type** command, which is in the username configuration mode of the **username** command. By default, the **service-type** is **admin**, which allows full access to any services specified by the **aaa authentication console** commands.

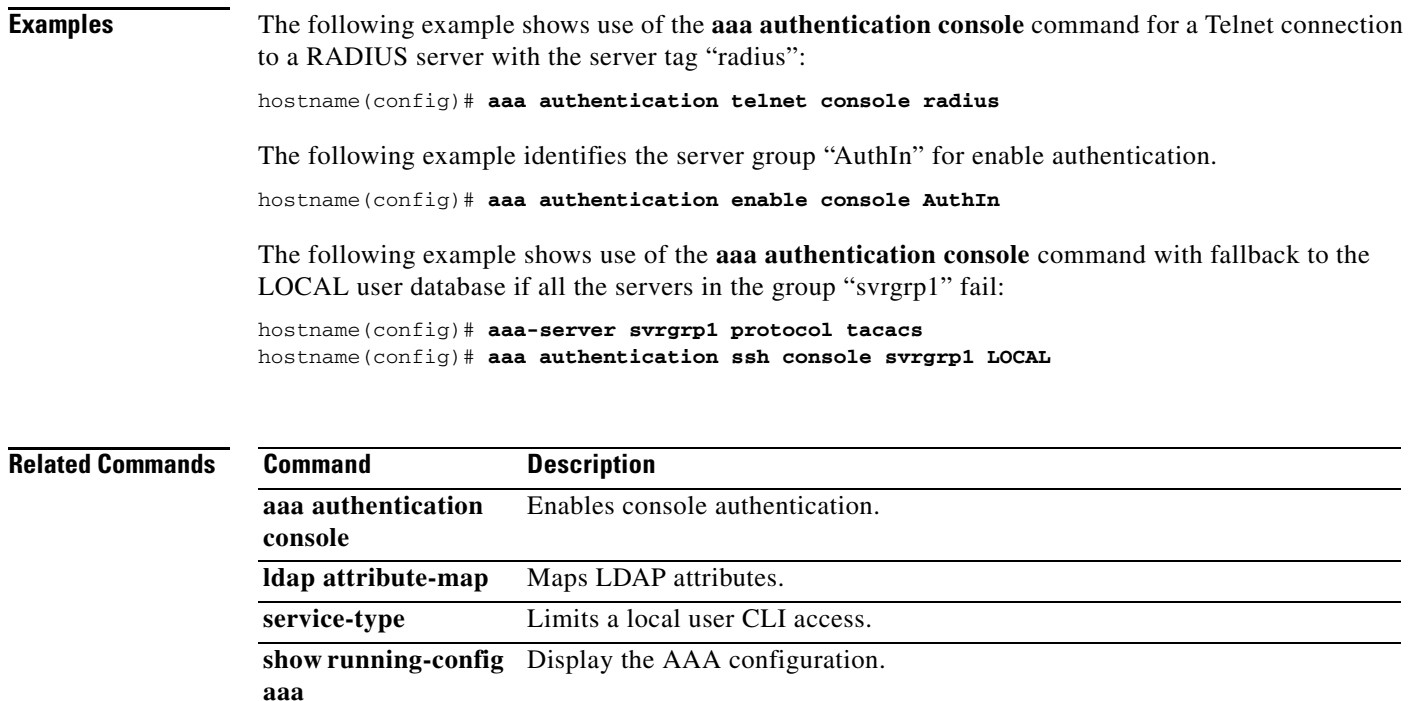

П

# **aaa authorization include, exclude**

To enable authorization for connections through the adaptive security appliance, use the **aaa authorization include** command in global configuration mode. To exclude addresses from authorization, use the **aaa authorization exclude** command. To disable authorization, use the **no** form of this command.

**no aaa authorization {include** | **exclude}** *service interface\_name inside\_ip inside\_mask*  [*outside\_ip outside\_mask*] *server\_tag*

| <b>Syntax Description</b> | exclude           | Excludes the specified service and address from authorization if it was<br>already specified by an <b>include</b> command.                                                                                                    |
|---------------------------|-------------------|----------------------------------------------------------------------------------------------------|
|                           | include           | Specifies the services and IP addresses that require authorization. Traffic<br>that is not specified by an <b>include</b> statement is not processed.                                                                                                    |
|                           | $inside\_ip$      | Specifies the IP address on the higher security interface. This address might<br>be the source or the destination address, depending on the interface to which<br>you apply this command. If you apply the command to the lower security<br>interface, then this address is the destination address. If you apply the<br>command to the higher security interface, then this address is the source<br>address. Use 0 to mean all hosts.           |
|                           | inside_mask       | Specifies the network mask for the inside IP address. Use 0 if the IP address<br>is 0. Use 255.255.255.255 for a host.                                                                                                    |
|                           | interface_name    | Specifies the interface name from which users require authorization.                                                                                                    |
|                           | <i>outside_ip</i> | (Optional) Specifies the IP address on the lower security interface. This<br>address might be the source or the destination address, depending on the<br>interface to which you apply this command. If you apply the command to the<br>lower security interface, then this address is the source address. If you apply<br>the command to the higher security interface, then this address is the<br>destination address. Use 0 to mean all hosts. |
|                           | outside_mask      | (Optional) Specifies the network mask for the outside IP address. Use 0 if<br>the IP address is 0. Use $255.255.255.255$ for a host.                                                                                                    |

**aaa authorization {include** | **exclude**} *service interface\_name inside\_ip inside\_mask* [*outside\_ip outside\_mask*] *server\_tag*
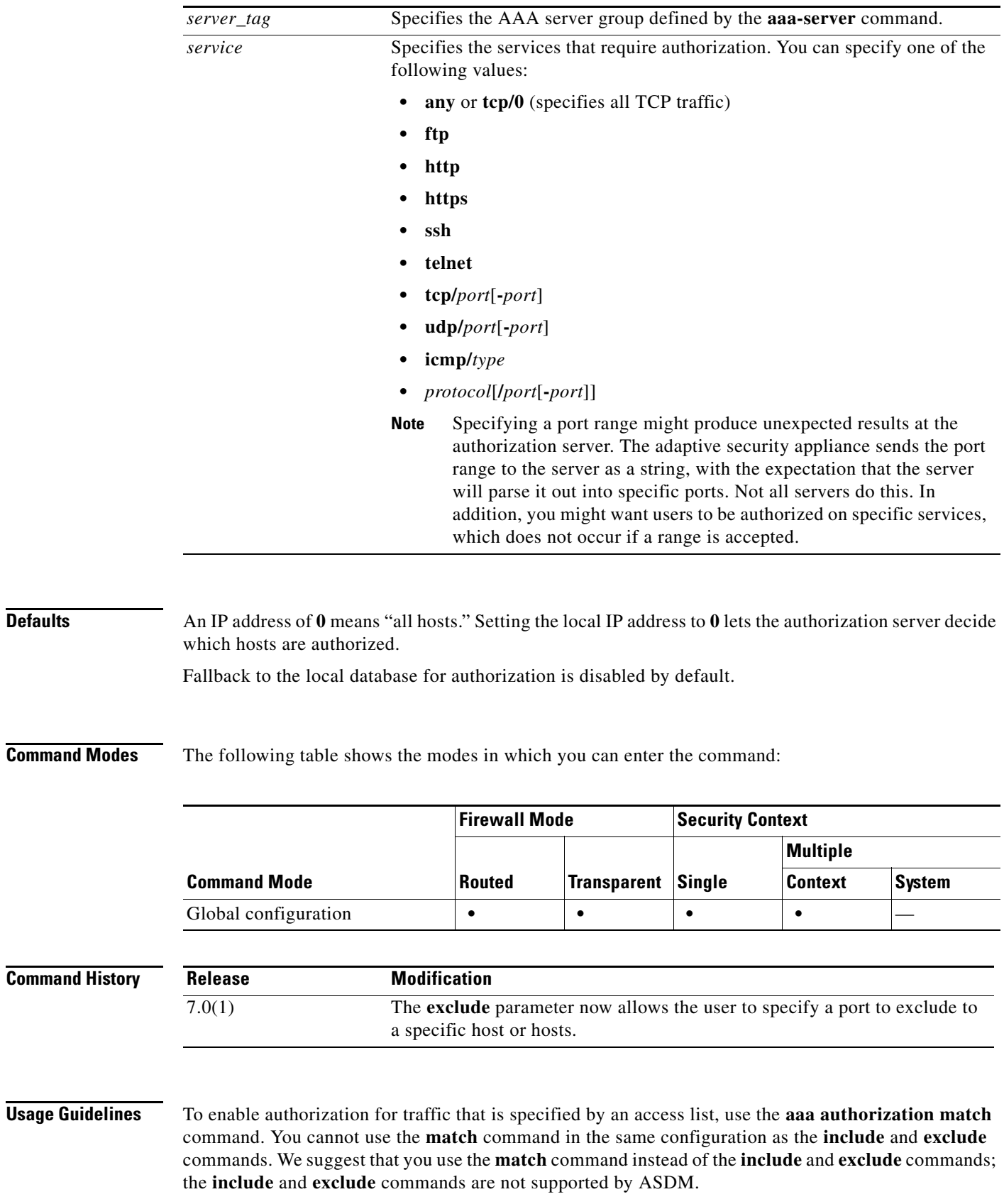

You cannot use the **aaa authorization include** and **exclude** commands between same-security interfaces. For that scenario, you must use the **aaa authorization match** command.

You can configure the adaptive security appliance to perform network access authorization with TACACS+. Authentication and authorization statements are independent; however, any unauthenticated traffic matched by an authorization statement will be denied. For authorization to succeed, a user must first authenticate with the adaptive security appliance. Because a user at a given IP address only needs to authenticate one time for all rules and types, if the authentication session has not expired, authorization can occur even if the traffic is matched by an authentication statement.

After a user authenticates, the adaptive security appliance checks the authorization rules for matching traffic. If the traffic matches the authorization statement, the adaptive security appliance sends the username to the TACACS+ server. The TACACS+ server responds to the adaptive security appliance with a permit or a deny for that traffic, based on the user profile. The adaptive security appliance enforces the authorization rule in the response.

See the documentation for your TACACS+ server for information about configuring network access authorizations for a user.

For each IP address, one **aaa authorization include** command is permitted.

If the first attempt at authorization fails and a second attempt causes a timeout, use the **service resetinbound** command to reset the client that failed the authorization so that it will not retransmit any connections. An example authorization timeout message in Telnet follows.

Unable to connect to remote host: Connection timed out

**Note** Specifying a port range might produce unexpected results at the authorization server. The adaptive security appliance sends the port range to the server as a string, with the expectation that the server will parse it out into specific ports. Not all servers do this. In addition, you might want users to be authorized on specific services, which does not occur if a range is accepted.

**Examples** The following example uses the TACACS+ protocol:

```
hostname(config)# aaa-server tplus1 protocol tacacs+
hostname(config)# aaa-server tplus1 (inside) host 10.1.1.10 thekey timeout 20
hostname(config)# aaa authentication include any inside 0 0 0 0 tplus1
hostname(config)# aaa authorization include any inside 0 0 0 0
hostname(config)# aaa accounting include any inside 0 0 0 0 tplus1
hostname(config)# aaa authentication ssh console tplus1
```
In this example, the first command statement creates a server group named tplus1 and specifies the TACACS+ protocol for use with this group. The second command specifies that the authentication server with the IP address 10.1.1.10 resides on the inside interface and is in the tplus1 server group. The next three command statements specify that any users starting connections through the outside interface to any foreign host will be authenticated using the tplus1 server group, that the users who are successfully authenticated are authorized to use any service, and that all outbound connection information will be logged in the accounting database. The last command statement specifies that SSH access to the adaptive security appliance console requires authentication from the tplus1 server group.

The following example enables authorization for DNS lookups from the outside interface:

hostname(config)# **aaa authorization include udp/53 outside 0.0.0.0 0.0.0.0**

The following example enables authorization of ICMP echo-reply packets arriving at the inside interface from inside hosts:

hostname(config)# **aaa authorization include 1/0 inside 0.0.0.0 0.0.0.0**

This means that users cannot ping external hosts if they have not been authenticated using Telnet, HTTP, or FTP.

The following example enables authorization only for ICMP echoes (pings) that arrive at the inside interface from an inside host:

hostname(config)# **aaa authorization include 1/8 inside 0.0.0.0 0.0.0.0**

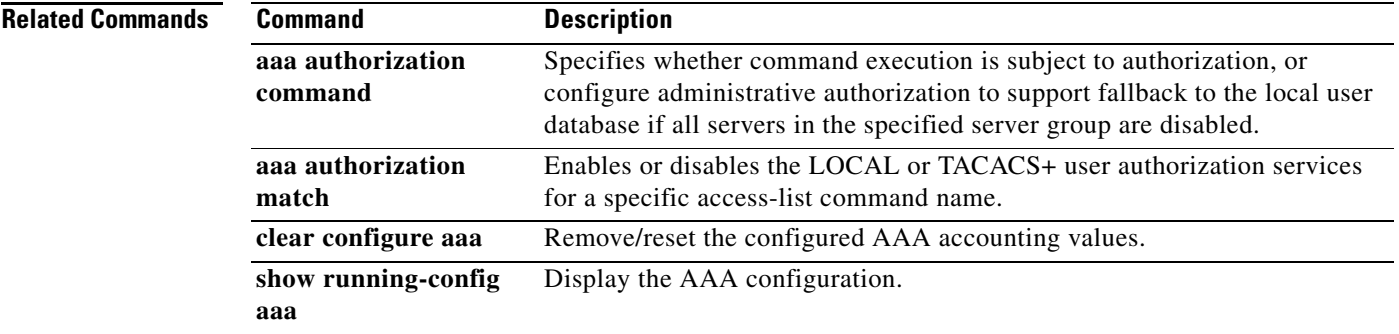

# **aaa authorization match**

To enable authorization for connections through the adaptive security appliance, use the **aaa authorization match** command in global configuration mode. To disable authorization, use the **no** form of this command.

**aaa authorization match** *acl\_name interface\_name server\_tag*

**no aaa authorization match** *acl\_name interface\_name server\_tag*

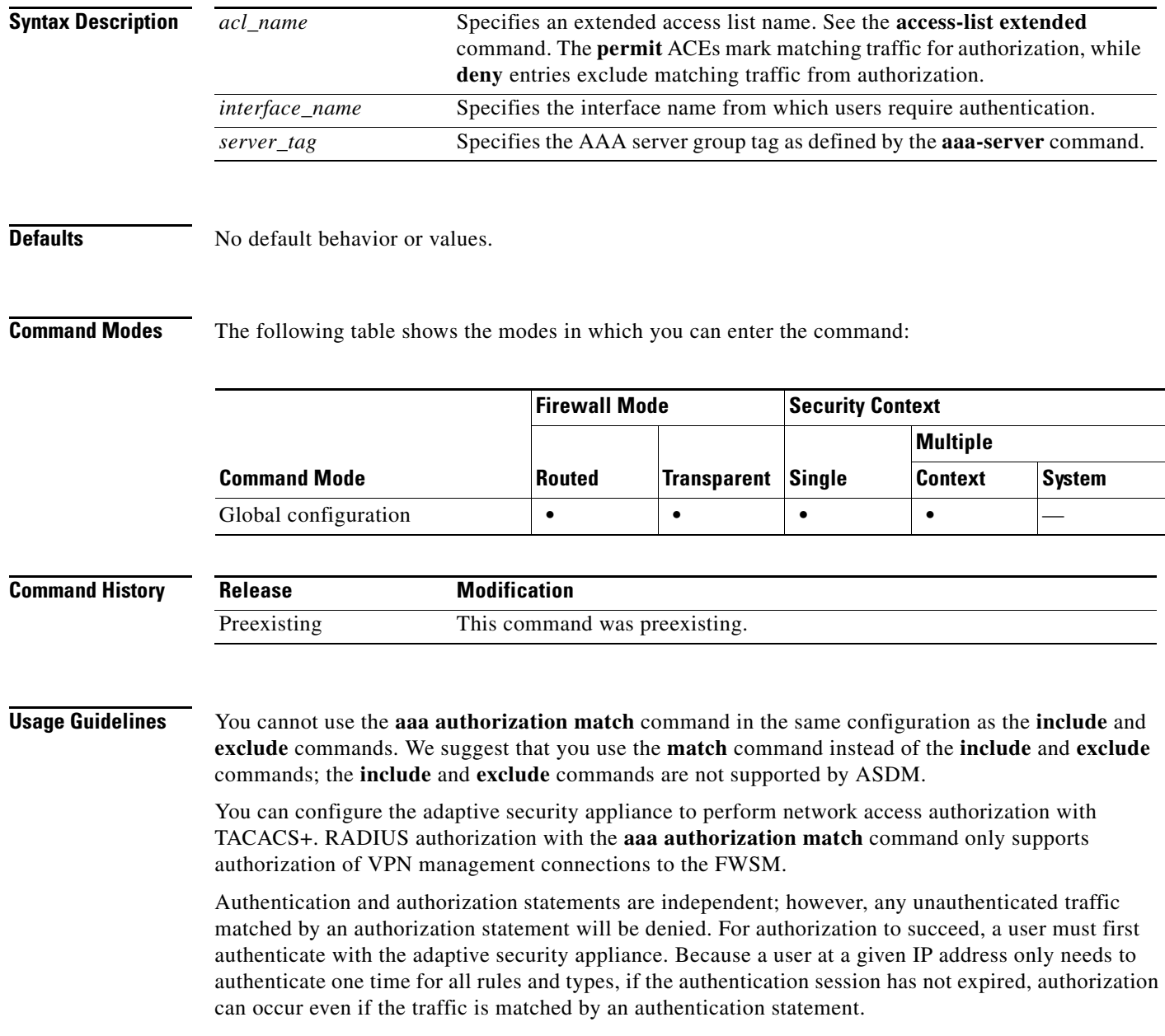

After a user authenticates, the adaptive security appliance checks the authorization rules for matching traffic. If the traffic matches the authorization statement, the adaptive security appliance sends the username to the TACACS+ server. The TACACS+ server responds to the adaptive security appliance with a permit or a deny for that traffic, based on the user profile. The adaptive security appliance enforces the authorization rule in the response.

See the documentation for your TACACS+ server for information about configuring network access authorizations for a user.

If the first attempt at authorization fails and a second attempt causes a timeout, use the **service resetinbound** command to reset the client that failed the authorization so that it will not retransmit any connections. An example authorization timeout message in Telnet follows.

Unable to connect to remote host: Connection timed out

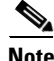

**Note** Specifying a port range might produce unexpected results at the authorization server. The adaptive security appliance sends the port range to the server as a string, with the expectation that the server will parse it out into specific ports. Not all servers do this. In addition, you might want users to be authorized on specific services, which does not occur if a range is accepted.

**Examples** The following example uses the tplus1 server group with the **aaa** commands:

```
hostname(config)# aaa-server tplus1 protocol tacacs+
hostname(config)# aaa-server tplus1 (inside) host 10.1.1.10 thekey timeout 20
hostname(config)# aaa authentication include any inside 0 0 0 0 tplus1
hostname(config)# aaa accounting include any inside 0 0 0 0 tplus1
hostname(config)# aaa authorization match myacl inside tplus1
```
In this example, the first command statement defines the tplus1 server group as a TACACS+ group. The second command specifies that the authentication server with the IP address 10.1.1.10 resides on the inside interface and is in the tplus1 server group. The next two command statements specify that any connections traversing the inside interface to any foreign host are authenticated using the tplus1 server group, and that all these connections are logged in the accounting database. The last command statement specifies that any connections that match the ACEs in myacl are authorized by the AAA servers in the tplus1 server group.

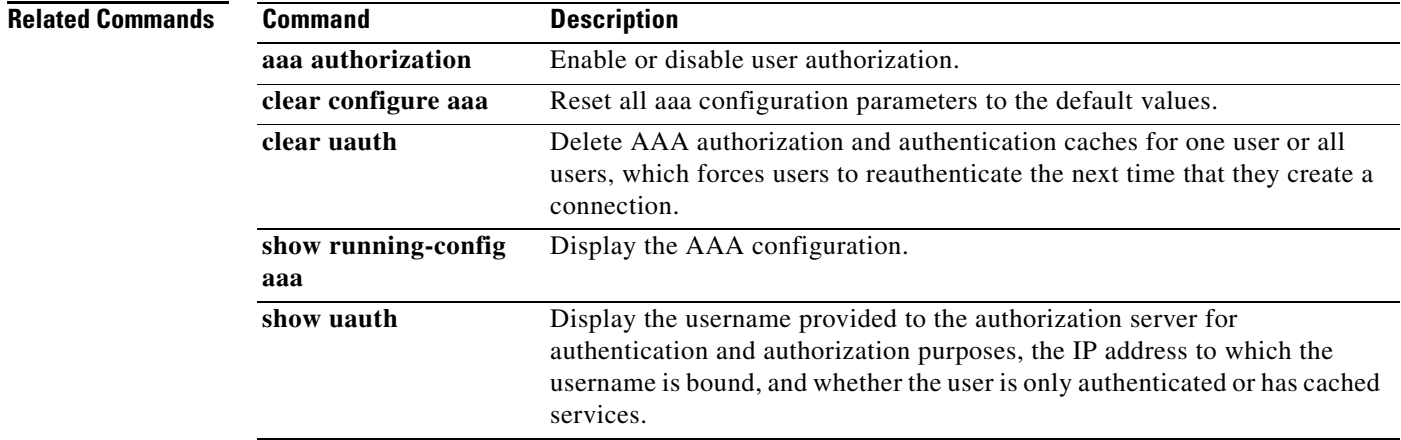

# **aaa local authentication attempts max-fail**

To limit the number of consecutive failed local login attempts that the adaptive security appliance allows any given user account (with the exception of users with a privilege level of 15; this feature does not affect level 15 users), use the **aaa local authentication attempts max-fail** command in global configuration mode. This command only affects authentication with the local user database. To disable this feature and allow an unlimited number of consecutive failed local login attempts, use the **no** form of this command.

**aaa local authentication attempts max-fail** *number*

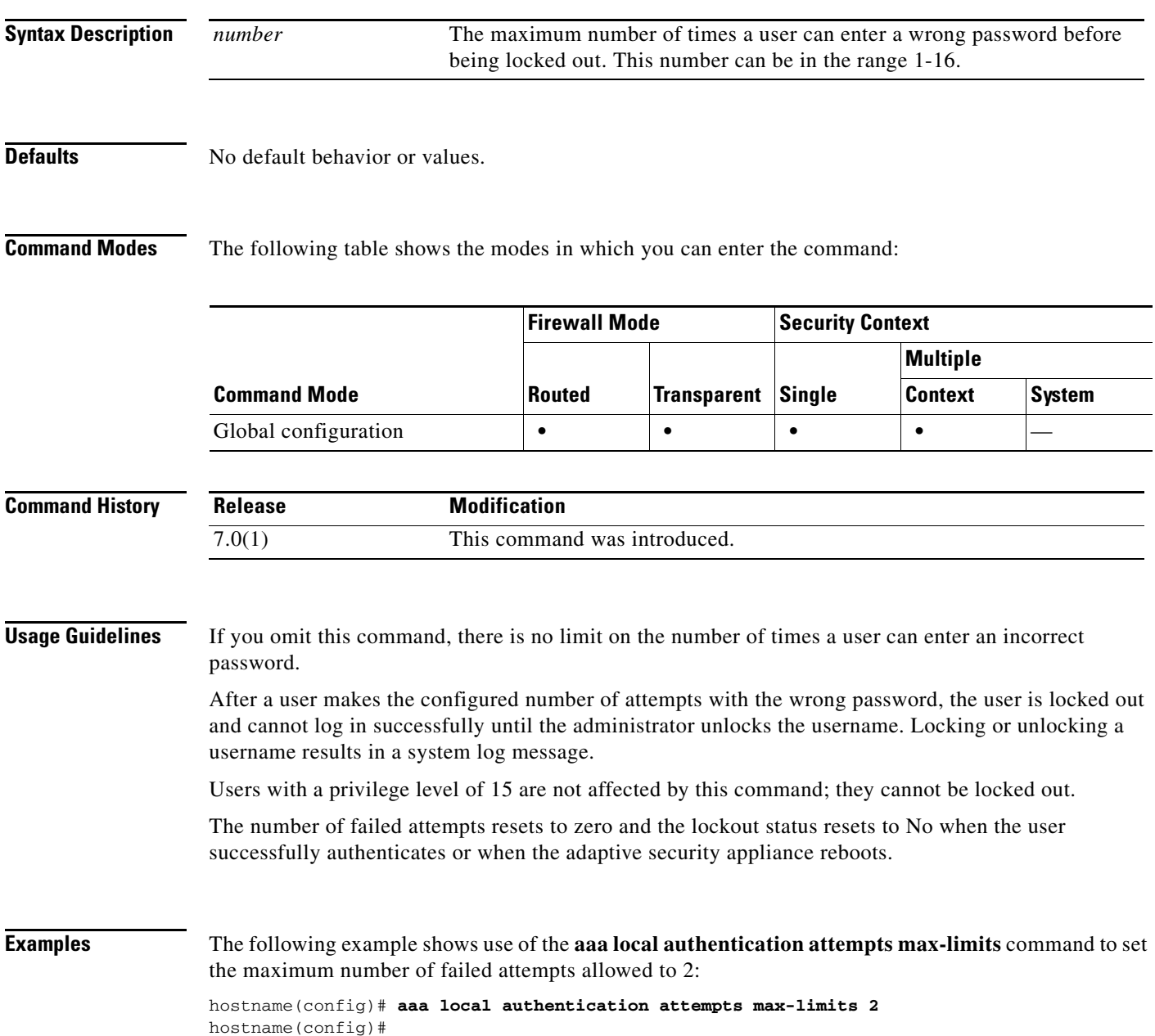

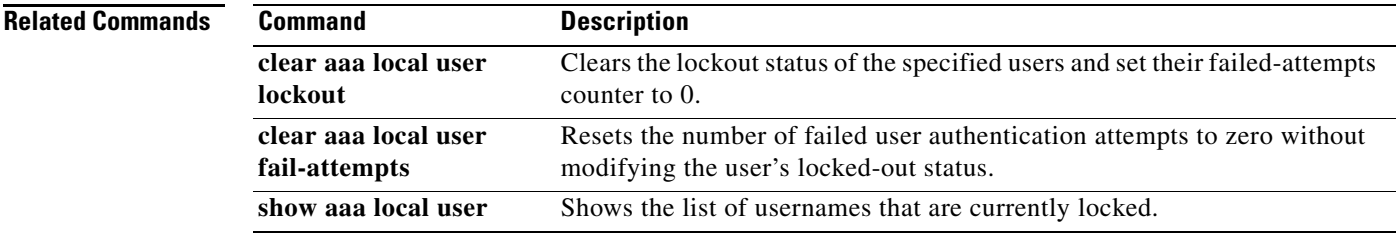

## **aaa mac-exempt**

To specify the use of a predefined list of MAC addresses to exempt from authentication and authorization, use the **aaa mac-exempt** command in global configuration mode. You can only add one **aaa mac-exempt** command. To disable the use of a list of MAC addresses, use the **no** form of this command.

**aaa mac-exempt match** *id* 

**no aaa mac-exempt match** *id* 

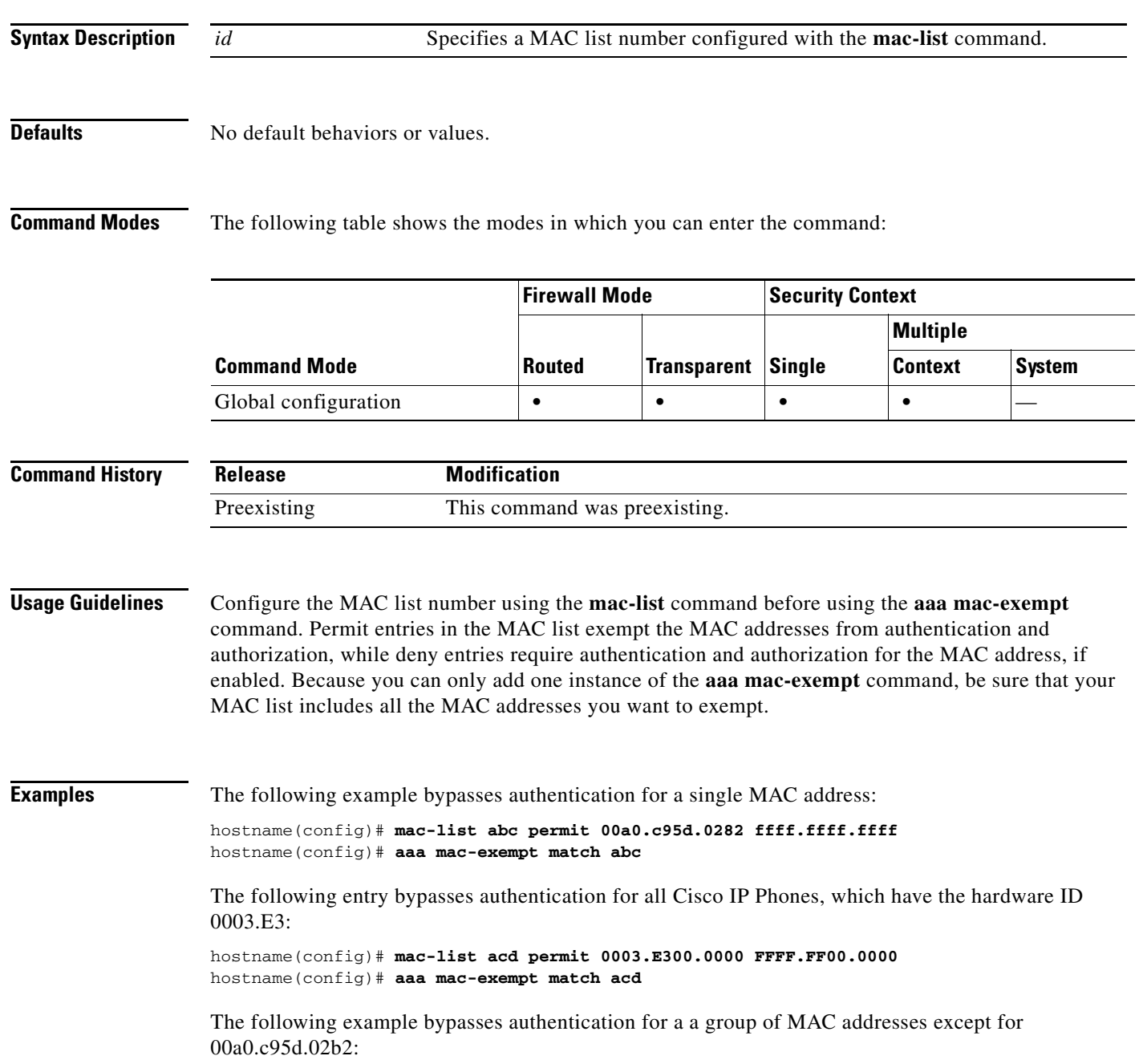

hostname(config)# **mac-list 1 deny 00a0.c95d.0282 ffff.ffff.ffff** hostname(config)# **mac-list 1 permit 00a0.c95d.0000 ffff.ffff.0000** hostname(config)# **aaa mac-exempt match 1**

## **Related Commands C**

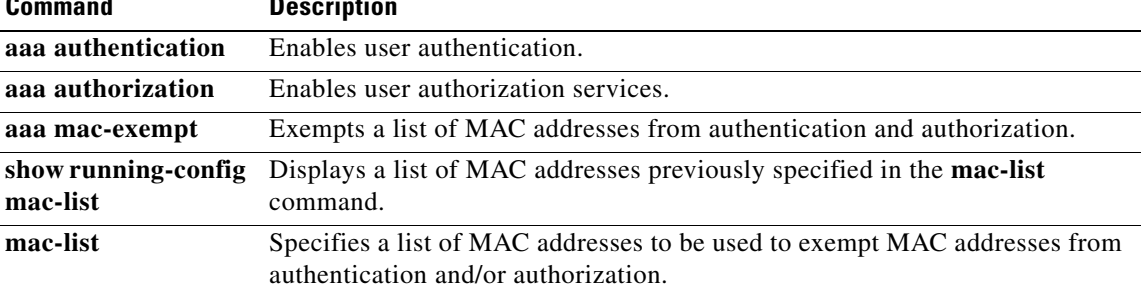

# **aaa proxy-limit**

To manually configure the uauth session limit by setting the maximum number of concurrent proxy connections allowed per user, use the **aaa proxy-limit** command in global configuration mode. To disable proxies, use the **disable** parameter. To return to the default proxy-limit value (16), use the **no** form of this command.

**aaa proxy-limit** *proxy\_limit*

**aaa proxy-limit disable**

**no aaa proxy-limit**

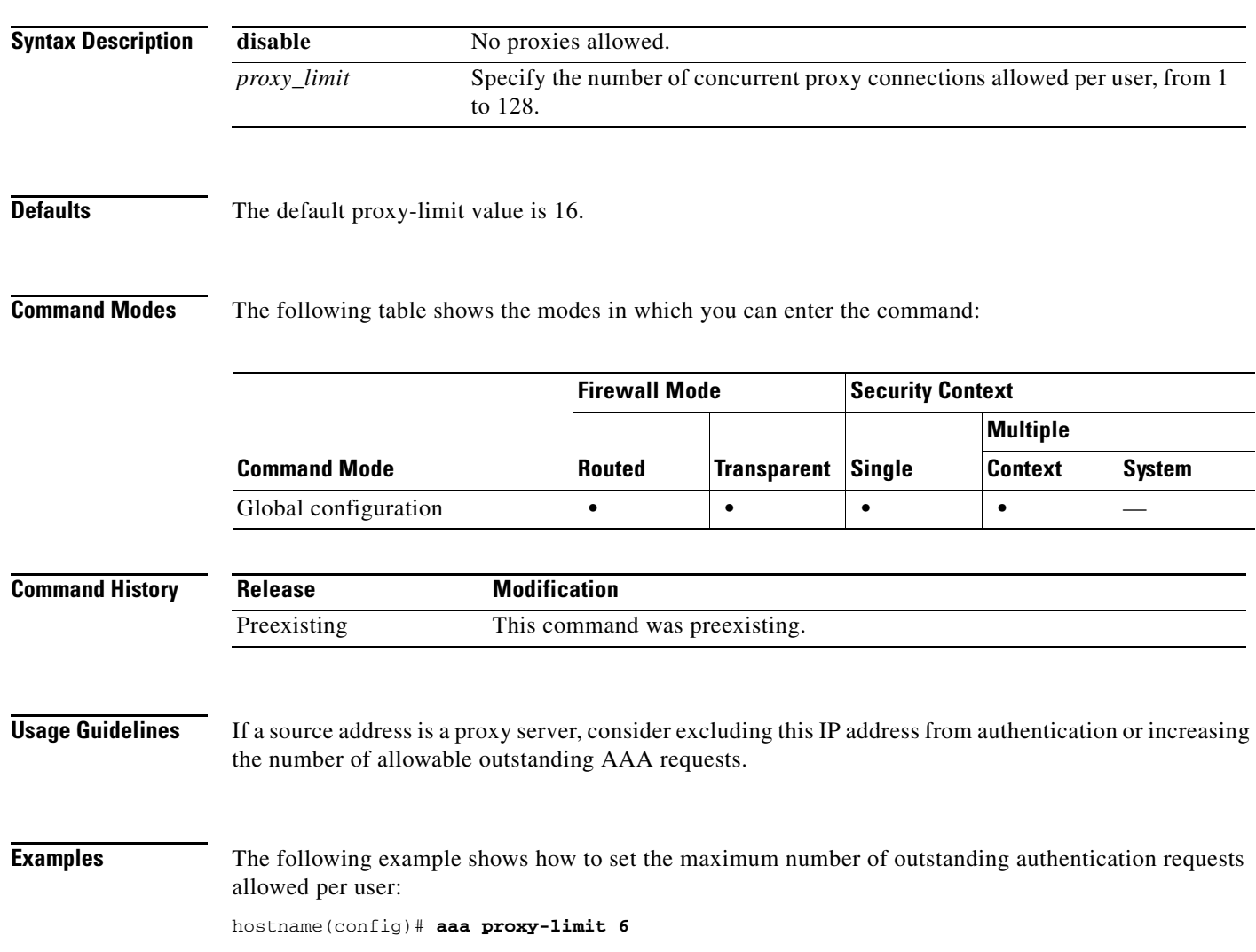

**Related Commands**

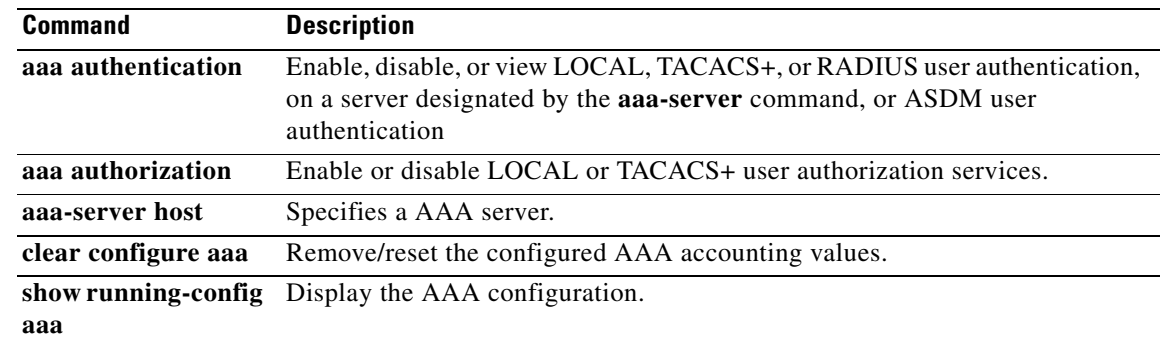

## **aaa-server**

To create a AAA server group and configure AAA server parameters that are group-specific and common to all group hosts, use the **aaa-server** command in global configuration mode. To remove the designated group, use the **no** form of this command.

**aaa-server** *server-tag* **protocol** *server-protocol*

**no aaa-server** *server-tag* **protocol** *server-protocol*

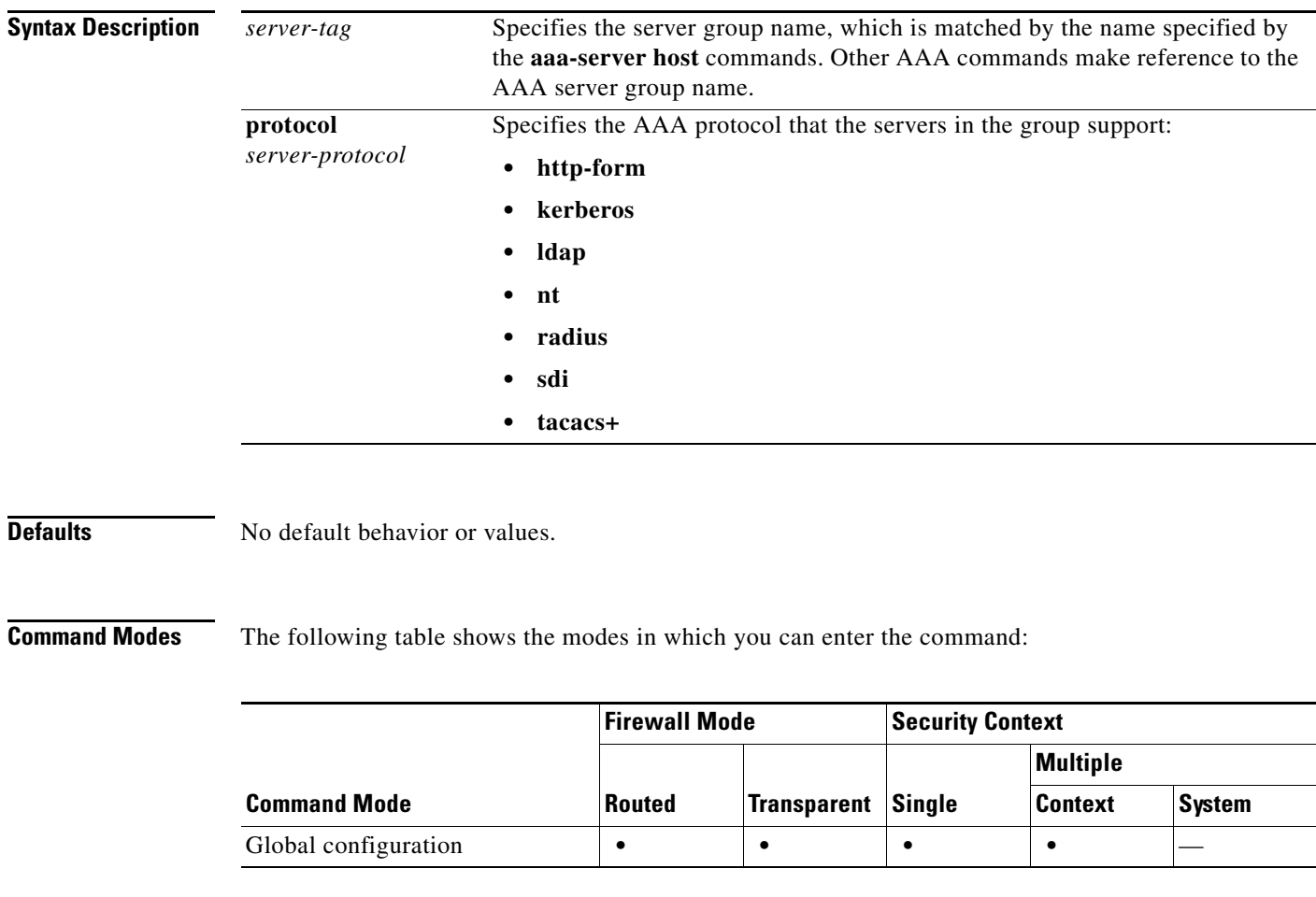

**Command History Release Modification** 7.1(1) The http-form protocol was added. 8.2(2) The maximum number of AAA server groups was increased from 15 to 100 for single mode.

**Usage Guidelines** You control AAA server configuration by defining a AAA server group protocol with the **aaa-server**  command, and then you add servers to the group using the **aaa-server host** command.

You can have up to 100 server groups in single mode or 4 server groups per context in multiple mode. Each group can have up to 16 servers in single mode or 4 servers in multiple mode. When a user logs in, the servers are accessed one at a time starting with the first server you specify in the configuration, until a server responds.

**Examples** The following example shows the use of the **aaa-server** command to modify details of a TACACS+ server group configuration:

> hostname(config)# **aaa-server svrgrp1 protocol tacacs+** hostname(config-aaa-server-group)# **accounting-mode simultaneous** hostname(config-aaa-server-group)# **reactivation mode timed** hostname(config-aaa-server-group)# **max-failed attempts 2**

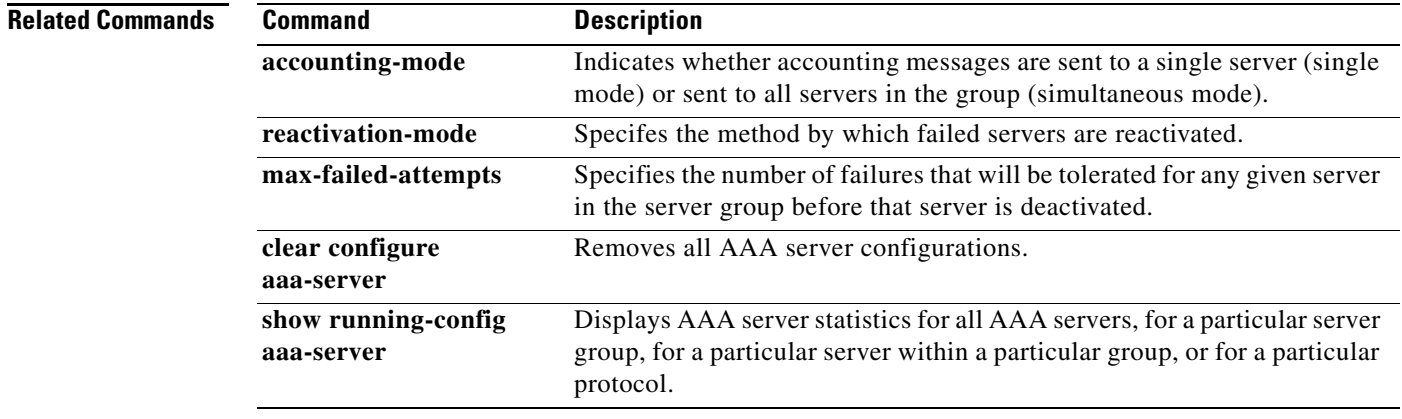

# **aaa-server active, fail**

To reactivate a AAA server that is marked failed, use the **aaa-server active** command in privileged EXEC mode. To fail an active server, use the **aaa-server fail** command in privileged EXEC mode.

**aaa-server** *server\_tag* [**active | fail**] **host** {*server\_ip* | *name*}

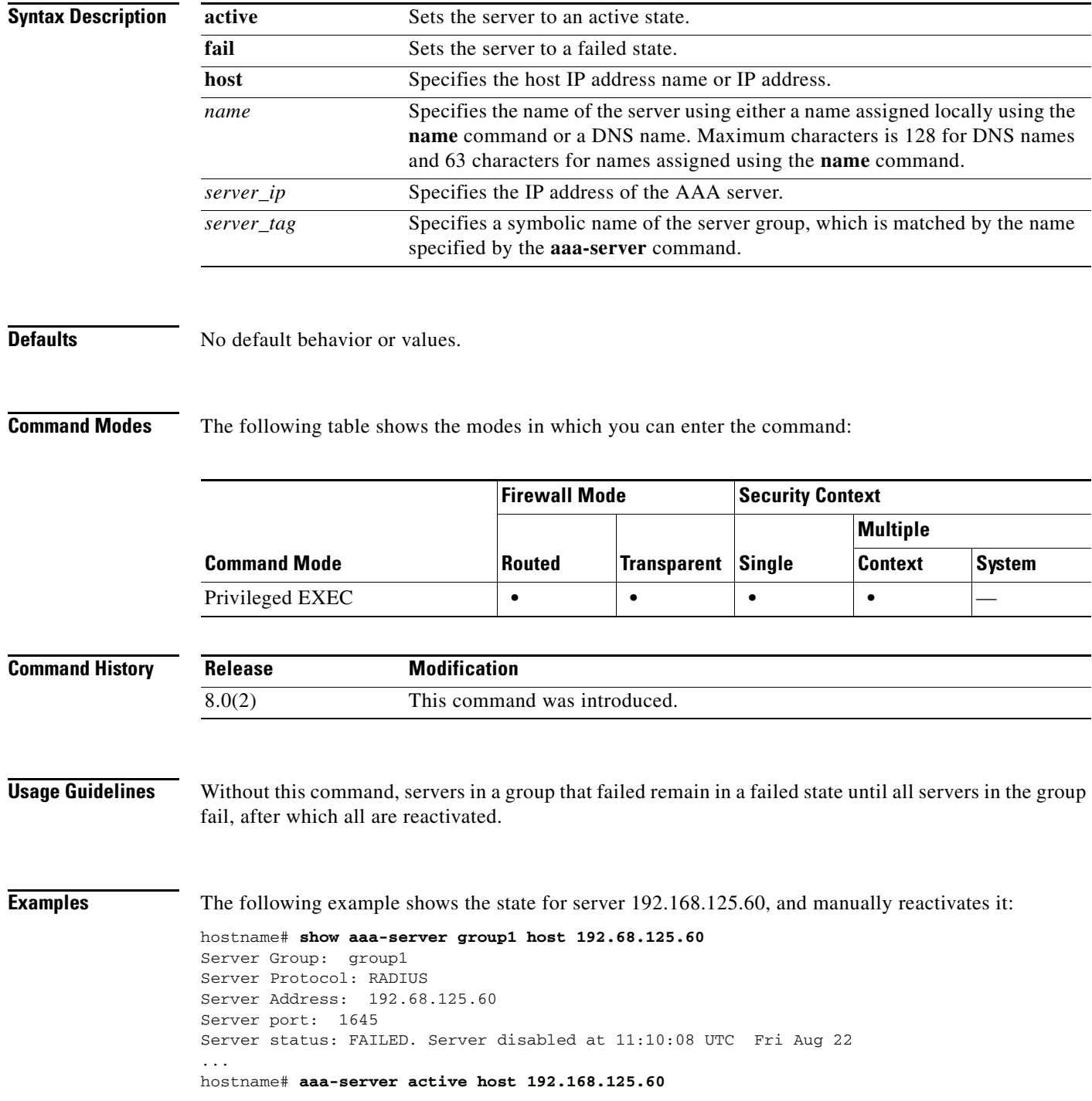

```
hostname# show aaa-server group1 host 192.68.125.60
Server Group: group1
Server Protocol: RADIUS
Server Address: 192.68.125.60
Server port: 1645
Server status: ACTIVE (admin initiated). Last Transaction at 11:40:09 UTC Fri Aug 22
...
```
### **Related Commands**

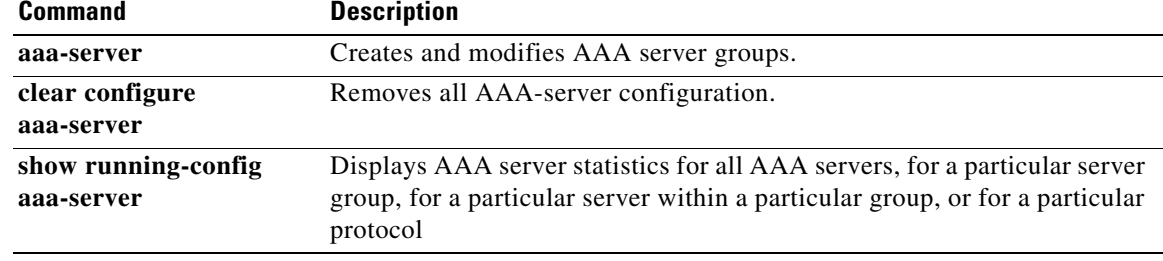

## **aaa-server host**

To configure a AAA server as part of a AAA server group and to configure AAA server parameters that are host-specific, use the **aaa-server host** command in global configuration mode. When you use the **aaa-server host** command, you enter the aaa-server host configuration mode, from which you can specify and manage host-specific AAA server connection data. To remove a host configuration, use the **no** form of this command.

**aaa-server** *server-tag* [**(***interface-name***)**] **host** {*server-ip* | *name*} [*key*] [**timeout** *seconds*]

**no aaa-server** *server-tag* [**(***interface-name***)**] **host** {*server-ip* | *name*} [*key*] [**timeout** *seconds*]

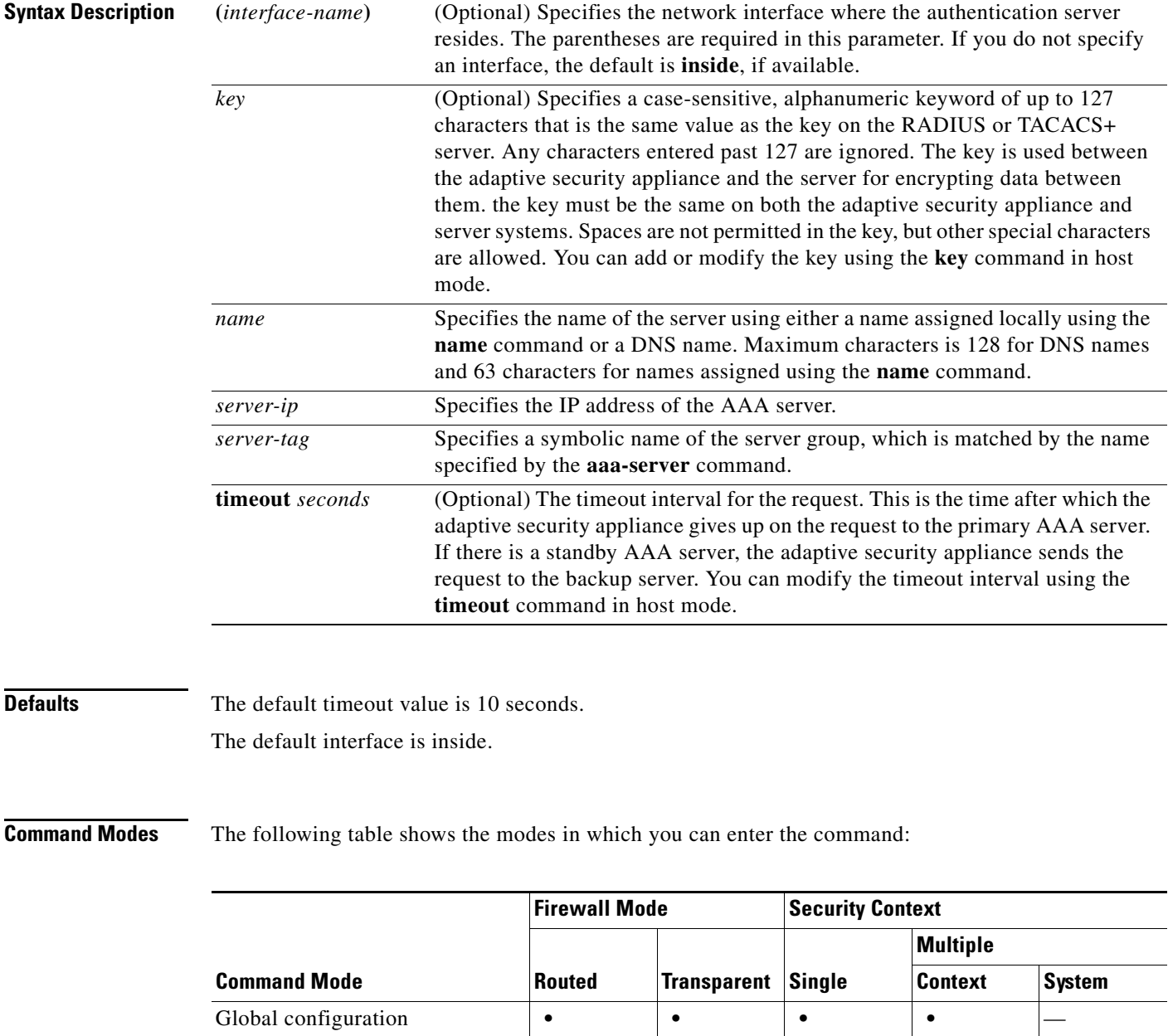

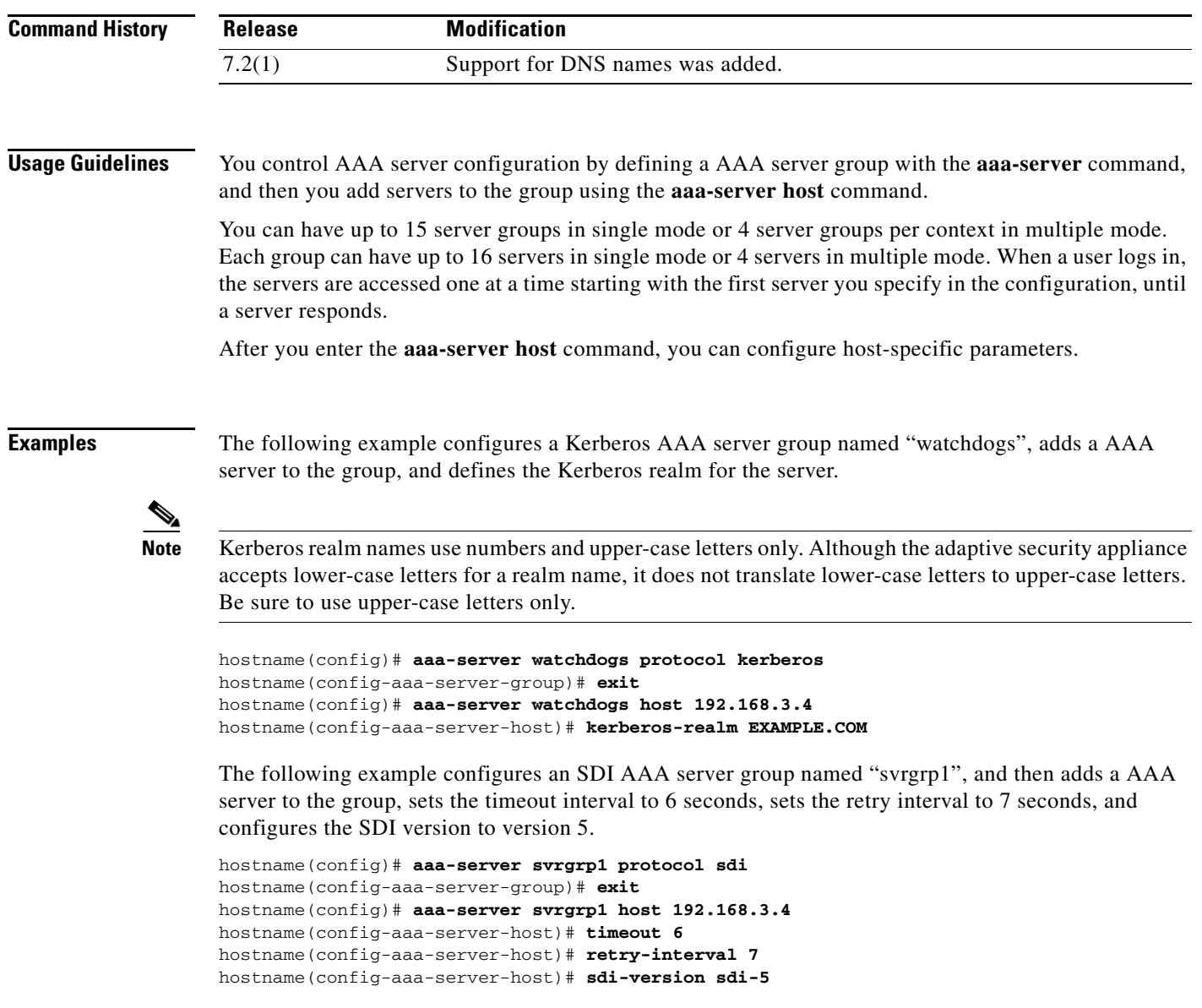

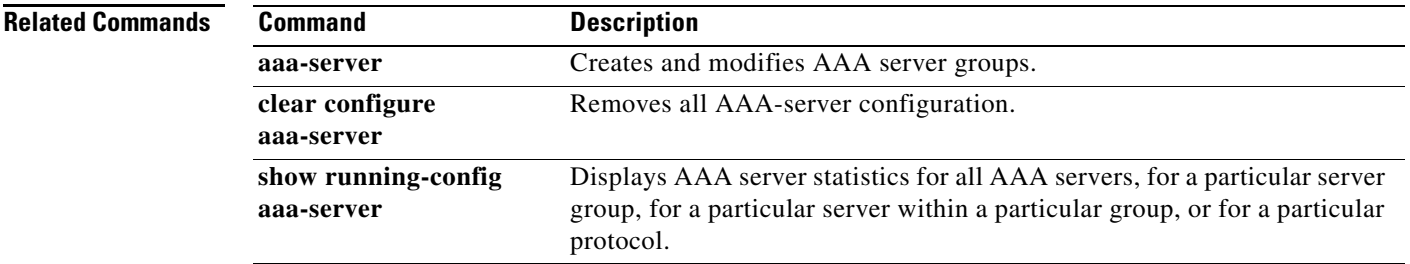

# **absolute**

To define an absolute time when a time range is in effect, use the **absolute** command in time-range configuration mode. To disable, use the **no** form of this command.

**absolute** [**end** *time date*] [**start** *time date*]

**no absolute**

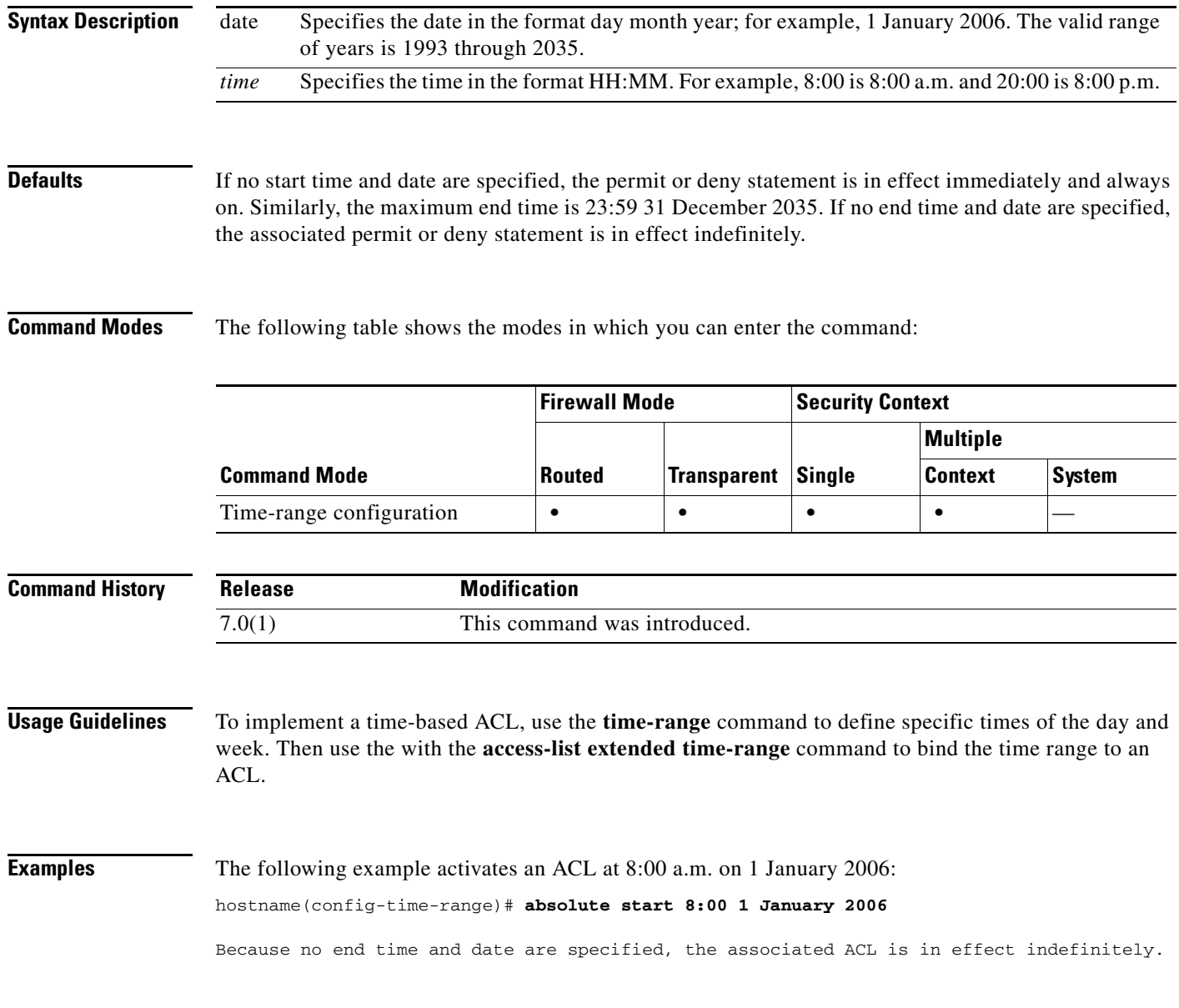

### **Related Commands**

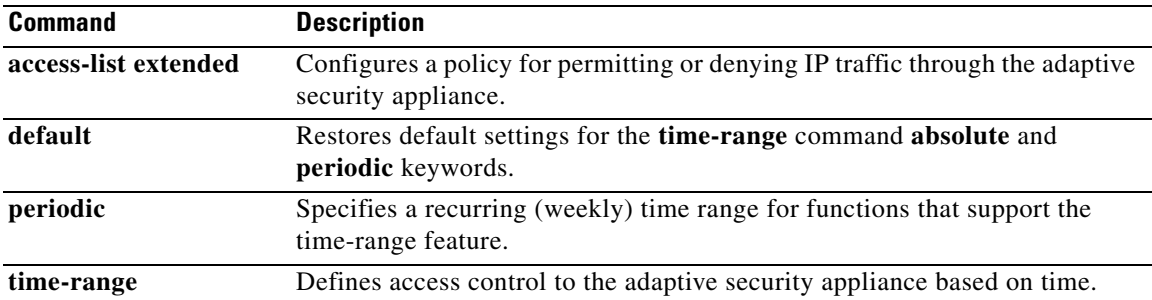

П

# **accept-subordinates**

To configure the adaptive security appliance to accept subordinate CA certificates if delivered during phase one IKE exchange when not previously installed on the device, use the **accept-subordinates** command in crypto ca trustpoint configuration mode. To restore the default setting, use the **no** form of the command.

**accept-subordinates** 

**no accept-subordinates** 

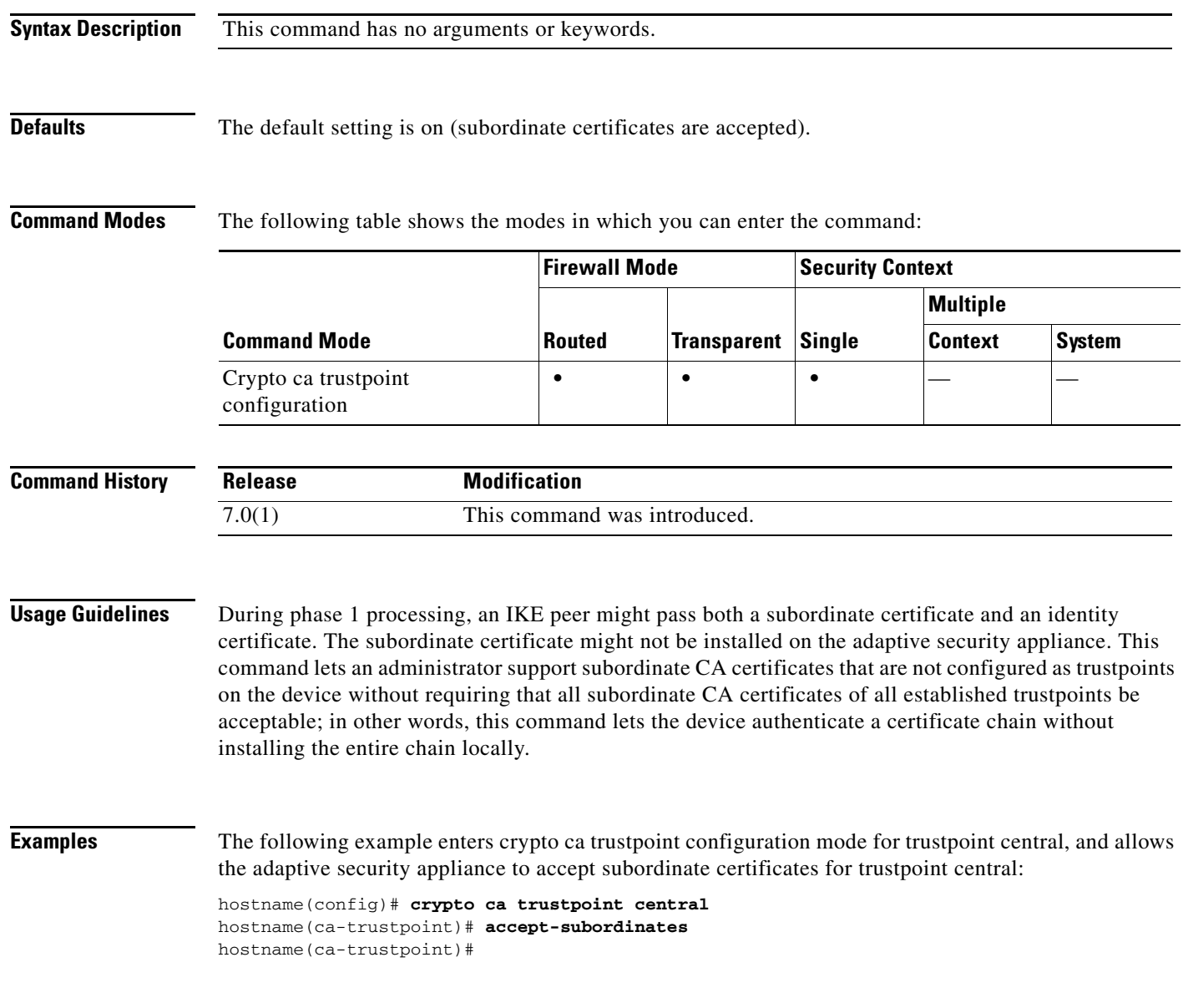

**Related Commands**

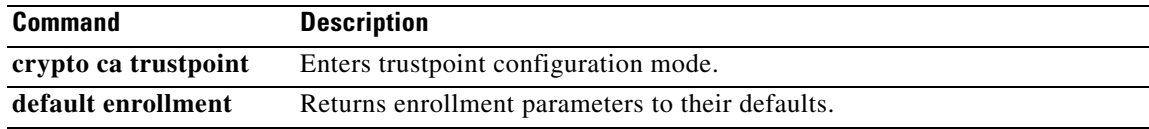

## **access-group**

To bind an access list to an interface, use the **access-group** command in global configuration mode. To unbind an access list from the interface, use the **no** form of this command.

**access-group** *access-list* {**in | out**} **interface** *interface\_name* [**per-user-override** | **control-plane**]

**no access-group** *access-list* {**in | out**} **interface** *interface\_name*

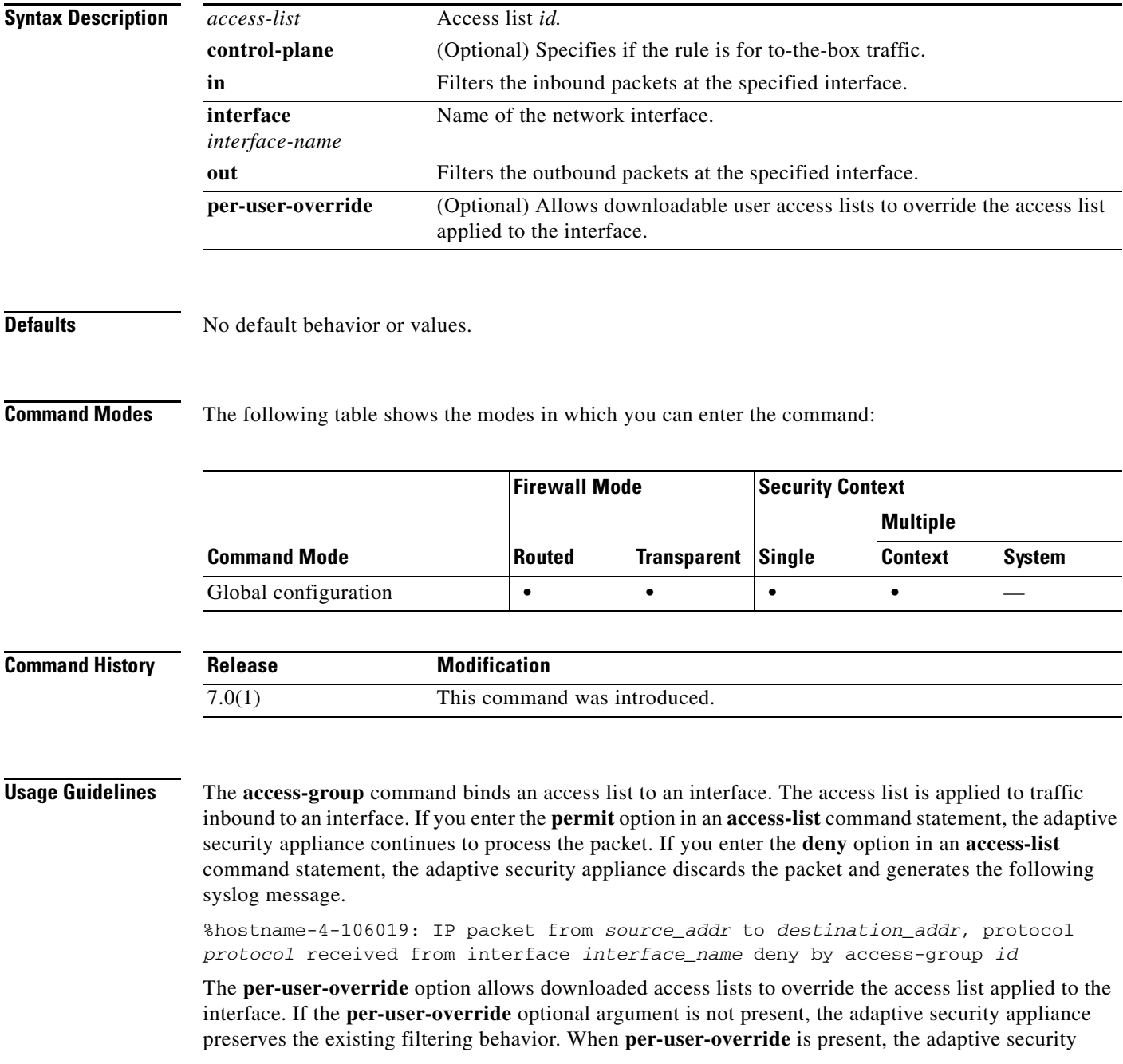

appliance allows the **permit** or **deny** status from the per-user access-list (if one is downloaded) associated to a user to override the permit or deny status from the **access-group** command associated access list. Additionally, the following rules are observed:

- **•** At the time a packet arrives, if there is no per-user access list associated with the packet, the interface access list will be applied.
- **•** The per-user access list is governed by the timeout value specified by the **uauth** option of the **timeout** command but it can be overridden by the AAA per-user session timeout value.
- **•** Existing access list log behavior will be the same. For example, if user traffic is denied because of a per-user access list, syslog message 109025 will be logged. If user traffic is permitted, no syslog message is generated. The log option in the per-user access-list will have no effect.

For VPN remote access traffic, the behavior depends on whether there is a **vpn-filter** applied in the group policy and whether you set the **per-user-override** option:

- **•** No **per-user-override**, no **vpn-filter**—Traffic is matched against the interface ACL (per the default **no sysopt connection permit-vpn** command).
- **•** No **per-user-override**, **vpn-filter**—Traffic is matched first against the interface ACL, then against the VPN filter.
- **• per-user-override**, **vpn-filter**—Traffic is matched against the VPN filter only.

Always use the **access-list** command with the **access-group** command.

The **access-group** command binds an access list to an interface. The **in** keyword applies the access list to the traffic on the specified interface. The **out** keyword applies the access list to the outbound traffic.

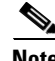

**Note** If all of the functional entries (the permit and deny statements) are removed from an access list that is referenced by one or more **access-group** commands, the **access-group** commands are automatically removed from the configuration. The **access-group** command cannot reference empty access lists or access lists that contain only a remark.

The **no access-group** command unbinds the access list from the interface *interface\_name*.

The **show running config access-group** command displays the current access list bound to the interfaces.

The **clear configure access-group** command removes all the access lists from the interfaces.

**Note** Access control rules for to-the-box management traffic (defined by such commands as **http**, **ssh**, or **telnet**) have higher precedence than an access list applied with the **control-plane** option. Therefore, such permitted management traffic will be allowed to come in even if explicitly denied by the to-the-box access list.

**Examples** The following example shows how to use the **access-group** command:

```
hostname(config)# static (inside,outside) 209.165.201.3 10.1.1.3
hostname(config)# access-list acl_out permit tcp any host 209.165.201.3 eq 80
hostname(config)# access-group acl_out in interface outside
```
The **static** command provides a global address of 209.165.201.3 for the web server at 10.1.1.3. The **access-list** command lets any host access the global address using port 80. The **access-group** command specifies that the **access-list** command applies to traffic entering the outside interface.

 $\mathbf{I}$ 

**College** 

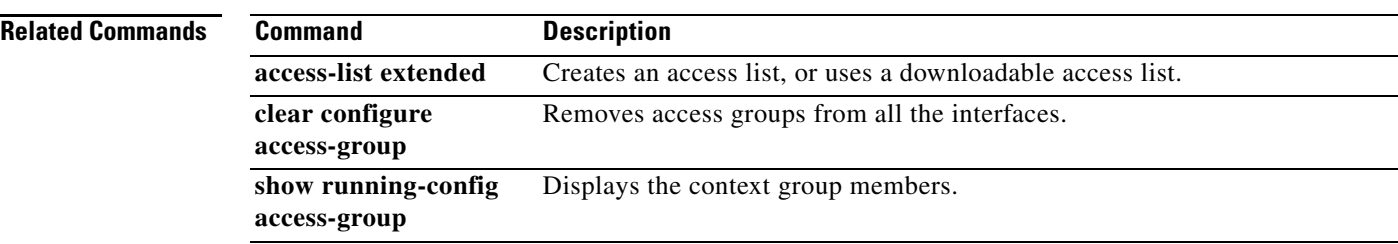

# **access-list alert-interval**

To specify the time interval between deny flow maximum messages, use the **access-list alert-interval** command in global configuration mode. To return to the default settings, use the **no** form of this command.

**access-list alert-interval** *secs*

**no access-list alert-interval**

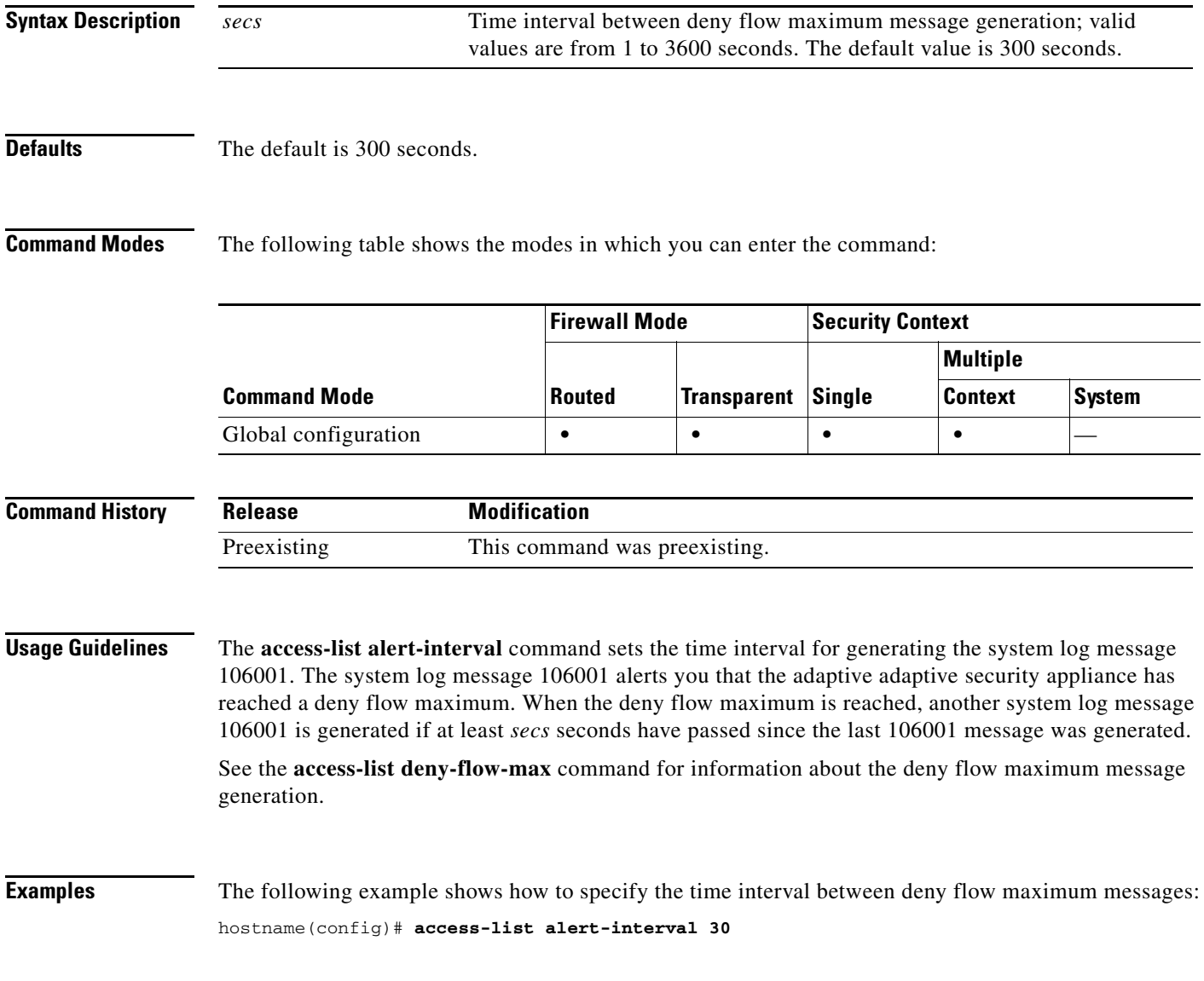

## **Related Commands**

**The Second** 

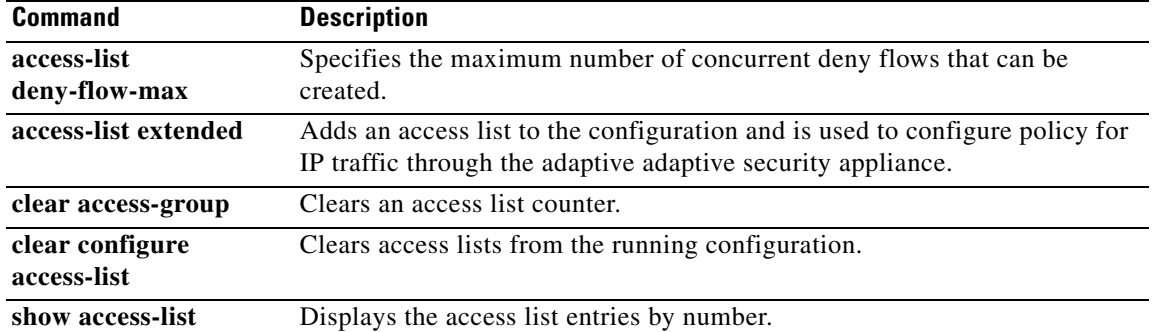

To specify the maximum number of concurrent deny flows that can be created, use the **access-list deny-flow-max** command in global configuration mode. To return to the default settings, use the **no** form of this command.

**access-list deny-flow-max**

**no access-list deny-flow-max**

- **Syntax Description** This command has no arguments or keywords.
- **Defaults** The default is 4096 concurrent deny flows.

**Command Modes** The following table shows the modes in which you can enter the command:

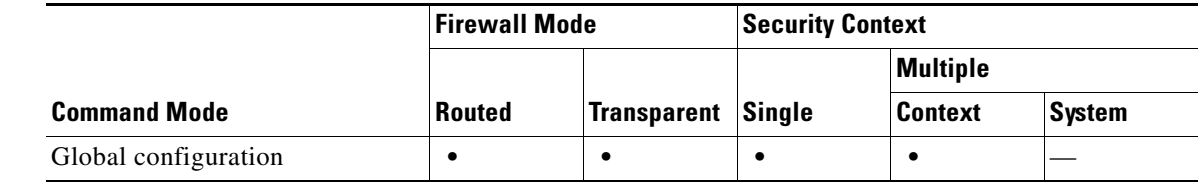

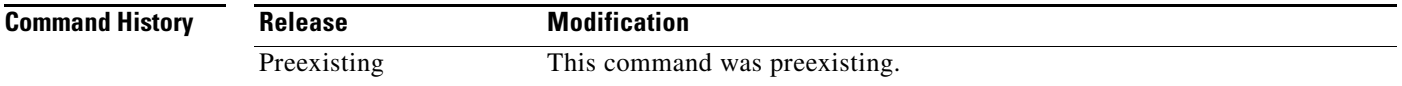

**Usage Guidelines** System log message 106101 is generated when the adaptive adaptive security appliance has reached the maximum number, *n*, of ACL deny flows.

**Examples** The following example shows how to specify the maximum number of concurrent deny flows that can be created:

**hostname(config)**# **access-list deny-flow-max 256**

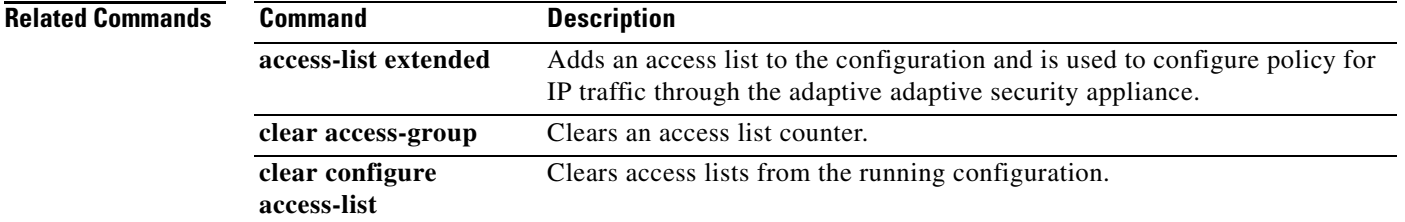

H

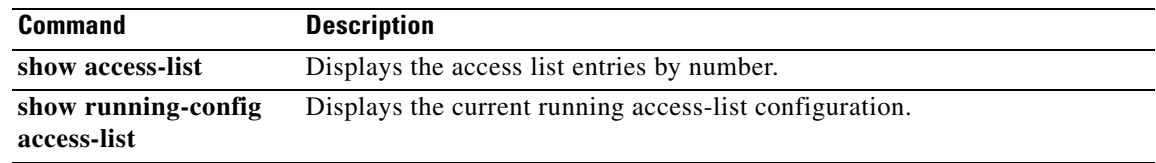

П

a ka

# **access-list ethertype**

To configure an access list that controls traffic based on its EtherType, use the **access-list ethertype**  command in global configuration mode. To remove the access list, use the **no** form of this command.

**no access-list** *id* **ethertype** {**deny** | **permit**} {**ipx** | **bpdu** | **mpls-unicast** | **mpls-multicast** | **any** | *hex\_number*}

| <b>Syntax Description</b> | any                                                                                                    | Specifies access to anyone.                                                                                       |                      |           |                         |               |  |
|---------------------------|----------------------------------------------------------------------------------------------------|----------------------------------------------------------------------------------------------------|----------------------|-----------|-------------------------|---------------|--|
|                           | bpdu                                                                                                    | Specifies access to bridge protocol data units. By default, BPDUs are<br>denied.                                  |                      |           |                         |               |  |
|                           | deny                                                                                                    | Denies access if the conditions are matched.                                                                      |                      |           |                         |               |  |
|                           | hex_number                                                                                                    | Indicates a 16-bit hexadecimal number greater than or equal to 0x600, by<br>which an EtherType can be identified. |                      |           |                         |               |  |
|                           | id                                                                                                    | Lists the name or number of an access list.                                                                       |                      |           |                         |               |  |
|                           | ipx                                                                                                    | Specifies access to IPX.                                                                                          |                      |           |                         |               |  |
|                           | mpls-multicast                                                                                                    | Specifies access to MPLS multicast.                                                                               |                      |           |                         |               |  |
|                           | mpls-unicast                                                                                                    | Specifies access to MPLS unicast.                                                                                 |                      |           |                         |               |  |
|                           | permit                                                                                                    | Permits access if the conditions are matched.                                                                     |                      |           |                         |               |  |
|                           |                                                                                                    |                                                                                                    |                      |           |                         |               |  |
| <b>Defaults</b>           | The defaults are as follows:                                                                                                    |                                                                                                    |                      |           |                         |               |  |
|                           | The adaptive adaptive security appliance denies all packets on the originating interface unless you<br>$\bullet$<br>specifically permit access. |                                                                                                    |                      |           |                         |               |  |
|                           | ACL logging generates system log message 106023 for denied packets—deny packets must be<br>present to log denied packets.                       |                                                                                                    |                      |           |                         |               |  |
|                           | When the log optional keyword is specified, the default severity level for system log message 106100 is<br>6 (informational).                   |                                                                                                    |                      |           |                         |               |  |
| <b>Command Modes</b>      | The following table shows the modes in which you can enter the command:                                                                         |                                                                                                    |                      |           |                         |               |  |
|                           |                                                                                                    |                                                                                                    | <b>Firewall Mode</b> |           | <b>Security Context</b> |               |  |
|                           |                                                                                                    |                                                                                                    |                      |           | <b>Multiple</b>         |               |  |
|                           | <b>Command Mode</b>                                                                                                    | <b>Routed</b>                                                                                                    | <b>Transparent</b>   | Single    | <b>Context</b>          | <b>System</b> |  |
|                           | Global configuration                                                                                                    |                                                                                                    | $\bullet$            | $\bullet$ | $\bullet$               |               |  |
| <b>Command History</b>    | <b>Modification</b><br><b>Release</b>                                                                                                    |                                                                                                    |                      |           |                         |               |  |
|                           | 7.0(1)<br>This command was introduced.                                                                                                    |                                                                                                    |                      |           |                         |               |  |
|                           |                                                                                                    |                                                                                                    |                      |           |                         |               |  |

**access-list** *id* **ethertype** {**deny** | **permit**} {**ipx** | **bpdu** | **mpls-unicast** | **mpls-multicast** | **any** | *hex\_number*}

**Usage Guidelines** The adaptive adaptive security appliance can control any EtherType identified by a 16-bit hexadecimal number. EtherType ACLs support Ethernet V2 frames. The 802.3-formatted frames are not handled by the ACL, because they use a length field instead of a type field. Bridge protocol data units, which are handled by the ACL, are the only exception; they are SNAP-encapsulated, and the adaptive adaptive security appliance is designed to specifically handle BPDUs.

> Because EtherTypes are connectionless, you need to apply the ACL to both interfaces if you want traffic to pass in both directions.

If you allow MPLS, ensure that LDP and TDP TCP connections are established through the adaptive adaptive security appliance by configuring both MPLS routers connected to the adaptive adaptive security appliance to use the IP address on the adaptive adaptive security appliance interface as the router-ID for LDP or TDP sessions. (LDP and TDP allow MPLS routers to negotiate the labels (addresses) used to forward packets.)

You can apply only one ACL of each type (extended and EtherType) to each direction of an interface. You can also apply the same ACLs on multiple interfaces.

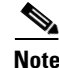

**Note** If an EtherType access list is configured with the **deny all** command, all Ethernet frames are discarded. Only physical protocol traffic, such as auto-negotiation, is still allowed.

**Examples** The following example shows how to add an EtherType access list:

hostname(config)# **access-list ETHER ethertype permit ipx** hostname(config)# **access-list ETHER ethertype permit bpdu** hostname(config)# **access-list ETHER ethertype permit mpls-unicast** hostname(config)# **access-group ETHER in interface inside**

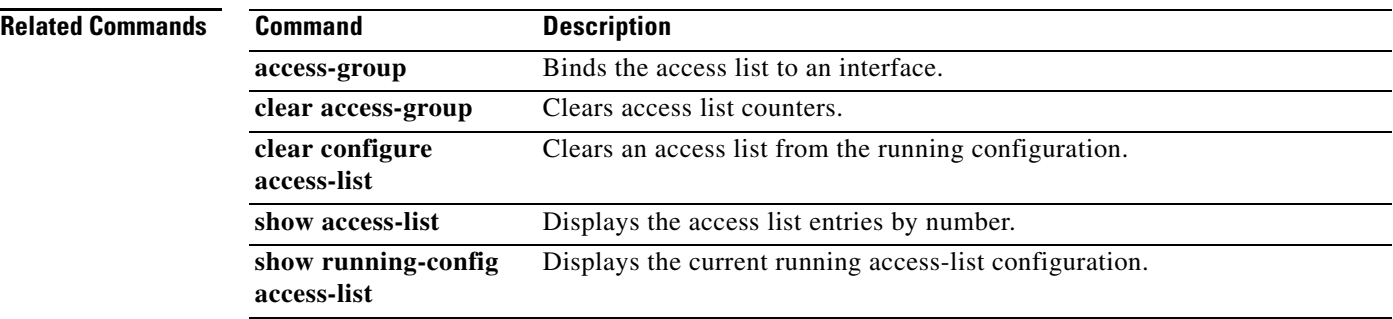

## **access-list extended**

To add an Access Control Entry, use the **access-list extended** command in global configuration mode. An access list is made up of one or more ACEs with the same access list ID. Access lists are used to control network access or to specify traffic for many features to act upon. To remove an ACE, use the **no** form of this command. To remove the entire access list, use the **clear configure access-list** command.

**access-list** *id* [**line** *line-number*] [**extended**] {**deny** | **permit**} {*protocol* | **object-group** *protocol\_obj\_grp\_id*} {*src\_ip mask* | **interface** *ifc\_name* | **object-group** *network\_obj\_grp\_id*} [*operator port* | **object-group** *service\_obj\_grp\_id*] {*dest\_ip mask* | **interface** *ifc\_name* | **object-group** *network\_obj\_grp\_id*} [*operator port* | **object-group** *service\_obj\_grp\_id* | **object-group** *icmp\_type\_obj\_grp\_id*]

[**log** [[*level*] [**interval** *secs*] | **disable** | **default**]]

[**inactive** | **time-range** *time\_range\_name*]

**no access-list** *id* [**line** *line-number*] [**extended**] {**deny** | **permit**} {**tcp** | **udp**} {*src\_ip mask* | **interface** *ifc\_name* | **object-group** *network\_obj\_grp\_id*} [*operator port*] | **object-group** *service\_obj\_grp\_id*] {*dest\_ip mask* | **interface** *ifc\_name* | **object-group** *network\_obj\_grp\_id*} [*operator port* | **object-group** *service\_obj\_grp\_id* | **object-group** *icmp\_type\_obj\_grp\_id*] [**log** [[*level*] [**interval** *secs*] | **disable** | **default**]] [**inactive** | **time-range** *time\_range\_name*]

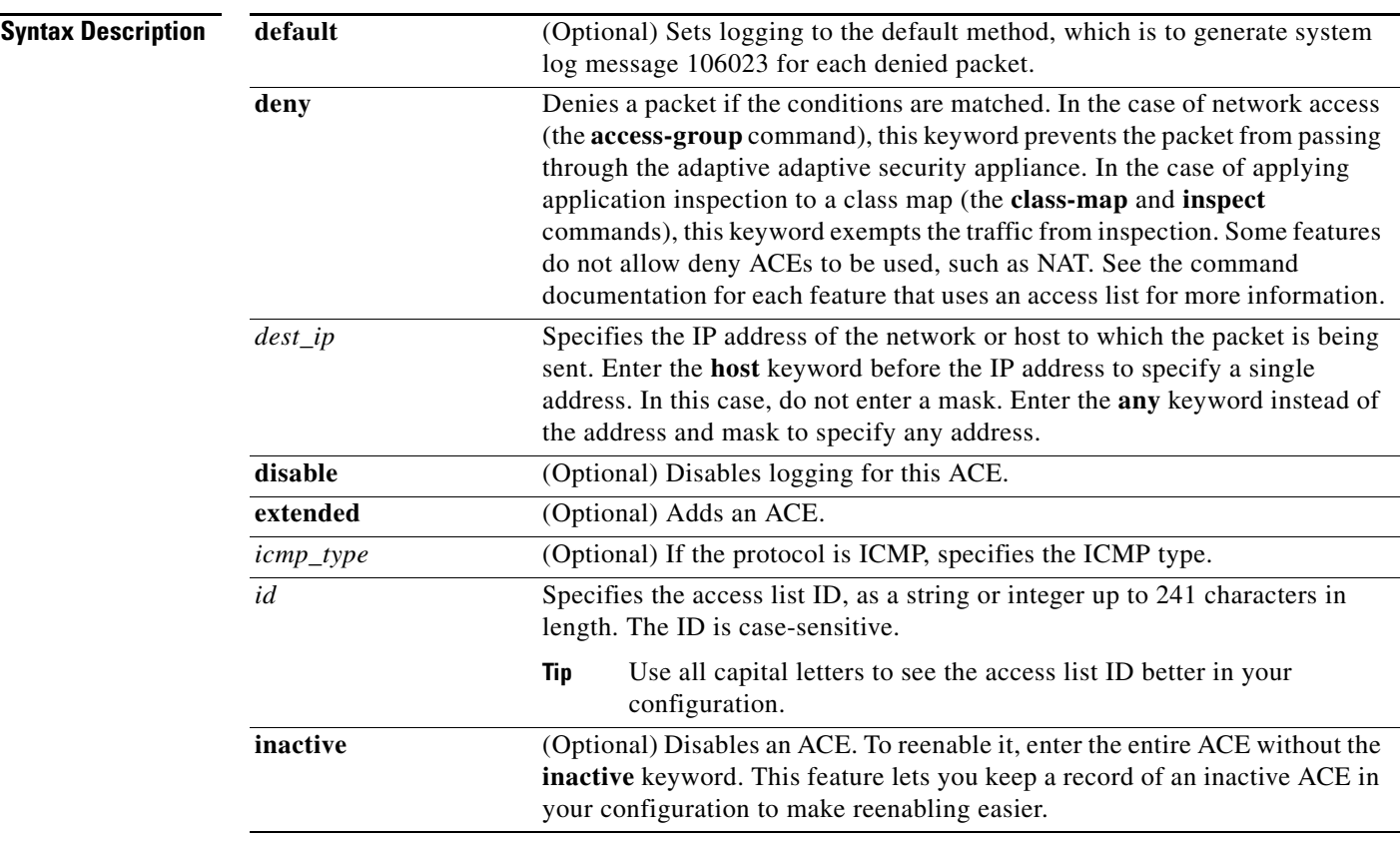

H.

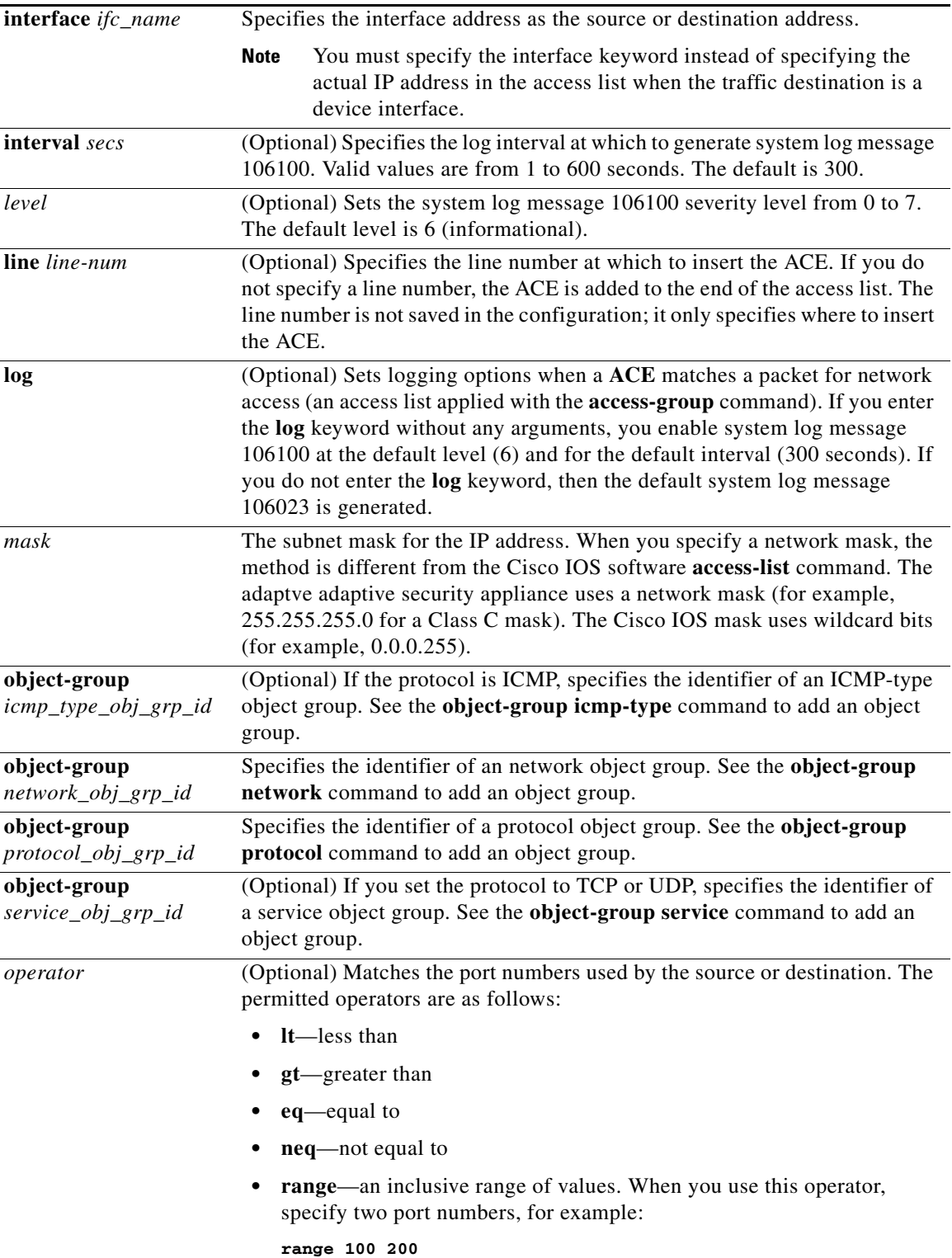

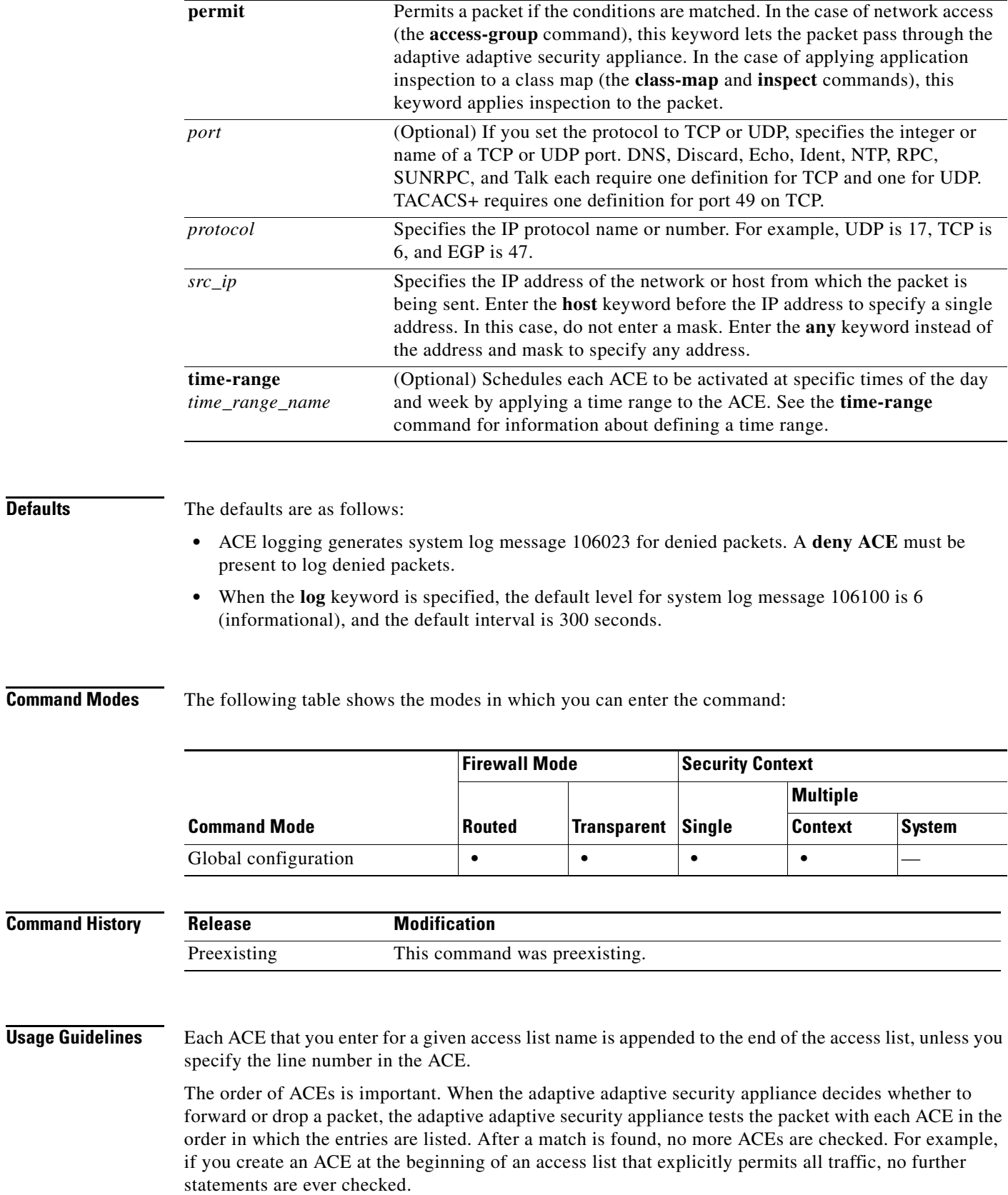

Access lists have an implicit deny at the end of the list, so unless you explicitly permit it, traffic cannot pass. For example, if you want to allow all users to access a network through the adaptive adaptive security appliance except for particular addresses, then you need to deny the particular addresses and permit all others.

When you use NAT, the IP addresses you specify for an access list depend on the interface to which the access list is attached; you need to use addresses that are valid on the network connected to the interface. This guideline applies for both inbound and outbound access groups—the direction does not determine the address used, only the interface does.

For TCP and UDP connections, you do not need an access list to allow returning traffic, because the FWSM allows all returning traffic for established, bidirectional connections. For connectionless protocols such as ICMP, however, the adaptive adaptive security appliance establishes unidirectional sessions, so you either need access lists to allow ICMP in both directions (by applying access lists to the source and destination interfaces), or you need to enable the ICMP inspection engine. The ICMP inspection engine treats ICMP sessions as bidirectional connections.

Because ICMP is a connectionless protocol, you either need access lists to allow ICMP in both directions (by applying access lists to the source and destination interfaces), or you need to enable the ICMP inspection engine. The ICMP inspection engine treats ICMP sessions as stateful connections. To control pinging, specify **echo-reply** (**0**) (adaptive adaptive security appliance to host) or **echo** (**8**) (host to adaptiv adaptive security appliance). See Table 1 for a list of ICMP types.

You can apply only one access list of each type (extended and EtherType) to each direction of an interface. You can apply the same access lists on multiple interfaces. See the **access-group** command for more information about applying an access list to an interface.

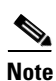

**Note** If you change the access list configuration, and you do not want to wait for existing connections to time out before the new access list information is used, you can clear the connections using the **clear local-host** command.

Table 1 lists the possible ICMP types values.

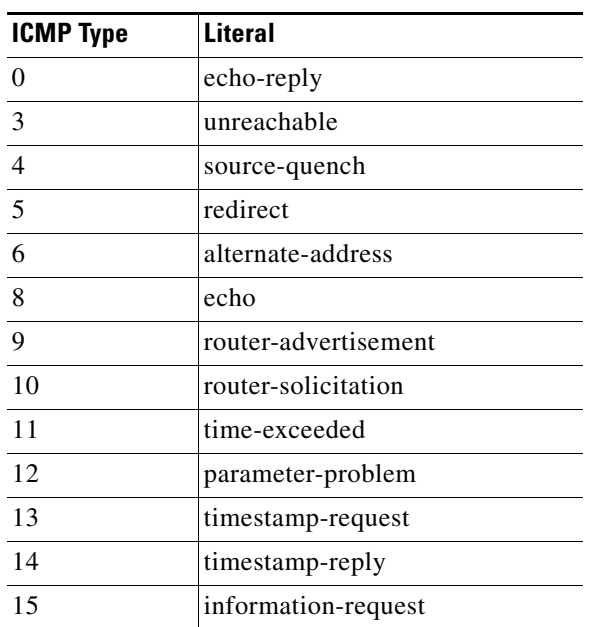

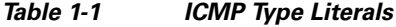

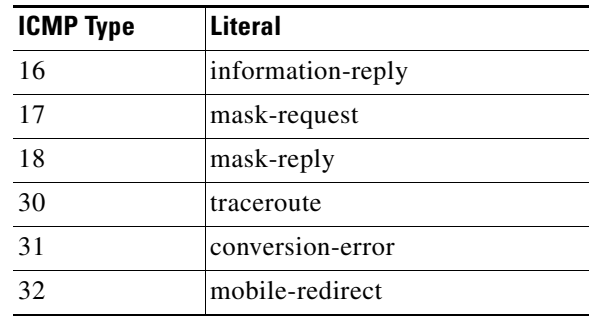

### *Table 1-1 ICMP Type Literals (continued)*

**Examples** The following access list allows all hosts (on the interface to which you apply the access list) to go through the adaptive adaptive security appliance:

hostname(config)# **access-list ACL\_IN extended permit ip any any**

The following sample access list prevents hosts on 192.168.1.0/24 from accessing the 209.165.201.0/27 network. All other addresses are permitted.

hostname(config)# **access-list ACL\_IN extended deny tcp 192.168.1.0 255.255.255.0 209.165.201.0 255.255.255.224** hostname(config)# **access-list ACL\_IN extended permit ip any any**

If you want to restrict access to only some hosts, then enter a limited **permit ACE**. By default, all other traffic is denied unless explicitly permitted.

hostname(config)# **access-list ACL\_IN extended permit ip 192.168.1.0 255.255.255.0 209.165.201.0 255.255.255.224**

The following access list restricts all hosts (on the interface to which you apply the access list) from accessing a website at address 209.165.201.29. All other traffic is allowed.

hostname(config)# **access-list ACL\_IN extended deny tcp any host 209.165.201.29 eq www** hostname(config)# **access-list ACL\_IN extended permit ip any any**

The following access list that uses object groups restricts several hosts on the inside network from accessing several web servers. All other traffic is allowed.

hostname(config-network)# **access-list ACL\_IN extended deny tcp object-group denied object-group web eq www** hostname(config)# **access-list ACL\_IN extended permit ip any any** hostname(config)# **access-group ACL\_IN in interface inside**

To temporarily disable an access list that permits traffic from one group of network objects (A) to another group of network objects (B):

hostname(config)# **access-list 104 permit ip host object-group A object-group B inactive**

To implement a time-based access list, use the **time-range** command to define specific times of the day and week. Then use the **access-list extended** command to bind the time range to an access list. The following example binds an access list named "Sales" to a time range named "New\_York\_Minute":

```
hostname(config)# access-list Sales line 1 extended deny tcp host 209.165.200.225 host 
209.165.201.1 time-range New_York_Minute
hostname(config)#
```
See the **time-range** command for more information about how to define a time range.

Г

### **Related Comm**

H.

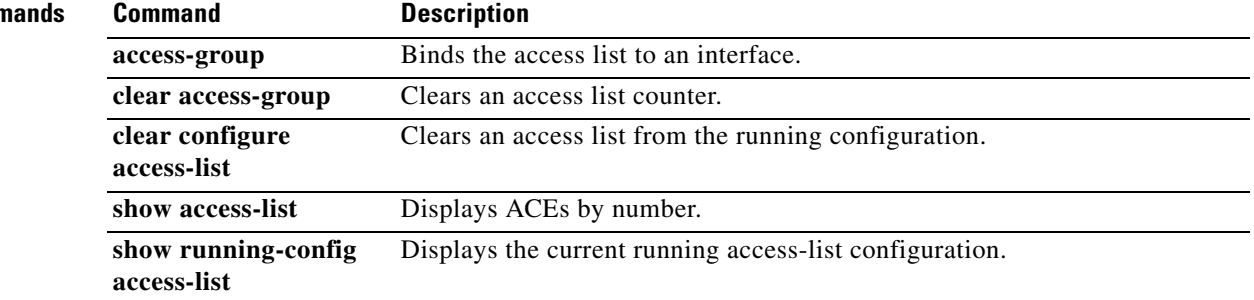
# **access-list remark**

To specify the text of a remark to add before or after an **access-list extended** command, use the **access-list remark** command in global configuration mode. To delete the remark, use the **no** form of this command.

**access-list** *id* [**line** *line-num*] **remark** *text*

**no access-list** *id* [**line** *line-num*] **remark** [*text*]

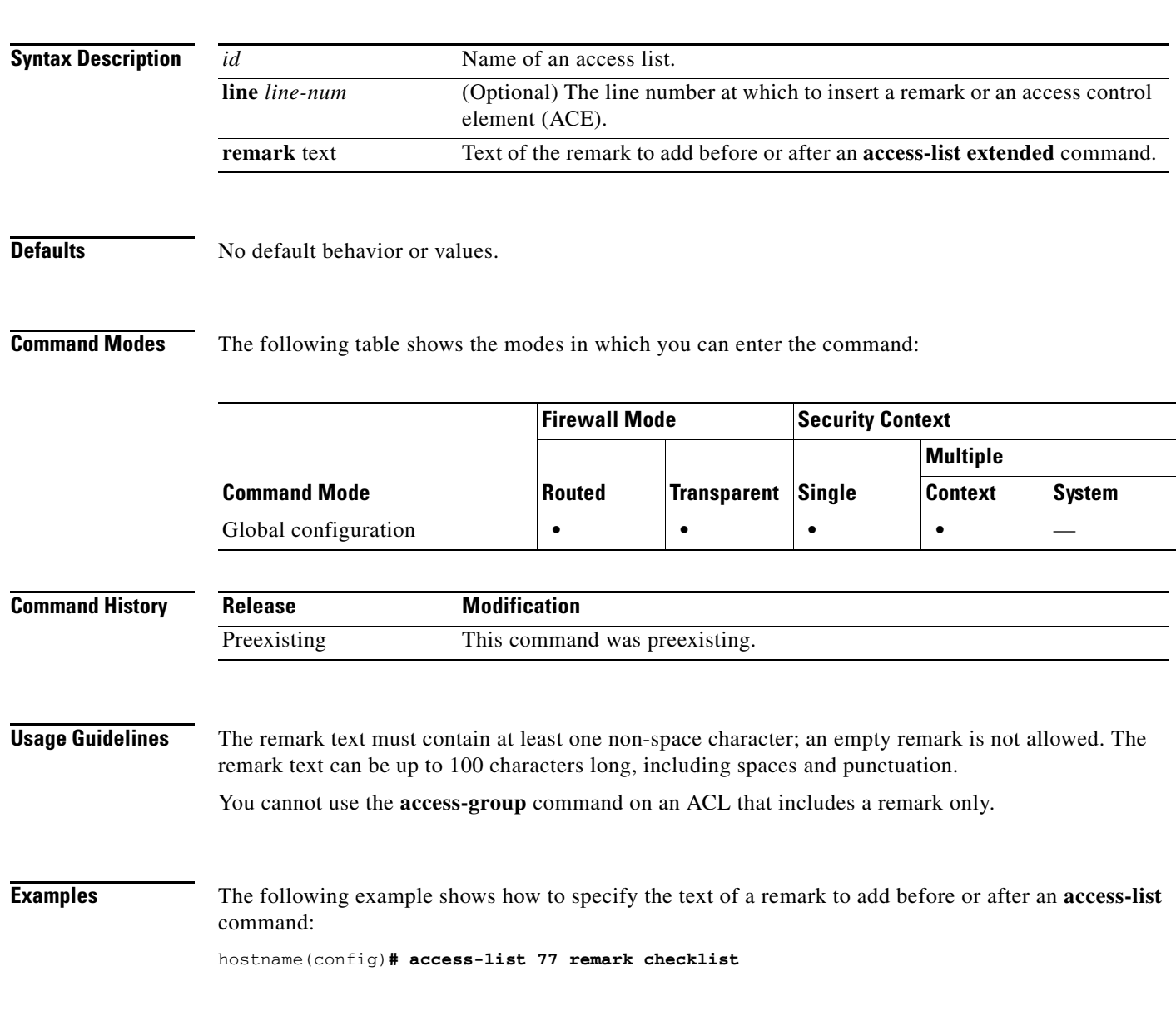

### **Related Commands**

**OL-18972-02**

**The College** 

**The Second Service** 

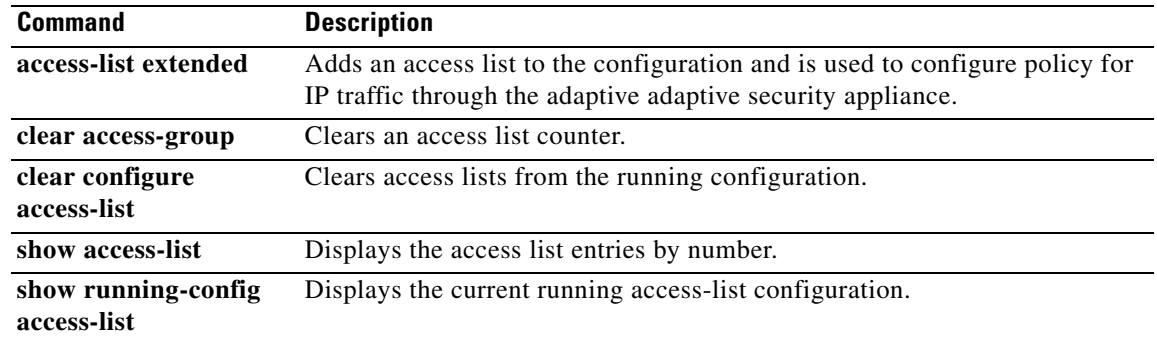

**The College** 

## **access-list rename**

To rename an access list, use the **access-list rename** command in global configuration mode.

**access-list** *id* **rename** *new\_acl\_id*

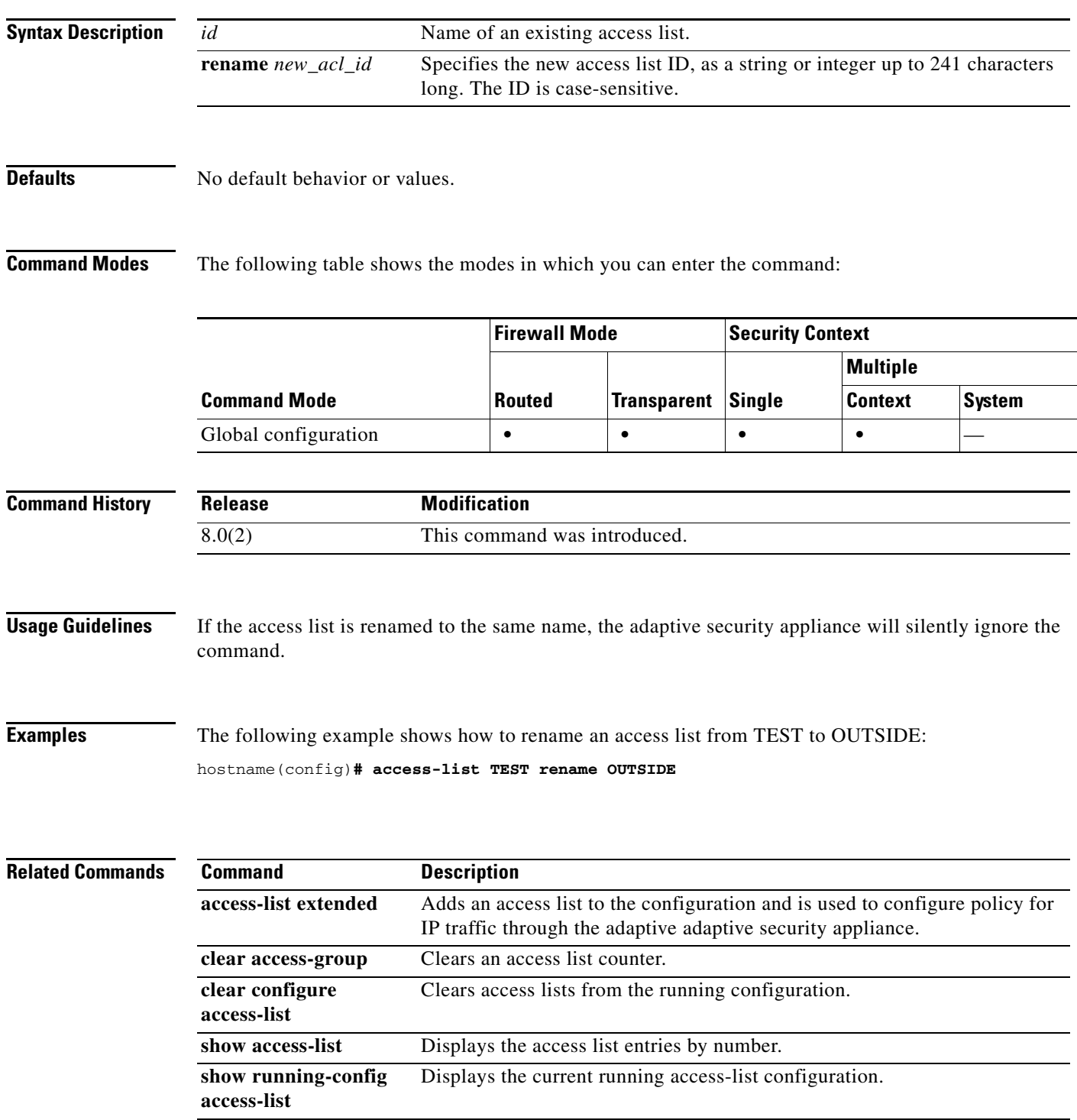

### **access-list standard**

To add an access list to identify the destination IP addresses of OSPF routes, which can be used in a route map for OSPF redistribution, use the **access-list standard** command in global configuration mode. To remove the access list, use the **no** form of this command.

- **access-list** *id* **standard** [**line** *line-num*] {**deny** | **permit**} {**any** | **host** *ip\_address* | *ip\_address subnet\_mask*}
- **no access-list** *id* **standard** [**line** *line-num*] {**deny** | **permit**} {**any** | **host** *ip\_address* | *ip\_address subnet\_mask*}

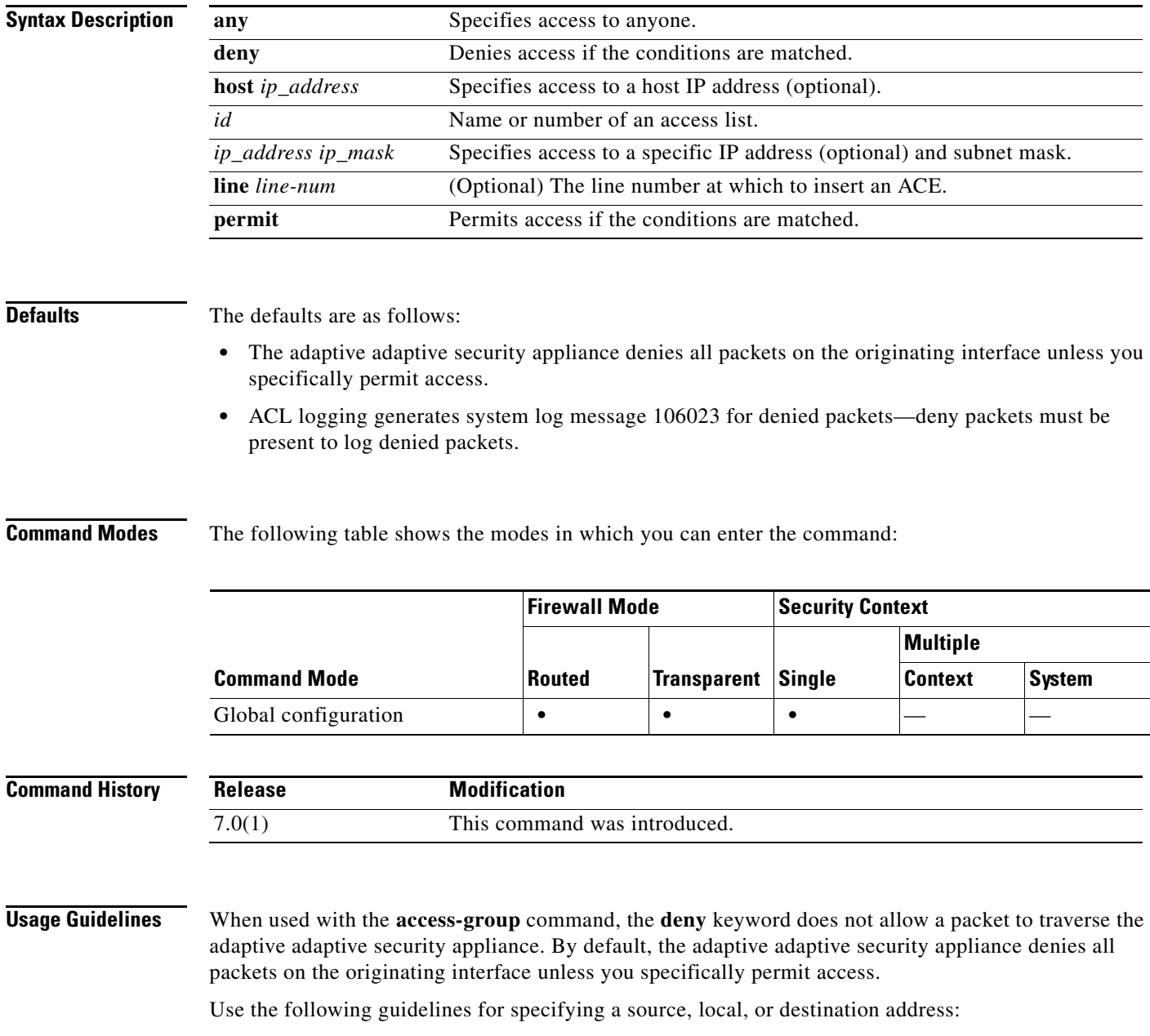

- **•** Use a 32-bit quantity in four-part, dotted-decimal format.
- **•** Use the keyword **any** as an abbreviation for an address and mask of 0.0.0.0 0.0.0.0.
- **•** Use the **host** *ip\_address* option as an abbreviation for a mask of 255.255.255.255.

**Examples** The following example shows how to deny IP traffic through the adaptive security appliance:

hostname(config)# **access-list 77 standard deny**

The following example shows how to permit IP traffic through the adaptive security appliance if conditions are matched:

hostname(config)# **access-list 77 standard permit**

The following example shows how to specify a destination address:

hostname(config)# **access-list 77 standard permit host 10.1.10.123** 

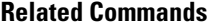

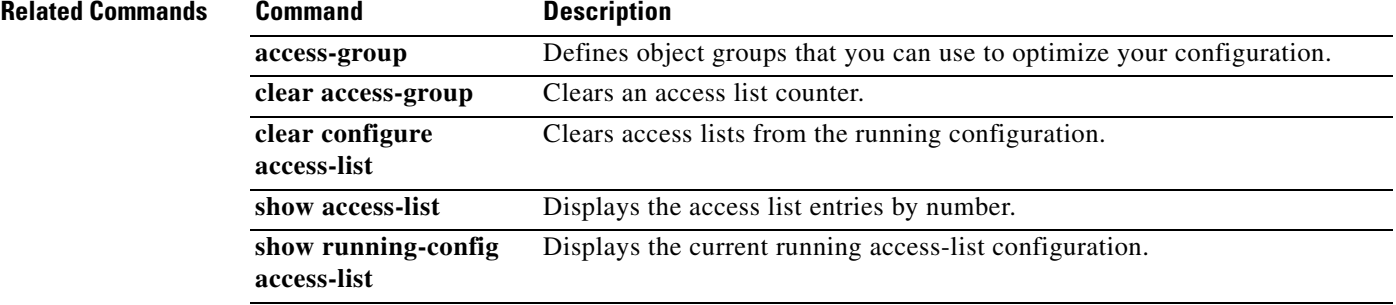

### **access-list webtype**

To add an access list to the configuration that supports filtering for clientless SSL VPN, use the **access-list webtype** command in global configuration mode. To remove the access list, use the **no** form of this command.

- **access-list** *id* **webtype** {**deny** | **permit**} **url** [*url\_string* | **any**] [**log** [[**disable** | **default**] | *level*] [**interval** *secs*] [**time\_range** *name*]]
- **no access-list** *id* **webtype** {**deny** | **permit**} **url** [*url\_string* | **any**] [**log** [[**disable** | **default**] | *level*] [**interval** *secs*] [**time\_range** *name*]]
- **access-list** *id* **webtype** {**deny** | **permit**} **tcp** [**host** *ip\_address* | *ip\_address subnet\_mask |* **any**] [*oper port* [*port*]] [**log** [[**disable** | **default**] | *level*] [**interval** *secs*] [**time\_range** *name*]]
- no **access-list** *id* **webtype** {**deny** | **permit**} **tcp** [**host** *ip\_address* | *ip\_address subnet\_mask |* **any**] [*oper port* [*port*]] [**log** [[**disable** | **default**] | *level*] [**interval** *secs*] [**time\_range** *name*]]

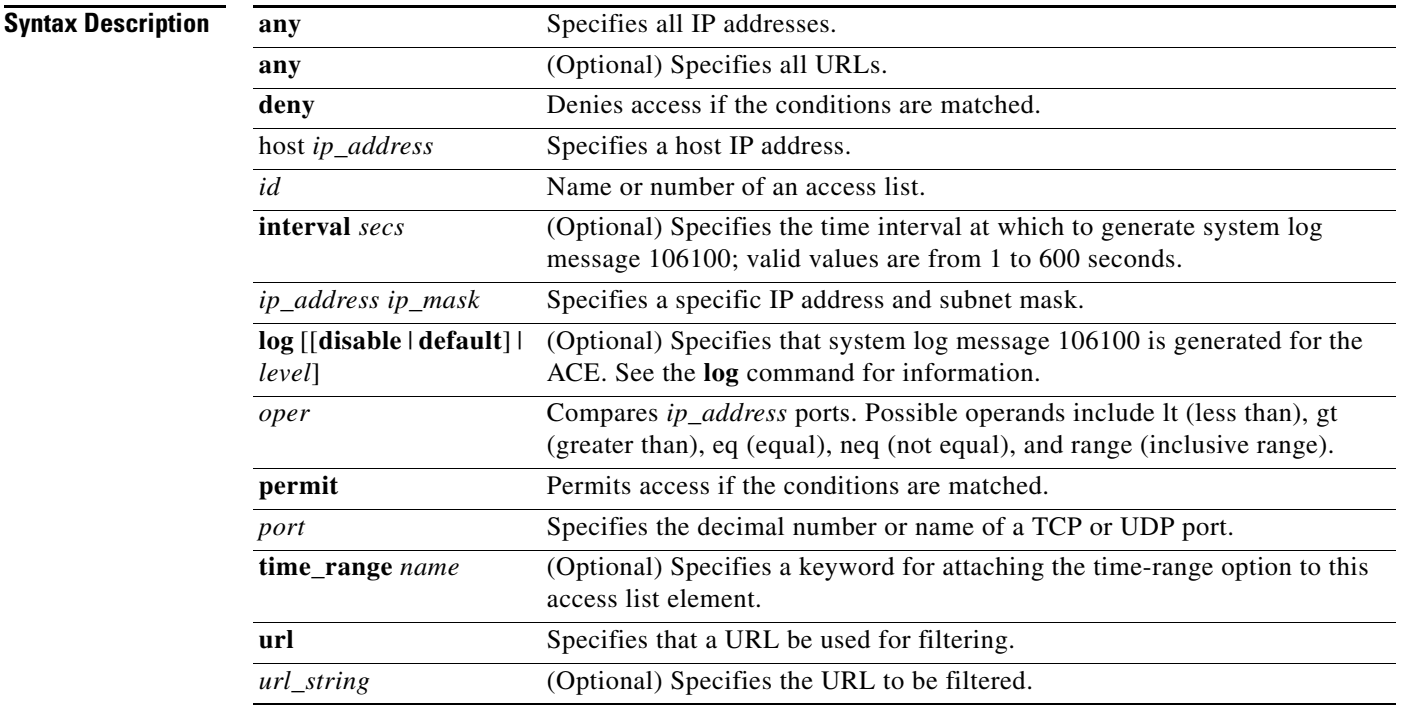

**Defaults** The defaults are as follows:

- The adaptive adaptive security appliance denies all packets on the originating interface unless you specifically permit access.
- **•** ACL logging generates system log message 106023 for denied packets—deny packets must be present to log denied packets.
- When the **log** optional keyword is specified, the default level for system log message 106100 is 6 (informational).

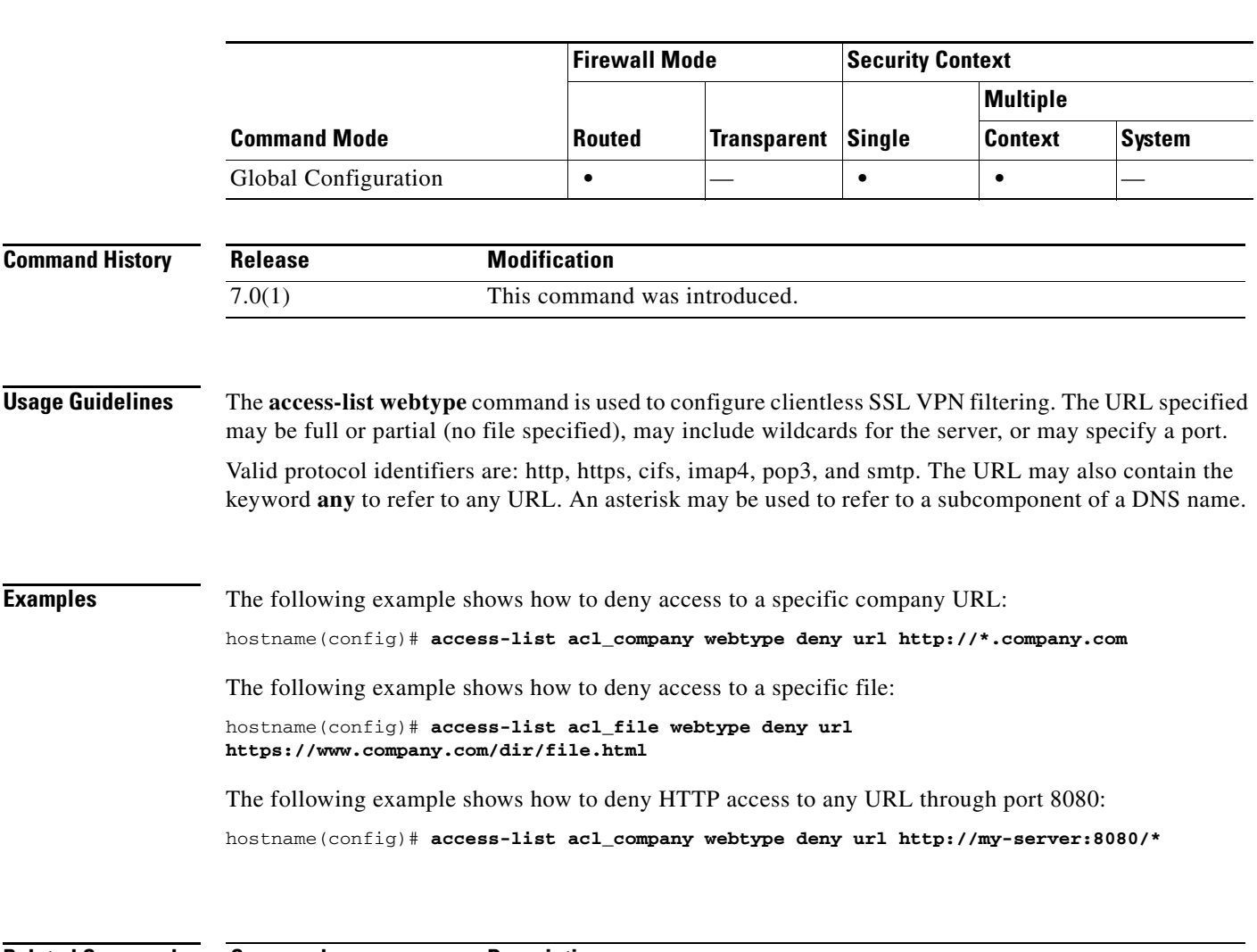

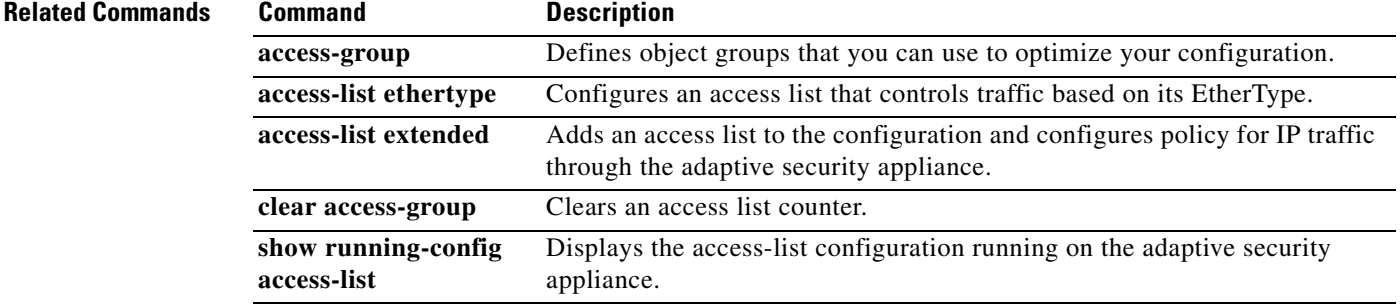

#### **Command Modes** The following table shows the modes in which you can enter the command:

### **accounting-mode**

To indicate whether accounting messages are sent to a single server (single mode) or sent to all servers in the group (simultaneous mode), use the **accounting-mode** command in aaa-server configuration mode. To remove the accounting mode specification, use the **no** form of this command.

**accounting-mode** {**simultaneous** | **single**}

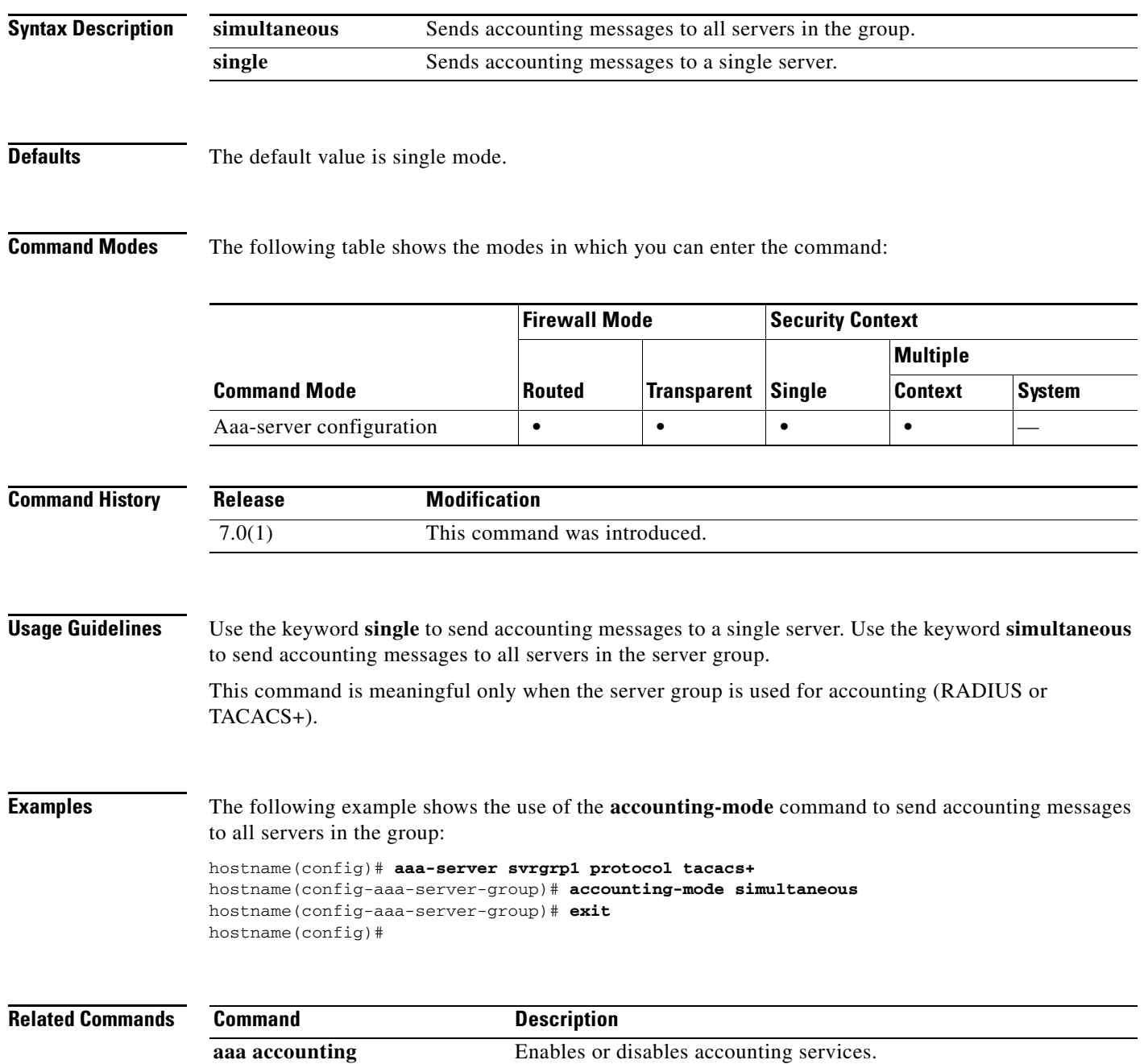

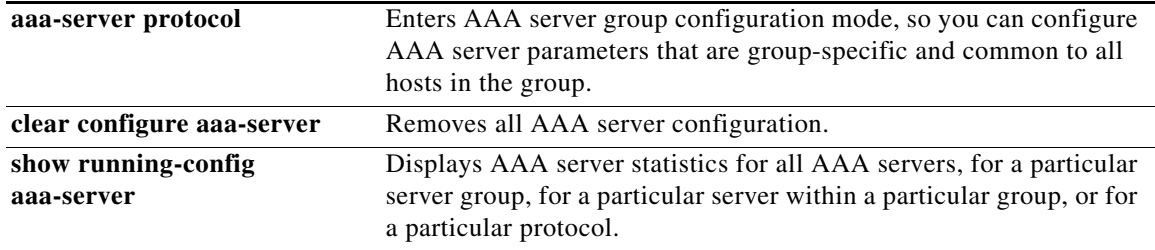

П

### **accounting-port**

To specify the port number used for RADIUS accounting for this host, use the **accounting-port**  command in aaa-server host configuration mode. To remove the authentication port specification, use the **no** form of this command. This command specifies the destination TCP/UDP port number of the remote RADIUS server hosts to which you want to send accounting records.

**accounting-port** *port*

**no accounting-port**

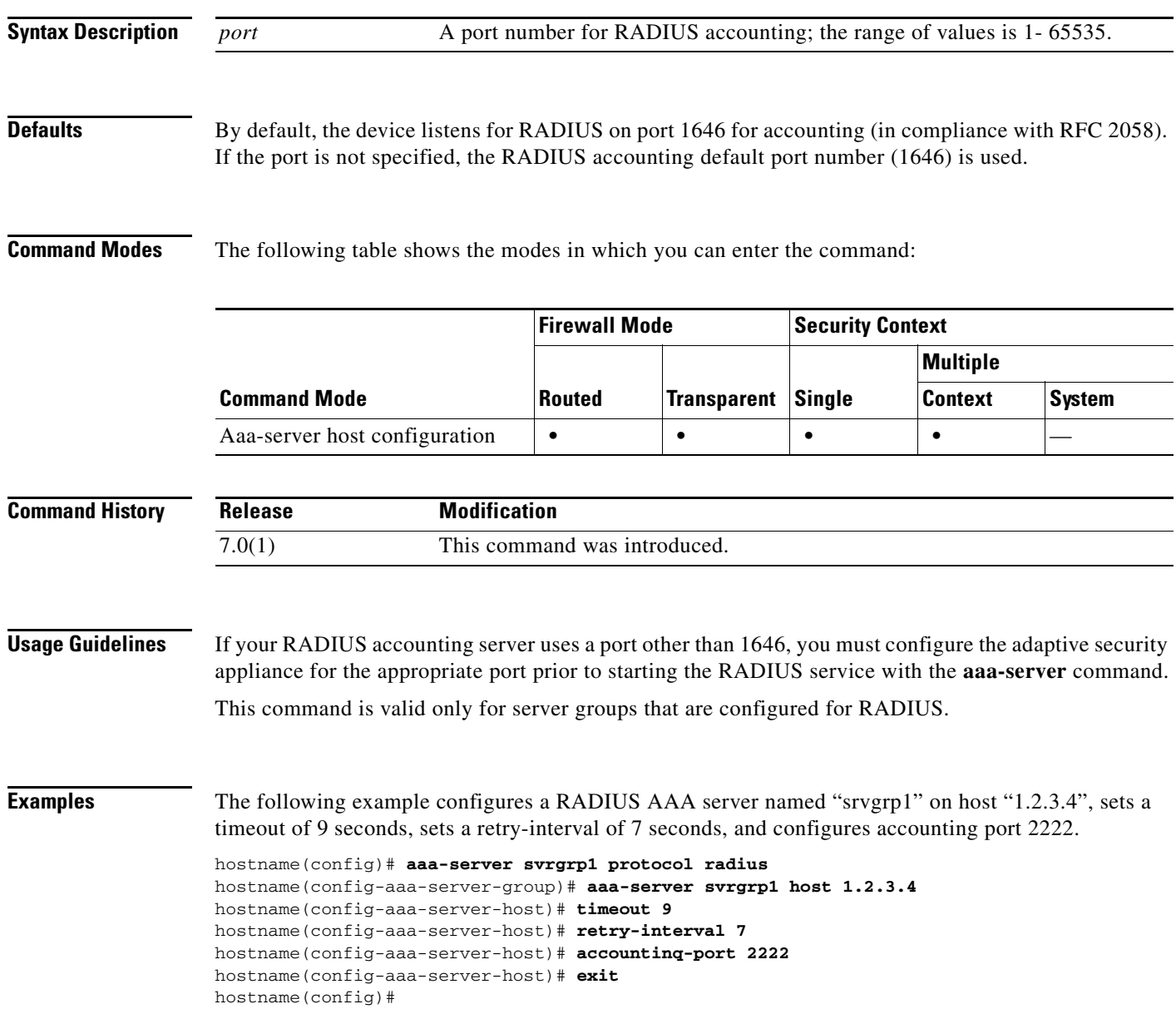

#### **Related Commands**

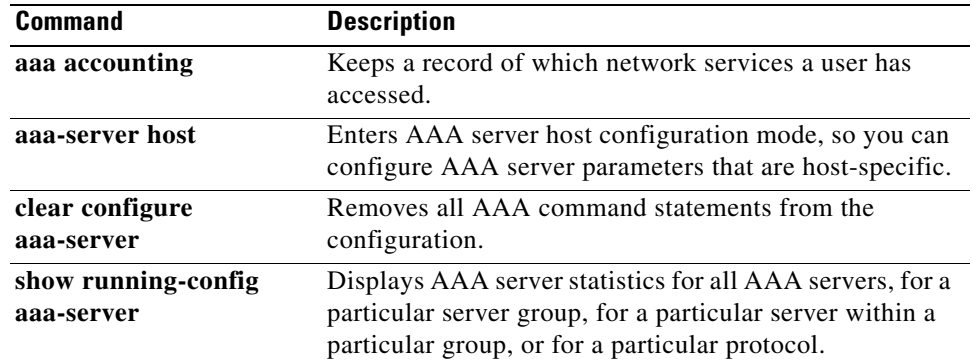

 $\blacksquare$ 

### **accounting-server-group**

To specify the AAA server group for sending accounting records use the **accounting-server-group**  command in various modes. To remove accounting servers from the configuration, use the **no** form of this command. The adaptive security appliance uses accounting to keep track of the network resources that users access.

**accounting-server-group** *group\_tag*

**no accounting-server-group [***group\_tag***]**

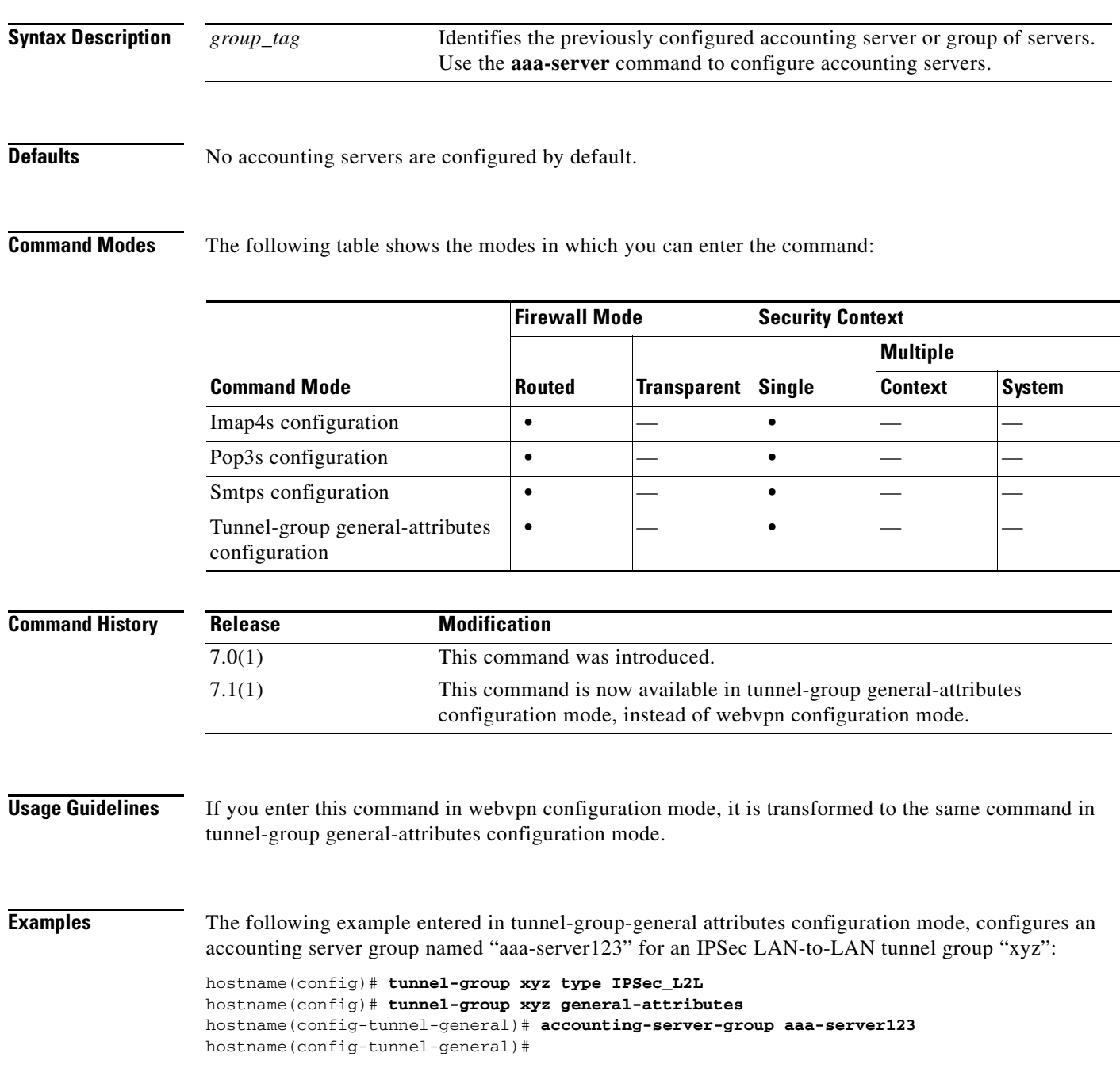

The following example shows how to configure POP3S e-mail proxy to use the set of accounting servers named POP3SSVRS:

hostname(config)# **pop3s** hostname(config-pop3s)# **accounting-server-group POP3SSVRS**

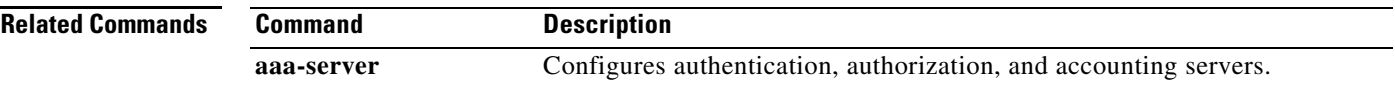

H